# **Enhanced Support Facility 3.1 INSTALLATION GUIDE for Solaris™ Operating System**

The Customer acknowledges and agrees that the Product is designed, developed and manufactured as contemplated for general use, including without limitation, general office use, personal use, household use, and ordinary industrial use, but is not designed, developed and manufactured as contemplated for use accompanying fatal risks or dangers that, unless extremely high safety is secured, could lead directly to death, personal injury, severe physical damage or other loss (hereinafter "High Safety Required Use"), including without limitation, nuclear reaction control in nuclear facility, aircraft flight control, air traffic control, mass transport control, medical life support system, missile launch control in weapon system. The Customer, shall not use the Product without securing the sufficient safety required for the High Safety Required Use. In addition, Fujitsu (or its agents) shall not be liable against the Customer and/or any third party for any claims or damages arising in connection with the High Safety Required Use of the Product.

All Rights Reserved, Copyright © FUJITSU LIMITED 2006-2010

### <span id="page-1-0"></span>**Preface**

#### **Purpose**

This document describes the procedure for installing this product and performing the environment settings. This product supports the combination of the following machine models and Solaris  $TM$  operating system (hereinafter referred to as Solaris OS).

- Models
	- SPARC Enterprise
	- PRIMEPOWER250/450/650/850/900/1500/2500
- Solaris OS
	- 8, 9, 10

This product does not support the combination of the following machine models and Solaris OS. Enhanced Support Facility 2.6 is available for these models.

- Models
	- PRIMEPOWER1/100/200/400/600/800/1000/2000
	- GP7000F Model 200/200R/400/400R/400A/600/600R/1000/2000
- Solaris OS
	- $-2.6, 7, 8, 9, 10$
- Intended Readers

This document is intended for system administrators who use the Enhanced Support Facility. Readers of this document should understand computer network concepts and terminology and have basic knowledge of the system management of the Solaris OS.

#### ■ Organization

This document is organized as follows:

#### Chapter 1 Program Components

Programs composing the system are described.

#### Chapter 2 Online Manuals

Online manuals related to this product are described.

#### Chapter 3 Operating Environment

Operational environment of this product is described.

#### Chapter 4 Restrictions and Notes

Restrictions and notes are described.

#### Chapter 5 Installation

Installation of this product is described.

#### Chapter 6 Extended Installation

Extended installation of this product is described.

#### Appendix

The Appendix explains supplementary items.

#### ■ Trademark Acknowledgements

UNIX is a registered trademark of The Open Group in the United States and other countries. Sun, Solaris, HotJava and SunVTS are trademarks or registered trademarks of Sun Microsystems, Inc. in the U.S. and other countries.

Java and all Java-based trademarks and logos are trademarks or registered trademarks of Sun Microsystems, Inc. in the United States and other countries.

Microsoft is a registered trademark of Microsoft Corporation in the United States and/or other countries.

Adobe and Acrobat are trademarks or registered trademarks of Adobe System Incorporated in the United States and /or other countries.

Netscape, Netscape Navigator and Netscape Communications are trademarks of Netscape Communications Corporation in the United States and in other countries.

PostScript is a trademark of Adobe System, Incorporated.

All SPARC trademarks are used under license from SPARC International, Inc. and are trademarks or registered trademarks of that company in the U.S. and other countries. SPARC64 is a trademark of SPARC International, Inc. in the U.S. and other countries and used under license.

All other trademarks or registered trademarks are the property of their respective companies. Copyright 1998- Sun Microsystems, Inc. All rights reserved.

Copyright 1995- GLOBEtrotter Software, Inc.

Copyright 1995- Software Research Associates, Inc. All Rights Reserved.

#### Notations Used

In this document, the following names, abbreviated names are used.

#### Manual names

- This manual itself is referred to as "this manual".
- Any manual for this product is sometimes referred to by omitting "Enhanced Support Facility" at beginning of the formal name and supported server models at the end of the formal name.

"User's Guide for Machine Administration", or "User's Guide for REMCS" is one of such examples.

Example: Enhanced Support Facility User's Guide for SCF Driver (PRIMEPOWER)

 $\rightarrow$  User's Guide for SCF Driver

#### Abbreviation

In this document, the formal names of the products below are abbreviated as follows:

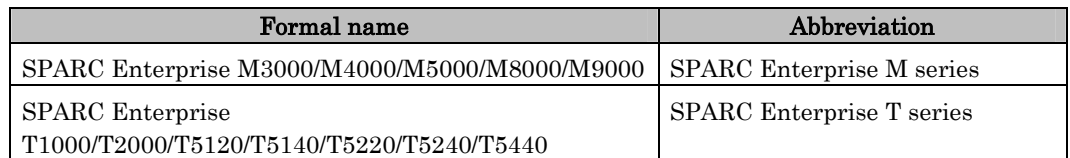

In this document, abbreviated names are used for supported machine models. The following shows the relation between the abbreviated names and platforms.

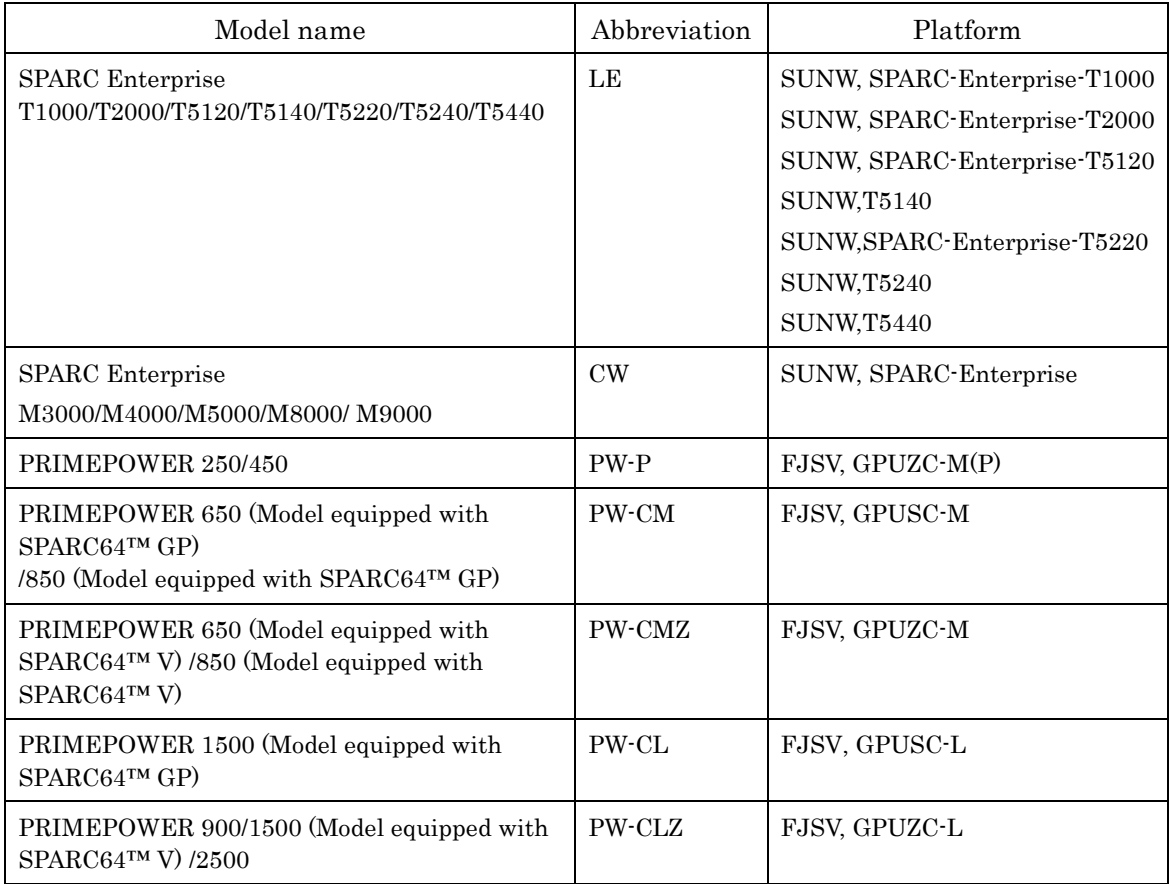

#### Other abbreviated names

Hereinafter, System Control Facility driver is abbreviated as SCF driver in this document. Hereinafter, System Contorl Facility hardware is abbreviated as SCF.

## <span id="page-4-0"></span>**Revision History**

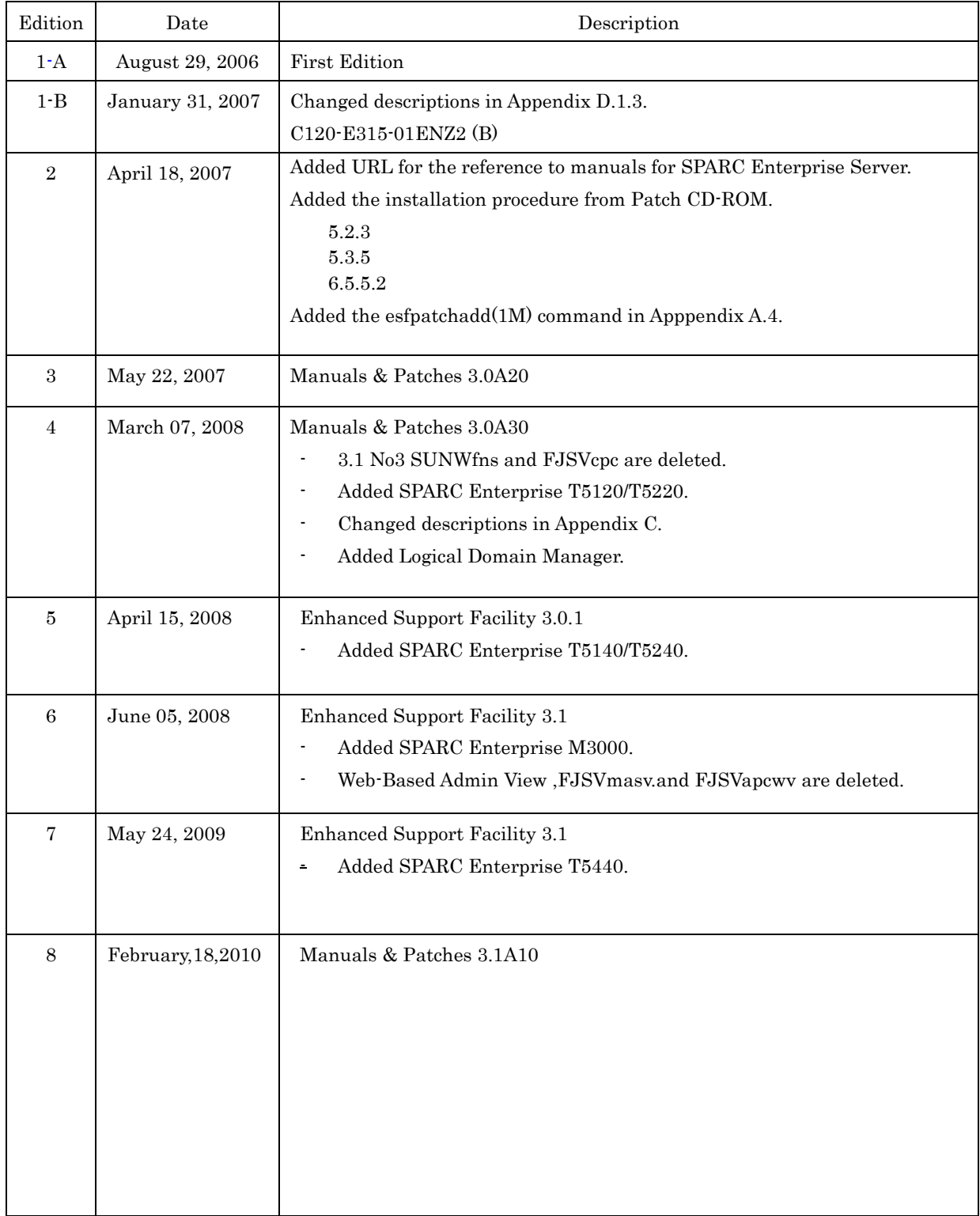

## <span id="page-5-0"></span>**Contents**

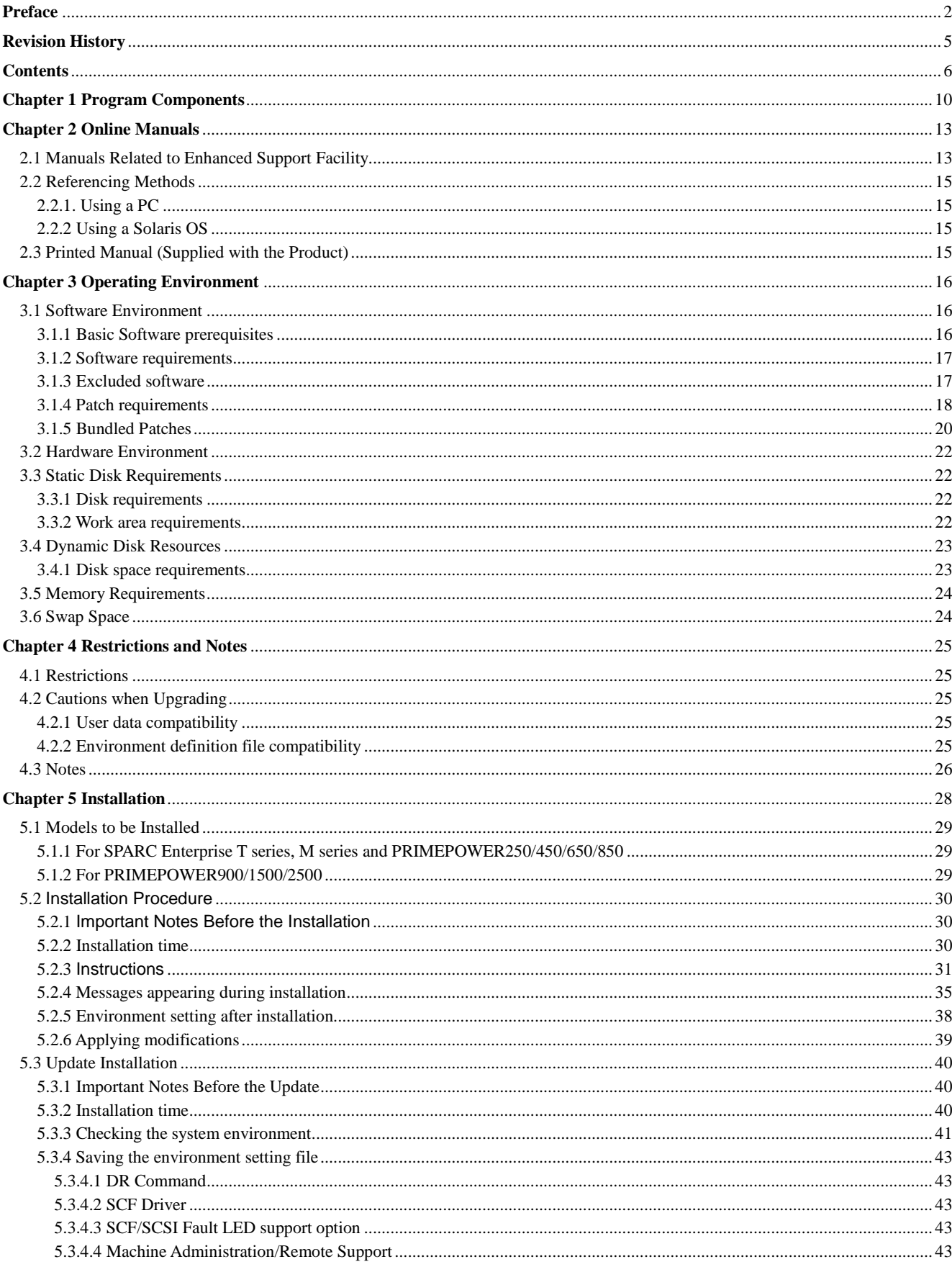

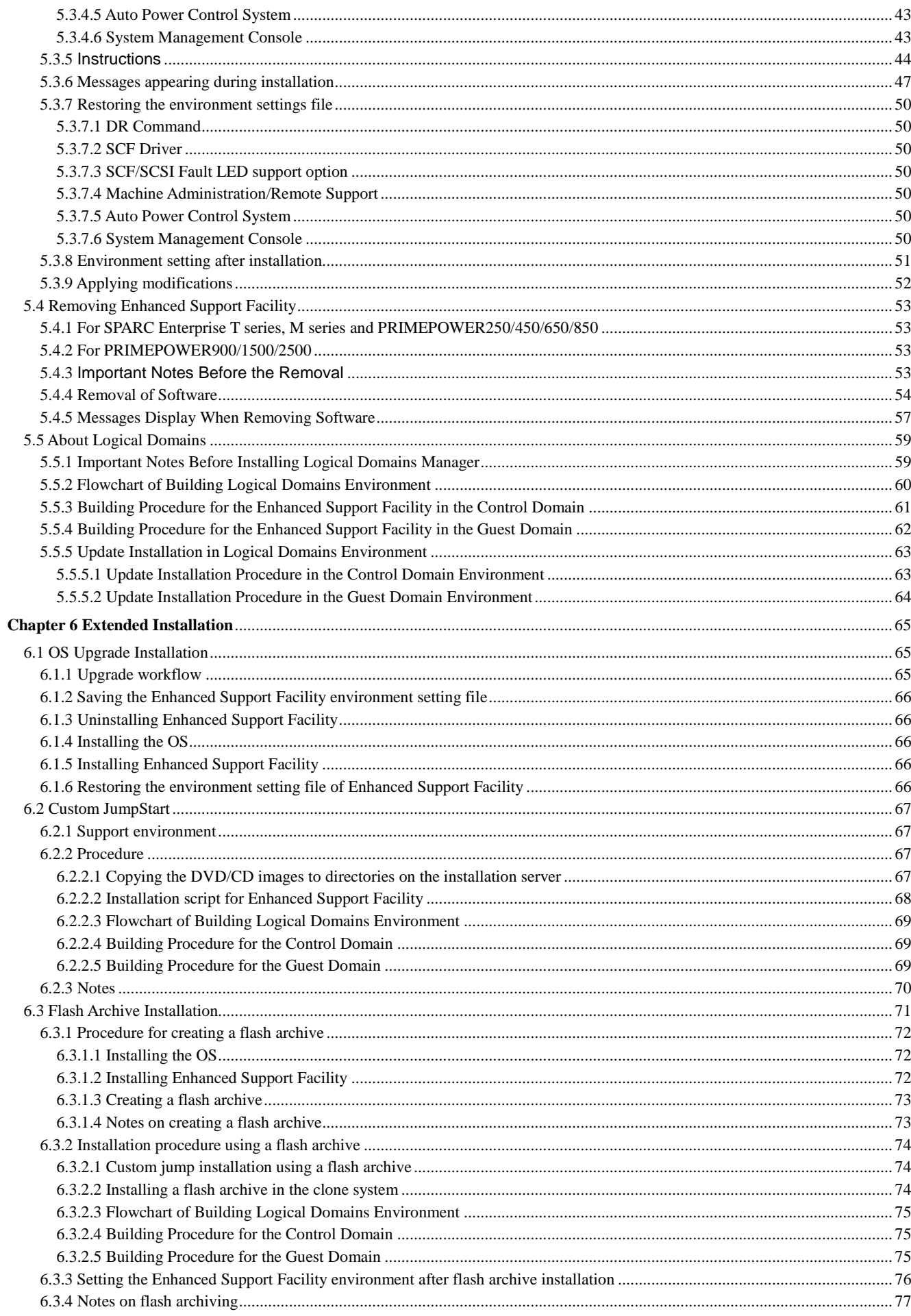

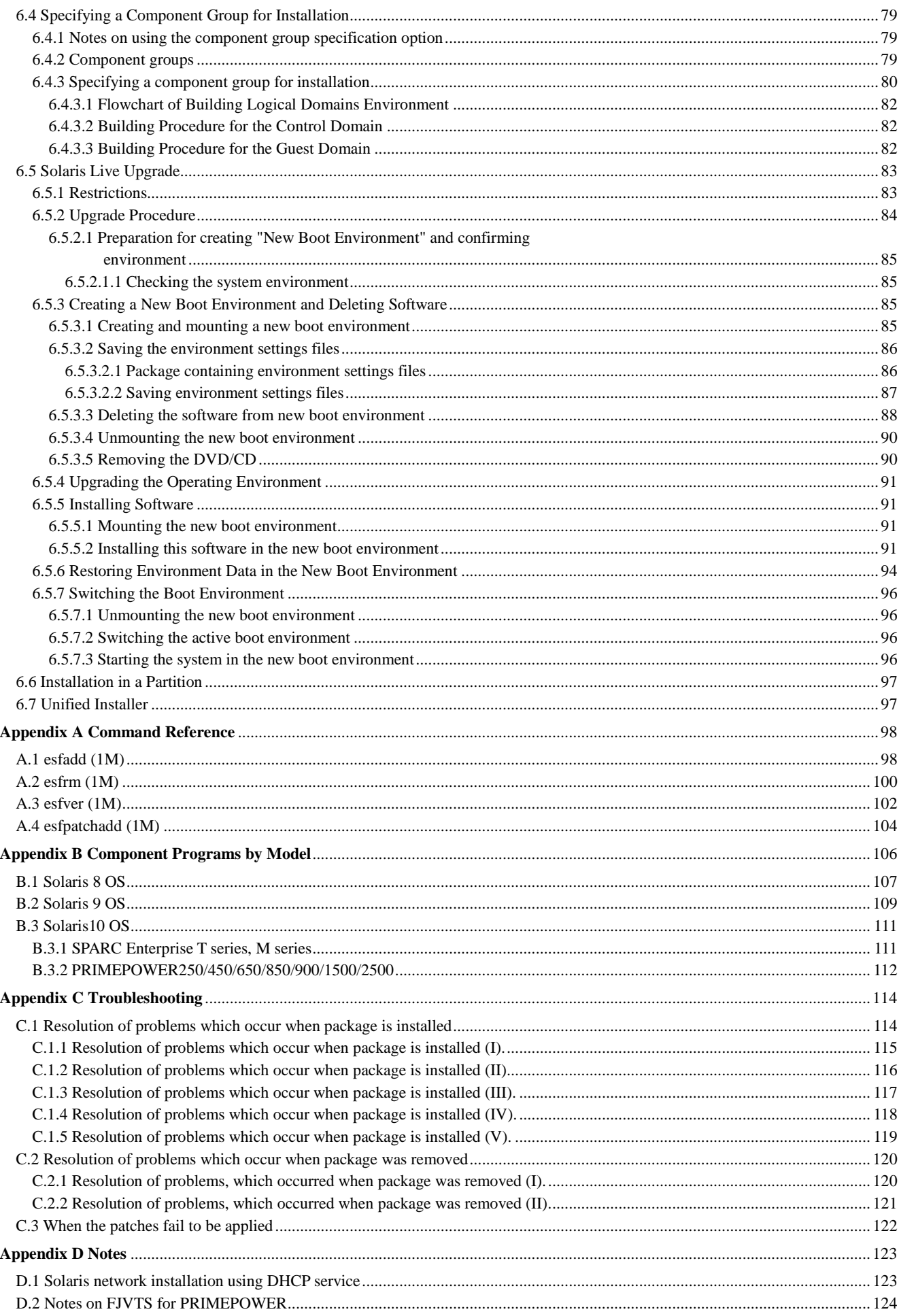

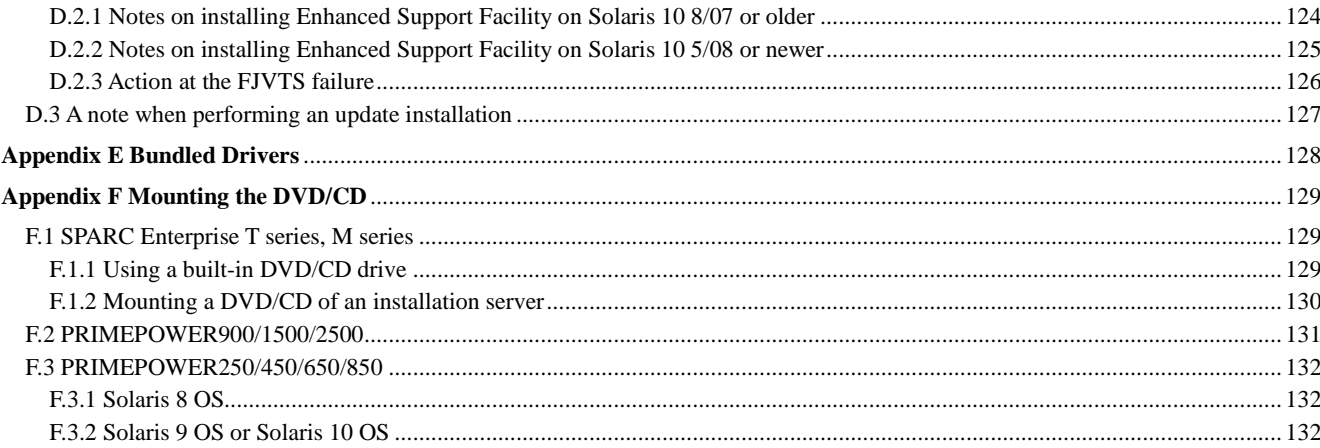

## <span id="page-9-0"></span>**Chapter 1 Program Components**

The programs that are components forming a system are called a package. This software product consists of the components and packages listed in the following table. For the program configuration of each model, see Appendix B, "Component Programs by Model". Table 1-1 Component Programs List

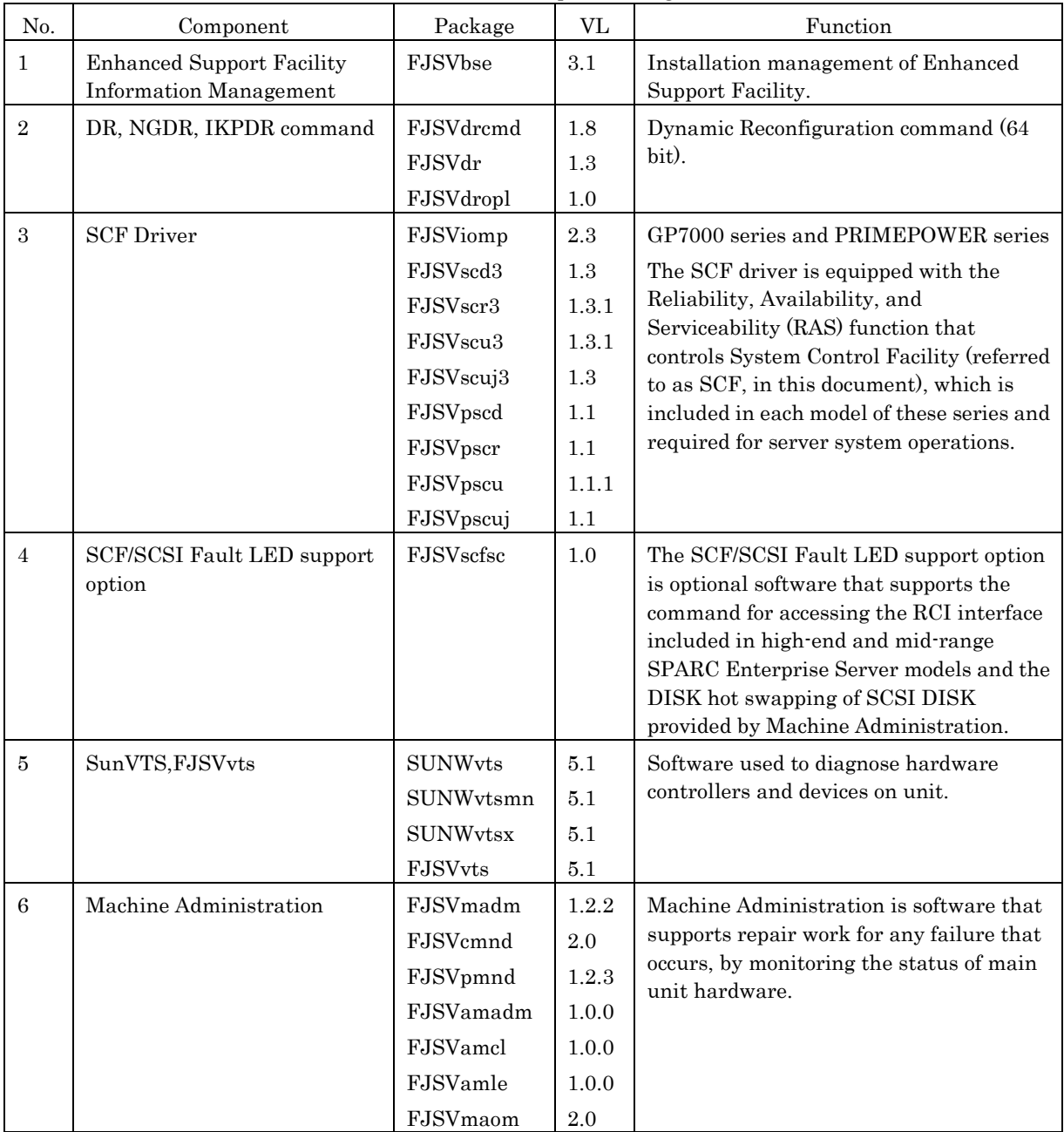

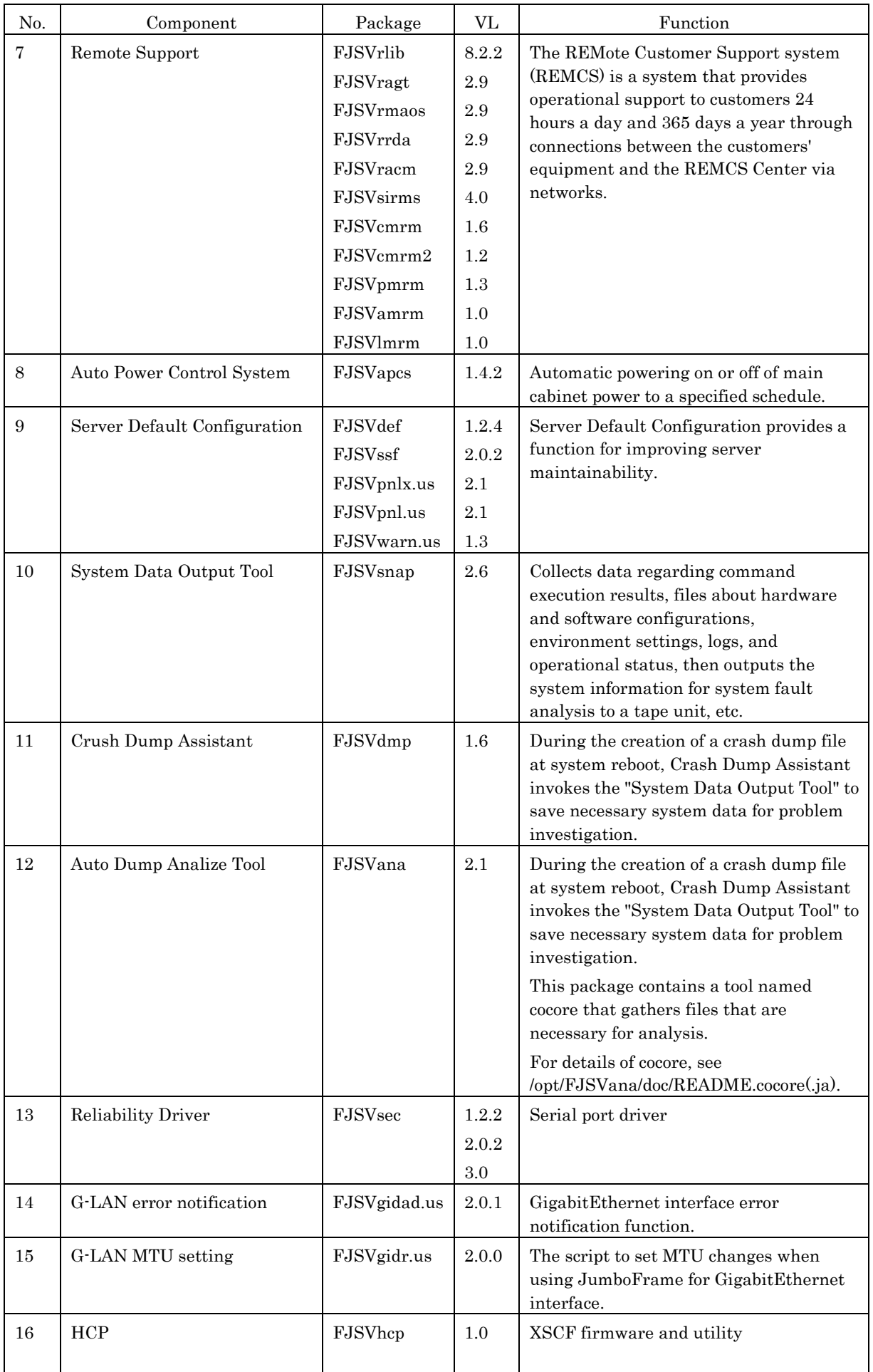

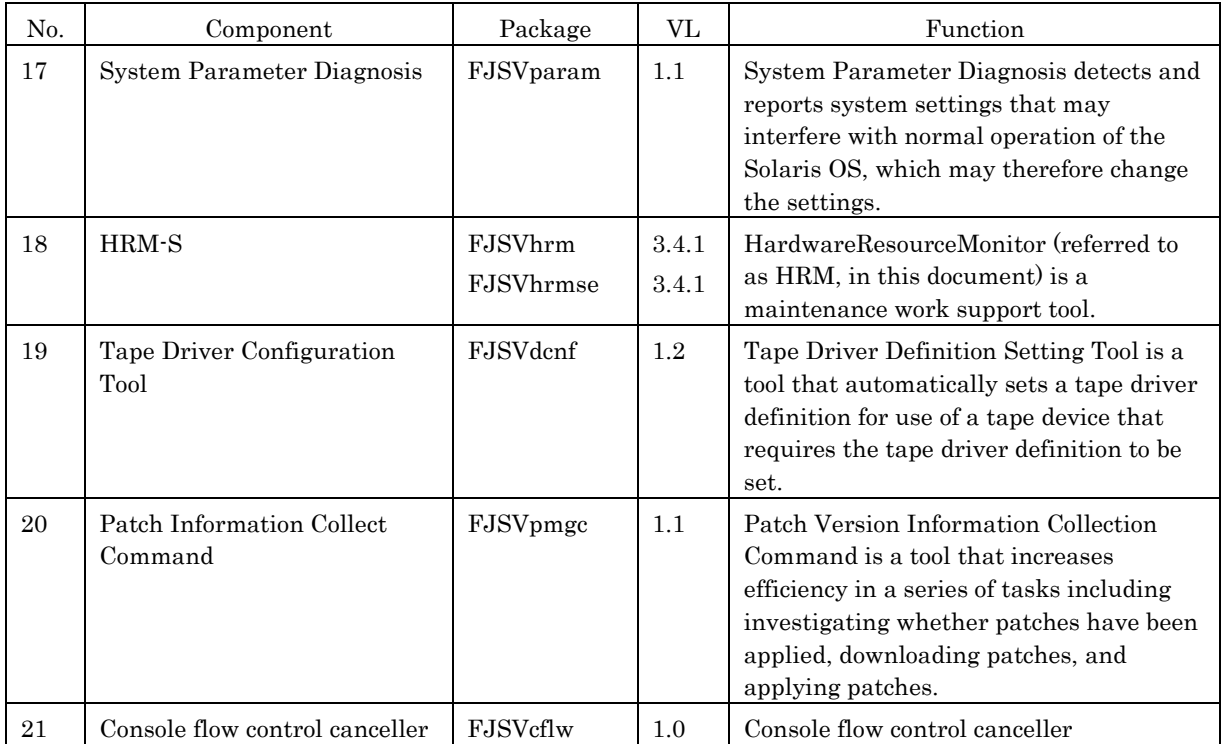

## <span id="page-12-0"></span>**Chapter 2 Online Manuals**

## <span id="page-12-1"></span>2.1 Manuals Related to Enhanced Support Facility

These manuals are stored in both Enhanced Support Facility 3.1 DVD/CD and Manuals & Patches DVD/CD as PDF files.

The latest online manuals are included in the Manuals & Patches DVD/CD, therefore if the Manuals & Patches DVD/CD is accompanied, please refer to the manuals on it.

Table 2.1-1 Enhanced Support Facility-related Manuals List

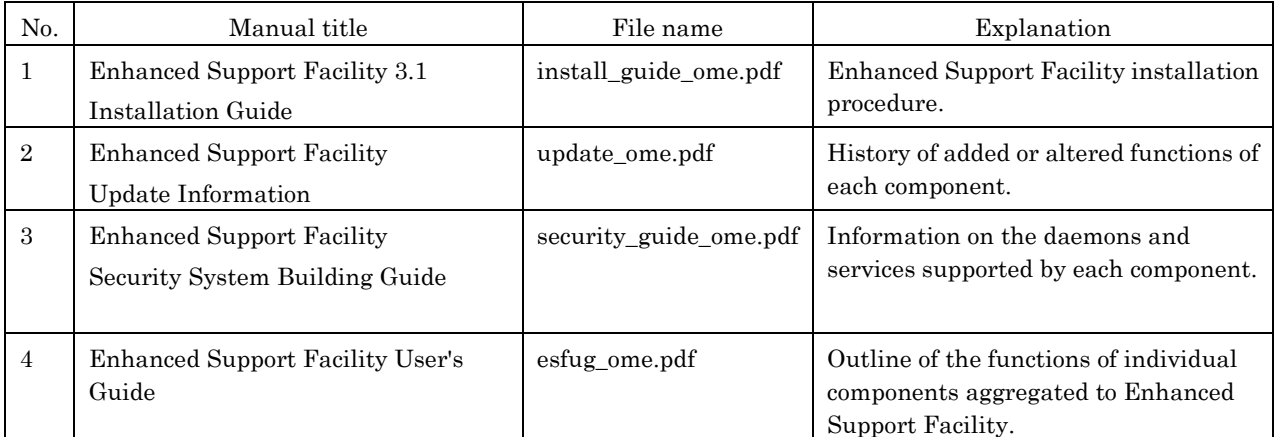

The following manuals are user's manuals of individual components, and they are provided as separate volumes.

| No.            | Manual title                                                                        | File name     | Explanation                                                                                                    |
|----------------|-------------------------------------------------------------------------------------|---------------|----------------------------------------------------------------------------------------------------|
| $\mathbf{1}$   | Enhanced Support Facility User's<br>Guide for Machine Administration                | madm_ome.pdf  | Explains the functions and operation<br>method of Machine Administration.                                                                                                 |
| $\sqrt{2}$     | Enhanced Support Facility User's<br>Guide for REMCS                                 | remcs_ome.pdf | Explains the setting method for<br>enabling the REMCS function and the<br>procedure for collecting software<br>investigation information.                                 |
| 3              | Enhanced Support Facility User's<br>Guide for FJVTS(PRIMEPOWER)                     | fjvts_ome.pdf | Explains the method of starting<br>FJVTS, options for each test, and error<br>messages.                                                                                   |
| $\overline{4}$ | <b>Enhanced Support Facility User's</b><br>Guide for Dynamic Reconfiguration        | dr_ome.pdf    | Provides details of the Dynamic<br>Reconfiguration (DR) function and DR<br>command interface.                                                                             |
| $\overline{5}$ | Enhanced Support Facility User's<br>Guide for Dynamic Reconfiguration<br>I/O device | drio_ome.pdf  | Explains the procedure for hot<br>swapping and hot expansion of<br>file-related PCI cards and<br>network-related PCI cards using the<br>Dynamic Reconfiguration function. |
| 6              | System Parameter Diagnosis 1.1<br>User's Guide                                      | param ome.pdf | Explains the system parameter<br>diagnosis for detecting system-setting<br>errors.                                                                                        |
| 7              | Tape driver configuration tool 1.2<br>Update2 User's Guide                          | dcnf_ome.pdf  | Explains the function that<br>automatically sets a tape driver<br>definition.                                                                                             |

Table 2.1-2 Enhanced Support Facility User's Guide List

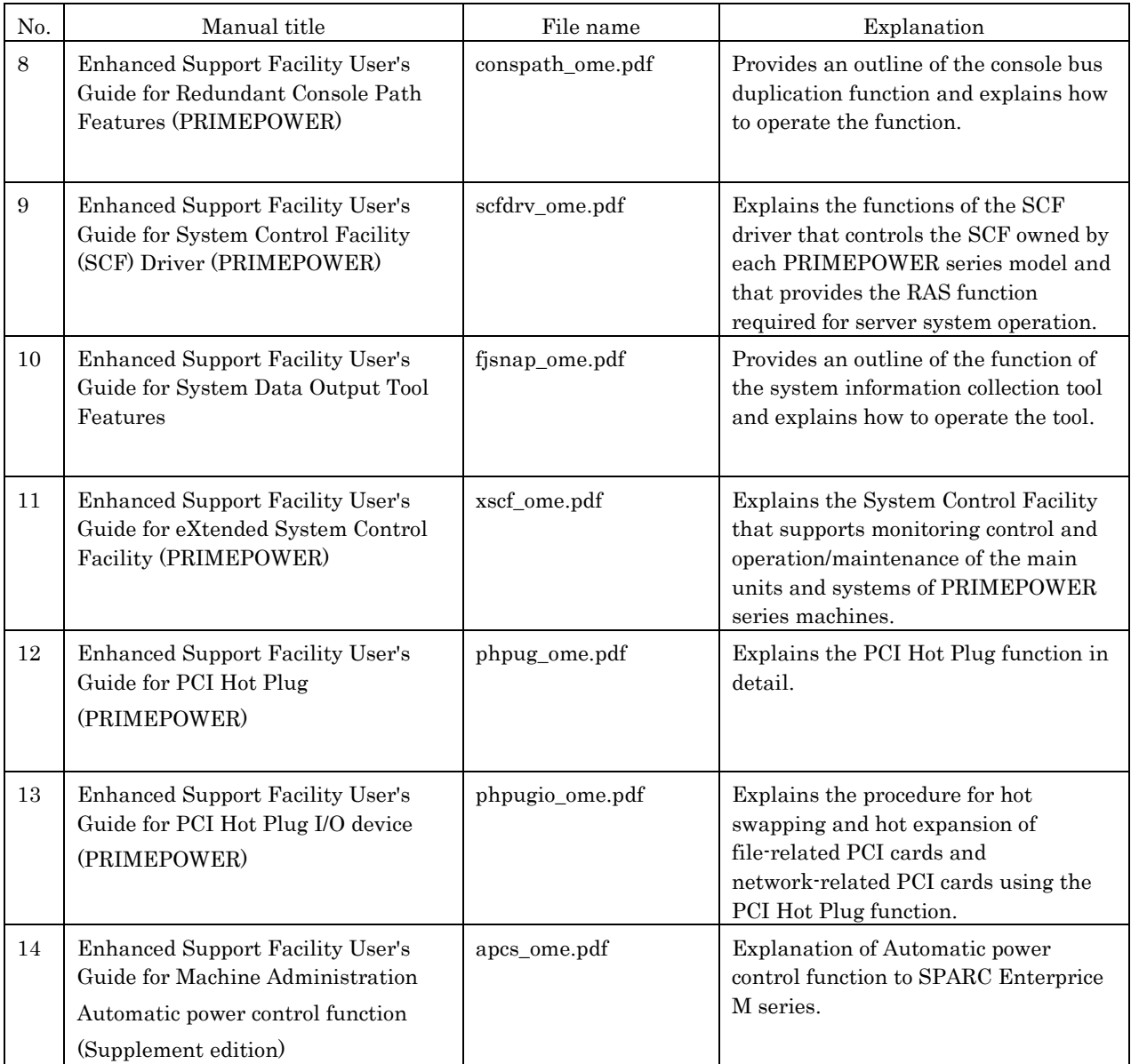

Each manual is deployed in the following directories on the Enhanced Support Facility 3.1 DVD/CD and Manuals & Patches DVD/CD.

English manuals: /cdrom/cdrom0/manual.pdf/english/

## <span id="page-14-0"></span>2.2 Referencing Methods

The Enhanced Support Facility 3.1 DVD/CD and Manuals & Patches DVD/CD include manuals formatted in PDF.

The latest version of Adobe(R) Reader(R) or Acrobat Reader from Adobe Systems Incorporated is required for viewing a PDF file.

Download the latest version of Adobe(R) Reader(R) or Acrobat Reader appropriate to your environment from the Adobe Systems Incorporated's Web site.

### <span id="page-14-1"></span>2.2.1. Using a PC

- 1) Insert the DVD/CD disk into the DVD/CD drive.
- 2) Use Acrobat Reader to open the file to be referenced. Example: Referencing the Installation Guide (English) DVD/CDdrive:\MANUAL.PDF\ENGLISH\INSTALL\_GUIDE\_OME.PDF

### <span id="page-14-2"></span>2.2.2 Using a Solaris OS

1) Insert the DVD/CD disk into the DVD/CD drive.

### 2) Use Acrobat Reader to open the file to be referenced.

Example: Referencing the Installation Guide (English)

/cdrom/cdrom0/manual.pdf/english/install\_guide\_ome.pdf

## <span id="page-14-3"></span>2.3 Printed Manual (Supplied with the Product)

None

## <span id="page-15-0"></span>**Chapter 3 Operating Environment**

To use this software, the following software and hardware prerequisites must be satisfied.

### <span id="page-15-1"></span>3.1 Software Environment

### <span id="page-15-2"></span>3.1.1 Basic Software prerequisites

For SPARC Enterprise, no Basic Software is required.

The following table shows Basic Software necessary to use this software on PRIMEPOWER.

Table 3.1-1 Basic Software List

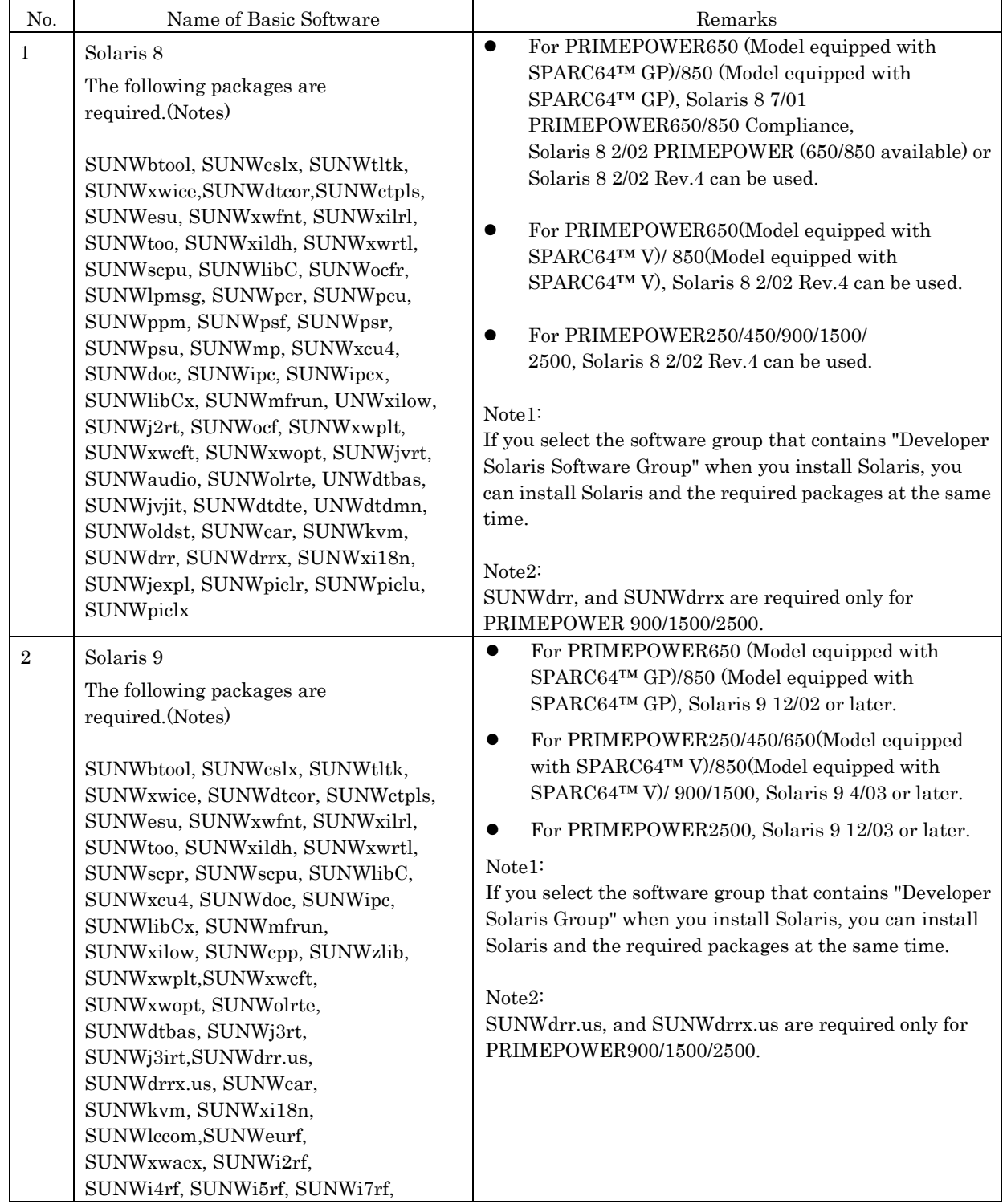

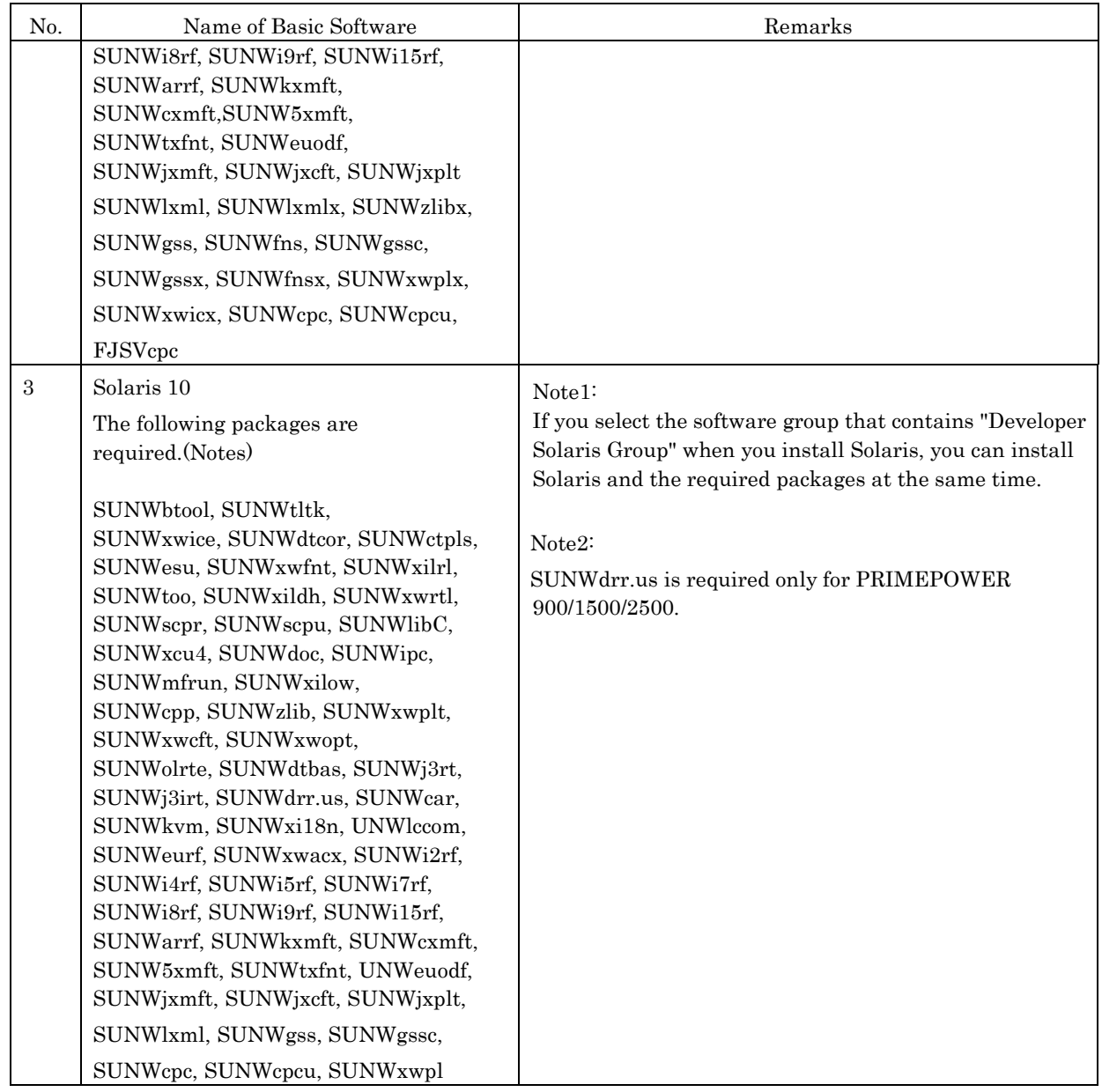

## <span id="page-16-0"></span>3.1.2 Software requirements

None

### <span id="page-16-1"></span>3.1.3 Excluded software

When this software is used, do not install the following software product.

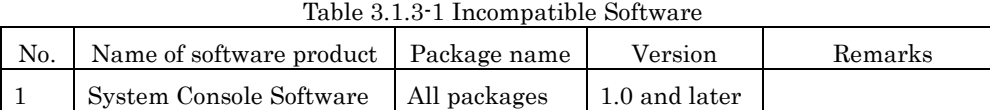

### <span id="page-17-0"></span>3.1.4 Patch requirements

Please be sure to apply the following patches included in Manuals & Patches 3.1A10. Machine model names in the following table are abbreviated names. For more information, please refer to "Notations Used" in "Preface".

|                         | Package Name                      | Solaris OS               |                          |                          | Abbreviation                 |                          |                          |                                  |                          |
|-------------------------|-----------------------------------|--------------------------|--------------------------|--------------------------|------------------------------|--------------------------|--------------------------|----------------------------------|--------------------------|
| Patch-ID                |                                   | 10                       | $9\phantom{.0}$          | 8                        | $\rm{LE}$                    | $\mathrm{CW}$            | $PW-P$                   | PW-CL<br>$\operatorname{PW-CLZ}$ | PW-CM<br>PW-CMZ          |
| SUNWcar.us<br>124599-01 |                                   | $\overline{O}$           | $\blacksquare$           | $\blacksquare$           | $\frac{1}{2}$                | $\overline{a}$           | $\Omega$                 | $\Omega$                         | $\mathbf{O}$             |
| 913372-03               | FJSVdrcmd                         | $\blacksquare$           | $\overline{\phantom{a}}$ | $\mathbf{O}$             | $\overline{\phantom{a}}$     | $\blacksquare$           | $\overline{\phantom{a}}$ | $\mathbf O$                      |                          |
| 913732-06               | FJSVdr                            | $\overline{O}$           | $\Omega$                 | $\blacksquare$           | $\blacksquare$               |                          |                          | $\mathbf{O}$                     |                          |
| 914587-02               | FJSVdropl                         | $\overline{O}$           | $\blacksquare$           | $\overline{a}$           | $\overline{a}$               | $\Omega$                 | $\overline{a}$           | $\blacksquare$                   |                          |
| 914575-01               | FJSVscu3                          |                          | $\Omega$                 | $\mathbf{O}$             | $\overline{\phantom{a}}$     | $\overline{\phantom{a}}$ | $\overline{\phantom{a}}$ | $\mathbf{O}$                     | $\mathbf{O}$             |
| 914590-02               | FJSVscfsc                         | $\overline{O}$           | $\blacksquare$           | $\blacksquare$           | $\blacksquare$               | $\Omega$                 | $\overline{a}$           | $\overline{\phantom{a}}$         | $\overline{a}$           |
| 110041-01               | <b>SUNWvts</b><br><b>SUNWvtsx</b> | $\overline{\phantom{a}}$ | $\overline{\phantom{a}}$ | $\mathbf{O}$             | $\overline{\phantom{a}}$     | $\blacksquare$           | $\mathbf{O}$             | $\mathbf{O}$                     | $\mathbf{O}$             |
| 110046-02               | <b>SUNWvts</b><br>SUNWodu         | $\blacksquare$           | $\overline{\phantom{a}}$ | $\mathbf O$              | $\overline{\phantom{a}}$     |                          | $\mathbf O$              | $\mathbf O$                      | $\boldsymbol{0}$         |
| 110047-01               | <b>SUNWvts</b>                    | ÷,                       | $\blacksquare$           | $\Omega$                 | $\blacksquare$               |                          | $\mathbf{O}$             | $\mathbf O$                      | $\mathbf{O}$             |
| 114479-11               | <b>SUNWvts</b><br><b>SUNWvtsx</b> | $\blacksquare$           | $\Omega$                 | $\overline{\phantom{a}}$ | $\frac{1}{2}$                | $\blacksquare$           | $\mathbf O$              | $\mathbf O$                      | $\mathbf{O}$             |
| 912707-01               | <b>SUNWvts</b><br><b>SUNWvtsx</b> | $\blacksquare$           | $\overline{\phantom{a}}$ | $\Omega$                 | $\blacksquare$               |                          | $\mathbf{O}$             | $\mathbf{O}$                     | $\mathbf{O}$             |
| 914449-01               | <b>SUNWvts</b><br><b>SUNWvtsx</b> | $\overline{O}$           | $\overline{\phantom{a}}$ | $\blacksquare$           | $\overline{a}$               |                          | $\mathbf O$              | $\mathbf O$                      | $\mathbf{O}$             |
| 914490-02               | FJSVcmnd                          | $\overline{O}$           | $\Omega$                 | $\mathbf{O}$             | $\blacksquare$               | $\overline{a}$           | $\blacksquare$           | $\mathbf O$                      | $\mathbf{O}$             |
| 914529-05               | FJSVpmnd                          | $\mathbf{O}$             | $\mathbf{O}$             | $\mathbf{O}$             | $\qquad \qquad \blacksquare$ |                          | $\mathbf O$              | $\blacksquare$                   |                          |
| 914701-02               | FJSVrlib                          | $\mathbf 0$              |                          | ä,                       | $\mathbf{O}$                 |                          |                          | $\blacksquare$                   |                          |
| 914603-06               | FJSVlmrm                          | $\mathbf{O}$             |                          | $\blacksquare$           | $\mathbf{O}$                 | $\overline{\phantom{a}}$ | $\blacksquare$           | $\overline{\phantom{a}}$         | $\overline{\phantom{a}}$ |
| 915009-02               | FJSVmadm                          | $\mathbf{O}$             | $\overline{O}$           | 0                        | 0                            | $\blacksquare$           | $\mathbf{O}$             | $\mathbf{O}$                     | $\mathbf{O}$             |
| 914601-04               | FJSVmadm                          | $\mathbf{O}$             | $\overline{O}$           | $\overline{O}$           | $\mathbf{O}$                 | $\blacksquare$           | $\mathbf{O}$             | $\mathbf{O}$                     | $\mathbf{O}$             |
| 914604-06               | FJSVamle<br>FJSVmadm              | 0                        | $\overline{O}$           | 0                        | 0                            |                          | 0                        | $\mathbf{O}$                     | $\mathbf{O}$             |
| 914527-11               | FJSVamadm                         | $\overline{O}$           |                          | $\blacksquare$           | $\blacksquare$               | $\mathbf{O}$             |                          | $\blacksquare$                   |                          |
| 914588-01               | FJSVamrm                          | $\mathbf O$              |                          |                          | $\overline{\phantom{a}}$     | $\rm{O}$                 | $\overline{\phantom{a}}$ | $\overline{a}$                   | $\overline{\phantom{a}}$ |

Table 3.1.4-1 Table of Manuals & Patches 3.1A10 patches

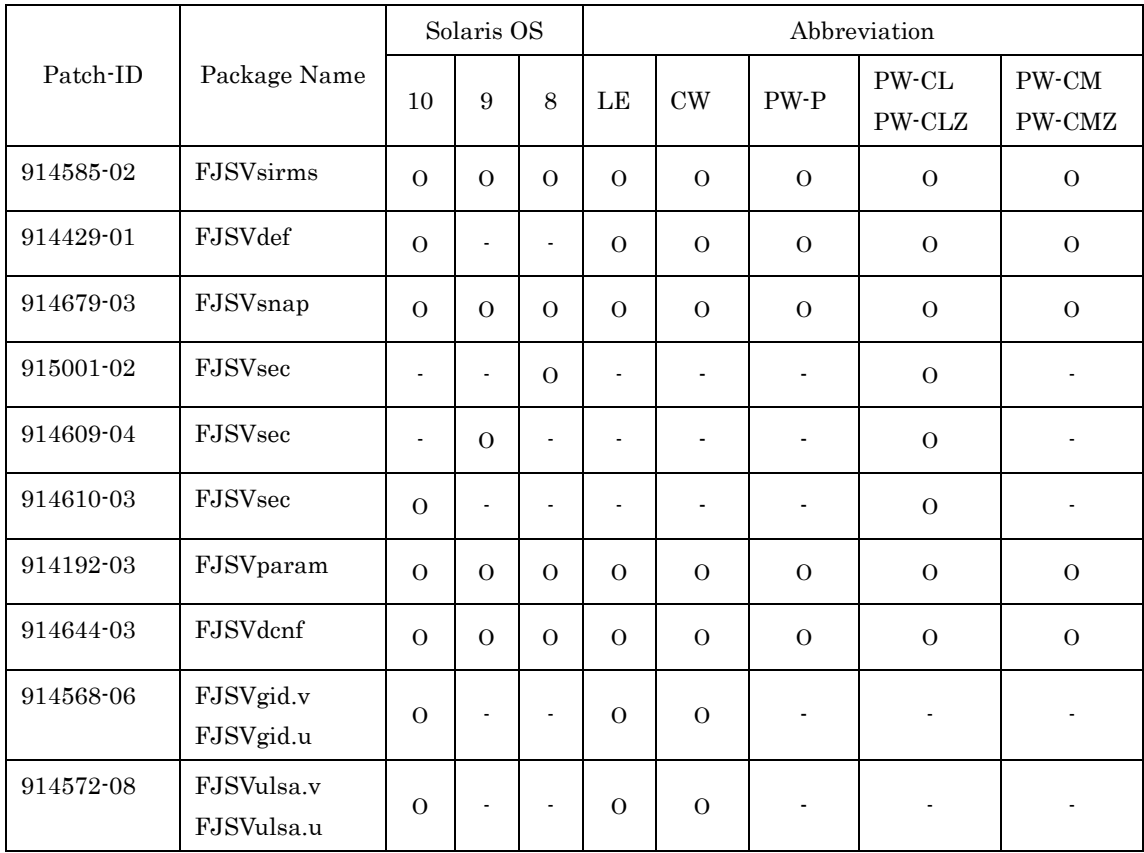

### <span id="page-19-0"></span>3.1.5 Bundled Patches

The following patches are applied to Enhanced Support Facility 3.1 automatically. Machine model names in the following table are abbreviated names. For more information, please refer to "Notations Used" in "Preface".

|                         | Package Name                      | Solaris OS               |                          | Abbreviation             |                          |                          |                          |                                  |                                            |
|-------------------------|-----------------------------------|--------------------------|--------------------------|--------------------------|--------------------------|--------------------------|--------------------------|----------------------------------|--------------------------------------------|
| Patch-ID                |                                   | 10                       | $9\phantom{.0}$          | 8                        | LE                       | CW                       | $PW-P$                   | $\operatorname{PW-CL}$<br>PW-CLZ | $\mathrm{PW}\text{-}\mathrm{CM}$<br>PW-CMZ |
| SUNWcar.us<br>124599-01 |                                   | $\Omega$                 | $\overline{a}$           | $\blacksquare$           | $\overline{\phantom{a}}$ | $\blacksquare$           | $\mathbf{O}$             | $\mathbf{O}$                     | $\mathbf{O}$                               |
| 913372-03               | FJSVdrcmd                         | $\overline{a}$           | $\overline{a}$           | $\Omega$                 | $\blacksquare$           | $\overline{a}$           | $\blacksquare$           | $\mathbf{O}$                     | $\overline{\phantom{a}}$                   |
| 913732-06               | FJSVdr                            | $\Omega$                 | $\Omega$                 | $\overline{\phantom{a}}$ |                          | $\blacksquare$           | $\overline{\phantom{a}}$ | $\mathbf{O}$                     |                                            |
| 914587-02               | FJSVdropl                         | $\Omega$                 | $\overline{a}$           | $\overline{a}$           | ÷,                       | $\Omega$                 | ÷,                       |                                  |                                            |
| 914575-01               | FJSVscu3                          |                          | $\overline{O}$           | $\overline{O}$           | $\overline{\phantom{0}}$ | $\blacksquare$           | $\ddot{\phantom{0}}$     | $\mathbf{O}$                     | $\mathbf{O}$                               |
| 914590-02               | FJSVscfsc                         | $\Omega$                 | $\overline{a}$           | $\blacksquare$           | $\overline{a}$           | $\Omega$                 |                          | $\frac{1}{2}$                    |                                            |
| 110041-01               | <b>SUNWvts</b><br><b>SUNWvtsx</b> |                          |                          | $\Omega$                 | $\overline{a}$           |                          | $\mathbf{O}$             | $\mathbf{O}$                     | $\mathbf{O}$                               |
| 110046-02               | <b>SUNWvts</b><br>SUNWodu         | $\overline{a}$           | $\overline{a}$           | $\overline{O}$           | $\blacksquare$           | $\overline{a}$           | $\mathbf{O}$             | $\mathbf{O}$                     | $\mathbf{O}$                               |
| 110047-01               | <b>SUNWvts</b>                    | $\blacksquare$           | $\overline{\phantom{a}}$ | $\Omega$                 | $\overline{\phantom{a}}$ | $\overline{\phantom{a}}$ | $\mathbf{O}$             | $\mathbf{O}$                     | $\mathbf{O}$                               |
| 114479-11               | <b>SUNWvts</b><br><b>SUNWvtsx</b> | $\overline{\phantom{a}}$ | $\Omega$                 | $\overline{\phantom{a}}$ | $\overline{\phantom{a}}$ | $\blacksquare$           | $\mathbf{O}$             | $\mathbf{O}$                     | $\mathbf{O}$                               |
| 912707-01               | <b>SUNWvts</b><br><b>SUNWvtsx</b> | $\overline{\phantom{a}}$ | $\overline{a}$           | $\Omega$                 | $\overline{\phantom{0}}$ | $\overline{\phantom{a}}$ | $\mathbf{O}$             | $\mathbf{O}$                     | $\mathbf{O}$                               |
| 914449-01               | <b>SUNWvts</b><br><b>SUNWvtsx</b> | $\mathbf O$              | $\overline{a}$           | $\overline{a}$           | ÷,                       | $\blacksquare$           | $\mathbf{O}$             | $\mathbf O$                      | $\mathbf O$                                |
| 914490-01               | FJSVcmnd                          | $\Omega$                 | $\Omega$                 | $\mathbf{O}$             | $\overline{\phantom{a}}$ | $\blacksquare$           | $\blacksquare$           | $\overline{\phantom{0}}$         | $\mathbf{O}$                               |
| 914529-04               | FJSVpmnd                          | $\Omega$                 | $\mathbf{O}$             | $\mathbf{O}$             | $\frac{1}{2}$            | $\overline{a}$           | $\mathbf{O}$             |                                  | $\blacksquare$                             |
| 914603-03               | FJSVlmrm                          | $\overline{O}$           | $\blacksquare$           | ÷,                       | $\mathbf{O}$             | $\blacksquare$           | $\overline{\phantom{a}}$ |                                  | $\blacksquare$                             |
| $914601 - 02$           | FJSVmadm                          | $\mathbf{O}$             | $\Omega$                 | $\Omega$                 | $\theta$                 | $\overline{\phantom{a}}$ | $\mathbf{O}$             | $\theta$                         | $\mathbf{O}$                               |
| 914604-03               | FJSVamle<br>FJSVmadm              | $\mathbf{O}$             | $\overline{O}$           | $\overline{O}$           | $\overline{O}$           | $\overline{\phantom{a}}$ | $\mathbf O$              | ${\rm O}$                        | $\mathbf{O}$                               |
| 914718-01               | FJSVamle                          | $\mathbf{O}$             | ÷,                       | ÷.                       | $\theta$                 | $\blacksquare$           | $\blacksquare$           |                                  |                                            |
| 914527-06               | FJSVamadm                         | $\mathbf{O}$             | ÷,                       | ÷.                       | $\blacksquare$           | $\mathbf{O}$             | $\blacksquare$           |                                  | $\blacksquare$                             |
| 914588-01               | FJSVamrm                          | $\mathbf{O}$             | ٠                        | ÷                        | $\blacksquare$           | $\mathbf{O}$             | $\blacksquare$           | $\overline{\phantom{a}}$         | $\blacksquare$                             |
| 914585-01               | FJSVsirms                         | $\mathbf{O}$             | $\mathbf{O}$             | $\mathbf{O}$             | $\mathbf O$              | $\mathbf{O}$             | $\mathbf{O}$             | $\mathbf{O}$                     | ${\rm O}$                                  |

Table 3.1.5-1 Table of Enhanced Support Facility 3.1 patches

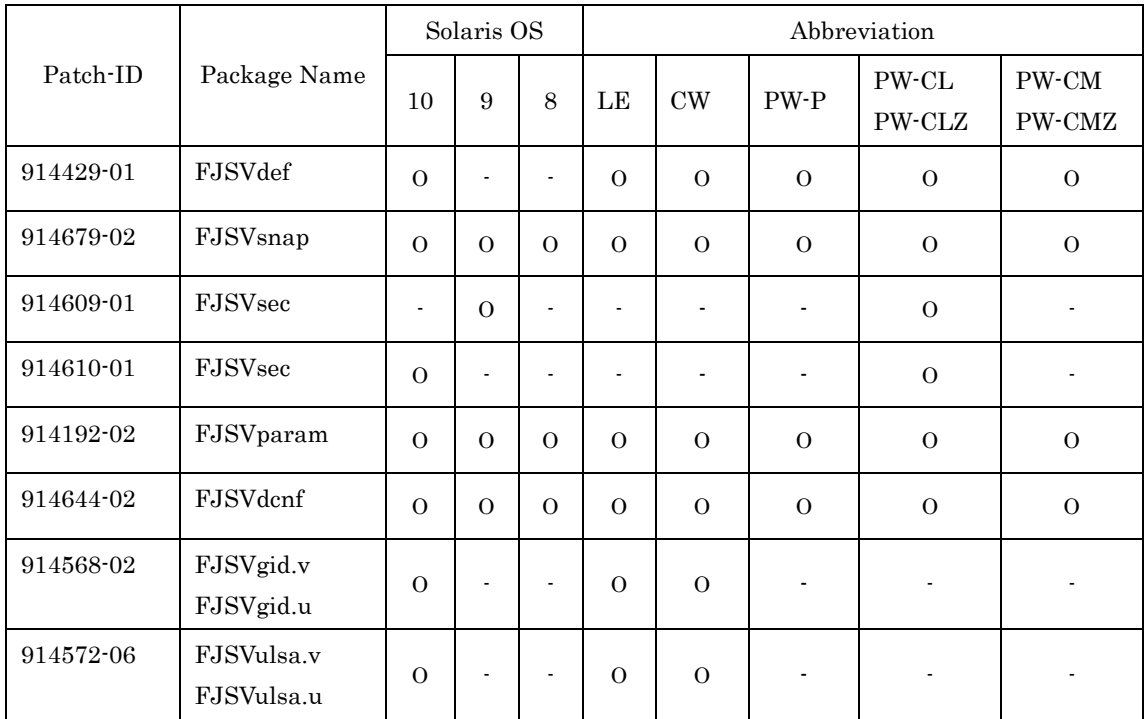

### <span id="page-21-0"></span>3.2 Hardware Environment

Any of the following hardware is required to use this product.

- Models

SPARC Enterprise

PRIMEPOWER250/450/650/850/900/1500/2500

This product does not support the combination of the following machine models and Solaris OS. Enhanced Support Facility 2.6 is available for these products.

- Models

PRIMEPOWER1/100/200/400/600/800/1000/2000

GP7000F Model 200/200R/400/400R/400A/600/600R/1000/2000

```
- Solaris OS
```
2.6, 7, 8, 9, 10

### <span id="page-21-1"></span>3.3 Static Disk Requirements

The disk space requirements for this software are shown below.

### <span id="page-21-2"></span>3.3.1 Disk requirements

The following tables list the disk space requirements for installing this software. If disk space is insufficient, expand the size of the appropriate file systems.

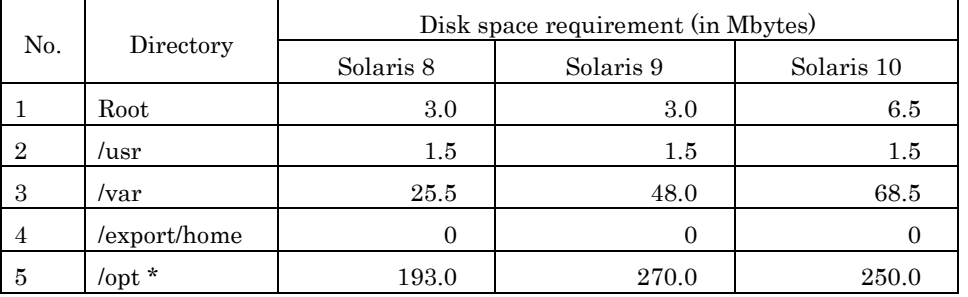

Table 3.3.1-1 Disk Capacity List

\*) Do not attempt to install this software in a directory other than "/opt."

### <span id="page-21-3"></span>3.3.2 Work area requirements

When you install this software with the following installation procedures, additional disk workspace as shown below might be required.

Table 3.3.2-1 Working Area List

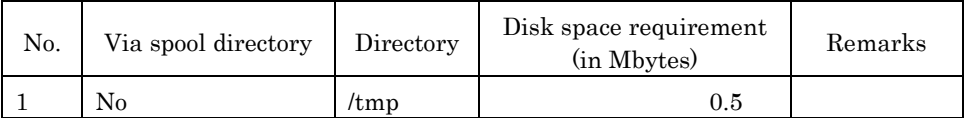

## <span id="page-22-0"></span>3.4 Dynamic Disk Resources

The dynamic disk space requirements for this software are shown below.

### <span id="page-22-1"></span>3.4.1 Disk space requirements

When you use this software for the following operations, additional disk space might be required in the directories listed in Section 3.3, "Static Disk Requirements". If disk space is insufficient, expand the size of the appropriate file systems as shown.

Abbreviated names of machine models are used in the table below. For more information, please refer to "Notations Used" in "Preface".

| N <sub>0</sub> . | Component                    | Directory                            | Additional disk<br>space requirement<br>(in M bytes) |       | Operation                                      |
|------------------|------------------------------|--------------------------------------|------------------------------------------------------|-------|------------------------------------------------|
| $\mathbf{1}$     | DR Command/                  | /var/opt/FJSVdr/                     |                                                      | 1.0   |                                                |
|                  | <b>NGDR</b>                  | $\sqrt{\mathrm{opt}}$                | 0.15                                                 |       |                                                |
|                  | Command                      | /etc/opt                             | 0.07                                                 |       |                                                |
| $\sqrt{2}$       | <b>FJVTS</b>                 | /var                                 | 0.1                                                  |       | Message log                                    |
| 3                | Machine                      | /var                                 | CW, LE<br>4.3                                        |       | Operation log, temporary file                  |
|                  | Administration               |                                      | $PW-P$                                               | 203.8 |                                                |
|                  | PW-CM,                       |                                      |                                                      |       |                                                |
|                  |                              |                                      | PW-CMZ                                               | 237.1 |                                                |
|                  |                              |                                      | PW-CL,                                               |       |                                                |
|                  |                              |                                      | PW-CLZ                                               | 83.6  |                                                |
| $\overline{4}$   | Server Default               | /var                                 | 1.0                                                  |       | Normal operation                               |
|                  | Configuration                |                                      |                                                      |       | (Only for PRIMEPOWER)                          |
| $\bf 5$          | System                       | /var                                 | 2.0                                                  |       | Log, backup                                    |
|                  | Parameter                    |                                      |                                                      |       |                                                |
|                  | Diagnosis                    |                                      |                                                      |       |                                                |
| $\,6\,$          | Tape Driver<br>Configuration | /var                                 | 0.3                                                  |       | Log information                                |
|                  | Tool                         |                                      |                                                      |       |                                                |
| 7                | System Data<br>Output Tool   | Location that a<br>user specified or | 10.0                                                 |       | When System Data Output<br>Command is executed |
|                  |                              | /var/tmp                             |                                                      |       |                                                |

Table 3.4.1-1 Disk Capacity List

## <span id="page-23-0"></span>3.5 Memory Requirements

The following table shows the memory required when you use this software for the following operations Table 3.5-1 Memory Capacity List

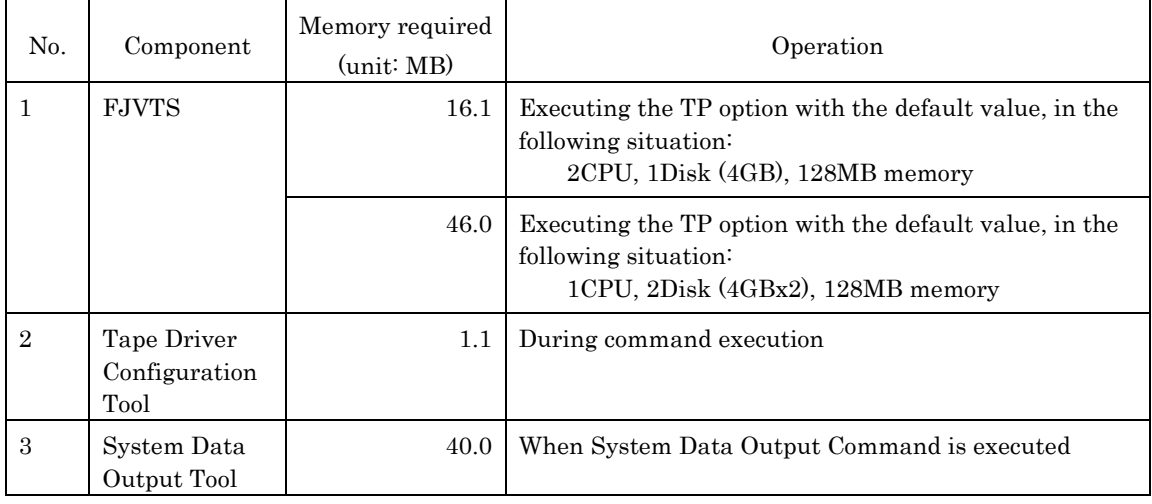

## <span id="page-23-1"></span>3.6 Swap Space

The following shows the swap space requirement of this software in normal operation. The swap space requirement depends on the system situation. The total swap space can be calculated as the sum of each individual swap space requirement. If the swap space provided by the system is insufficient, it must be expanded.

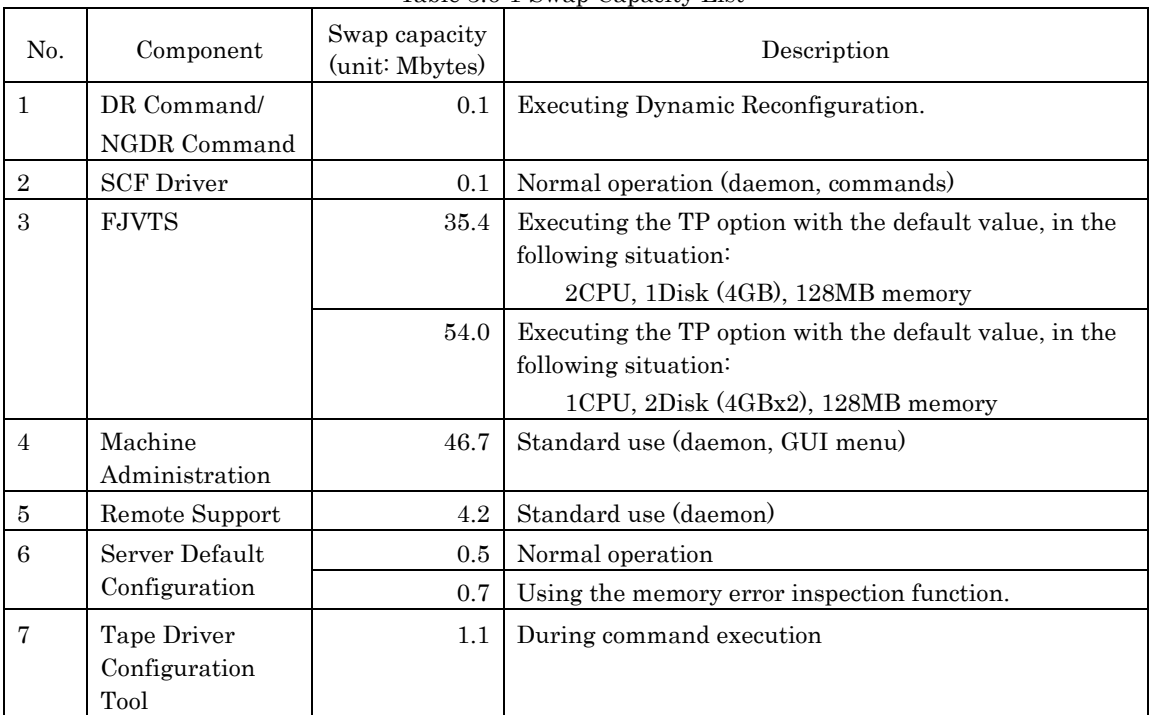

Table 3.6-1 Swap Capacity List

## <span id="page-24-0"></span>**Chapter 4 Restrictions and Notes**

### <span id="page-24-1"></span>4.1 Restrictions

None

## <span id="page-24-2"></span>4.2 Cautions when Upgrading

The cautions when upgrading from the previous level to this software level are described below.

### <span id="page-24-3"></span>4.2.1 User data compatibility

There are no user data incompatibilities between this version and the previous version of this software.

### <span id="page-24-4"></span>4.2.2 Environment definition file compatibility

There are no environment definition file incompatibilities between this version and the previous version of this software.

## <span id="page-25-0"></span>4.3 Notes

The following notes apply to the installation of this software. Refer also to Appendix D, "Notes". Table 4.3-1 Notes List

![](_page_25_Picture_164.jpeg)

![](_page_26_Picture_178.jpeg)

### <span id="page-27-0"></span>**Chapter 5 Installation**

This software can be installed in one of two modes: basic installation and extended installation.

#### Installation

Installation in this mode requires no option commands.

This chapter explains the following procedures:

New installation (5.2, "Installation Procedure") Update installation (5.3, "Update Installation")

Deletion (5.4, "Removing Enhanced Support Facility ")

Installation in Logical Domains environment (5.5 "About Logical Domains")

Logical Domains is a virtualization technology provided by Sun and is the function enabling you to run two or

more different operating systems on one computer by installing Logical Domains Manager.

Logical Domains Manager can be installed on SPARC Enterprise T5120/T5140/T5220/T5240/T5440.

For more information on the Logical Domains Manager, control domain, guest domain, please refer to "Logical Domains Guide".

#### Extended installation

Installation in this mode requires option commands. Chapter 6 explains the following procedures:

![](_page_27_Picture_225.jpeg)

Table 5-1 Advanced Installation List

### <span id="page-28-0"></span>5.1 Models to be Installed

### <span id="page-28-1"></span>5.1.1 For SPARC Enterprise T series, M series and PRIMEPOWER250/450/650/850

Use the DVD/CD drive equipped in the main unit to install the Enhanced Support Facility. SPARC EnterpriseT1000 are not equipped with internal DVD/CD.

You need to install Enhanced Support Facility using the DVD/CD drive of the installation server.

- For initial installation, see Section 5.2, "Installation Procedure".
- If an old version of Enhanced Support Facility is already installed, see Section 5.3, "Update Installation."
- The Logical Domains Manager can be installed on SPARC Enterprise T5120/T5140/T5220/T5240/ T5440 To install Enhanced Support Facility in the guest domain, you need to network mount the DVD/CD drive of the installation server.

To use the DVD/CD drive of the installation server, please refer to "Appendix F Mounting the DVD/CD".

### <span id="page-28-2"></span>5.1.2 For PRIMEPOWER900/1500/2500

To install the Enhanced Support Facility on PRIMEPOWER800/900/1000/1500/2000/2500 and GP7000F Models 1000/2000, use the DVD/CD drive connected to the System Management Console.

If you operate the OS console on the System Management Console, use the RC2000. For more detailed information about System Management Console and RC2000, refer to "System Console Software User's Guide".

- For initial installation, see Section 5.2, "Installation Procedure".

- If an old version of Enhanced Support Facility is already installed, see Section 5.3, "Update Installation".

### <span id="page-29-0"></span>5.2 Installation Procedure

### <span id="page-29-1"></span>5.2.1 Important Notes Before the Installation

![](_page_29_Picture_108.jpeg)

### <span id="page-29-2"></span>5.2.2 Installation time

It takes about 15 minutes to install this software. Note that this installation time excludes any time for rebooting, as that depends on the system configuration.

### <span id="page-30-0"></span>5.2.3 Instructions

- 1) Insert Enhanced Support Facility 3.1 DVD/CD into the DVD/CD drive.
- 2) Type "su" at the shell prompt.

% **su** <Return>

3) Enter the root (superuser) password.

Password:*password* <Return> #

4) Enter the OpenBoot environment.

# **/usr/sbin/shutdown –y –g0 –i0** <Return>

If you are prompted like below, please select "o".

r)eboot, o)k prompt, h)alt? **o**

5) Boot the system in single-user mode.

{?} ok **boot –s** <Return>

When the following message is displayed, enter the password.

For Solaris 10

Requesting System Maintenance Mode SINGLE USER MODE

Root password for system maintenance (control-d to bypass): **password** <Return>

For Solaris 9 or older

INIT: SINGLE USER MODE

Type Ctrl-d to proceed with normal startup,

(or give root password for system maintenance):*password* <Return>

6) Mount the required file system.

# **/usr/sbin/mountall –l** <Return>

Note) If there are some file systems (/opt) which are not mounted by the 'mountall -l' command while you are making preparations for the patch application, please mount them by the mount(1M) command one by one.

Case A When Solaris 10 6/06 or later uses ZFS

Mount the required file system.

# **/usr/sbin/zfs mount –a** <Return>

7) Mount the DVD/CD.

The mounting procedure depends on the model.

For details of mounting the DVD/CD, see Appendix F, "Mounting the DVD/CD".

8) Install Enhanced Support Facility with the esfadd command.

```
# bin/esfadd <Return>
```
A confirmation message like the one shown below appears. Enter "yes" to continue installation.

```
Example
```

```
Enhanced Support Facility 3.1 will be installed.
     Platform: FJSV,GPUZC-L
     OS Release: Solaris 10
Do you want to continue with this installation? [yes or no ?]: yes
<Return>
```
#### - If the file system has not been mounted

If the file system has not been mounted, the alarm message shown below is displayed. Enter "no" to terminate the esfadd command.

#### Example

```
esfadd: ERROR: The directory (/opt) where the packages will be
installed does not exist.
The /opt mount by interrupting installation.
Select (n) no stop install.
Select (y) yes continue to install. [yes or no ?]:
```
Note) If you installed this product without mounting '/opt', please mount '/opt' after removing this product following the instructions in "5.4 Removing Enhanced Support Facility"and then re-install this product.

#### - When an old version of Enhanced Support Facility is installed

When an old version of Enhanced Support Facility is installed, the message shown below appears. In this case, the environment settings file needs to be saved. Do this by following the procedure in Section 5.3, "Update Installation".

Example

```
Enhanced Support Facility will be updated to Enhanced Support Facility 3.1
     Platform: FJSV,GPUZC-L
     OS Release: Solaris 10
Do you want to continue with this update? [yes or no ?]:
```
#### When you installed Enhanced Support Facility 3.1 into unsupported machine models.

When you try to install Enhanced Support Facility 3.1 into machine models unsupported by Enhanced Support Facility 3.1, either of the following messages is displayed.

Please use Enhanced Support Facility 2.6 for the following machine models.

- PRIMEPOWER1/100/200/400/600/800/1000/2000
- GP7000F Model 200/200R/400/400R/400A/600/600R/1000/2000

Example

```
# bin/esfadd <Return>
esfadd: ERROR: This Hardware Platform is not supported.
```
9) In SPARC Enterprise T series, or M series, the following drivers are installed. - FUJITSU PCI GigabitEthernet 3.0

- FUJITSU ULTRA LVD SCSI Host Bus Adapter Driver 2.0

After the installation of Enhanced Support Facility 3.1 is finished successfully, the following message appears and the installation of the drivers starts.

Installation of the bundled driver starts.

Note) Even if Enhanced Support Facility 3.1 is removed, the above drivers are not removed from the system.

10) Unmount the DVD/CD drive.

For Solaris 8

![](_page_32_Picture_220.jpeg)

![](_page_32_Picture_221.jpeg)

or

![](_page_32_Picture_222.jpeg)

- 11) Eject Enhanced Support Facility 3.1 DVD/CD.
- 12) When Enhanced Support Facility Manuals & Patches is attached, insert Enhanced Support Facility Manuals & Patches into the DVD/CD drive to apply patches.

If you cannot see the contents of the DVD/CD, please refer to "Appendix F Mounting the DVD/CD" to mount the DVD/CD again.

When Enhanced Support Facility Manuals & Patches is not attached, go to 16) and perform the remaining steps.

13) Go to the root directory of the DVD/CD and execute the esfpatchadd command with following procedure.

# **cd /cdrom/ESFREMCSP** <Return> # **bin/esfpatchadd** <Return>

or

```
# cd /cdrom/cdrom0/ESFREMCSP <Return>
# bin/esfpatchadd <Return>
```
Either of the following confirmation messages is displayed. Enter "yes" to continue the installation. Example

```
Enhanced Support Facility 3.1 correction patches will be applied.
      Platform: FJSV,GPUZC-M (P)
      OS Release: Solaris 10
Do you want to continue with this installation? [yes or no ?]: yes
```
14) Unmount the DVD/CD drive.

For Solaris 8

![](_page_32_Picture_223.jpeg)

For Solaris 9 or Solaris 10

# **cd /** <Return>

```
# /usr/sbin/umount /cdrom <Return>
```
or

# **cd** / <Return><br># /**usr/sbin/umo** /usr/sbin/umount /cdrom/cdrom0 <Return>

- 15) Eject Enhanced Support Facility Manuals & Patches DVD/CD.
- 16) Reboot the system.

# **/usr/sbin/shutdown –y –g0 –i6** <Return>

17) The superuser starts the volume manager. (Solaris 10 only)

![](_page_33_Picture_124.jpeg)

18) Check the version of the individual packages included in the installed Enhanced Support Facility 3.2 using the esfver command.

![](_page_33_Picture_125.jpeg)

Note) The individual package versions displayed by this command may be later than the version listed in the program components table. But the installation will be OK.

### <span id="page-34-0"></span>5.2.4 Messages appearing during installation Note 1: Cancel installation if the following occurs:

When the following message is displayed during the installation, type "n" to exit the installation process.

This message will be displayed when the  $\leq$  pkginst $\geq$  package installation fails.

For more information, please refer to "C.1.2 Resolution of problems occur when package is installed(II)".

A version of the <pkginst> package is already installed on this machine. Current administration ds not allow new instances of an existing package to be created, nor existing instances to be overwritten. No changes were made to the system. There are *n* more packages to be installed. Do you want to continue with installation [y,n,?]

#### Note 2: The message shown below may be displayed but the installation can be performed without any problems.

#### Note 2-1

The following message may be displayed when installing SUNWvts or SUNWvtsx packages on Solaris 8, but the installation will complete normally.

![](_page_35_Picture_151.jpeg)

#### Note 2-2

The following message may be displayed when installing SUNWvts package on Solaris 9, but the installation will complete normally.

/var/sadm/pkg/SUNWvts/install/i.inetdconf: usage: kill [ [ -sig ] id ...  $-1$ ]

#### Note 2-3

The following message may be displayed when installing SUNWvts package on Solaris 10, but the installation will complete normally.

#### Example

```
inetconv: Notice: Service manifest for 100235/1 already generated as
/var/svc/manifest/network/rpc/100235_1-rpc_ticotsord.xml, skipped
inetconv: Notice: Service manifest for 100083/1 already generated as
/var/svc/manifest/network/rpc/100083_1-rpc_tcp.xml, skipped
inetconv: Notice: Service manifest for 100068/2-5 already generated as
/var/svc/manifest/network/rpc/100068_2-5-rpc_udp.xml, skipped
Sending signal to inetd to read the modified conf file...
/var/sadm/pkg/SUNWvts/install/i.inetdconf: usage: kill [ [ -sig ] id ...
 -1]
```
#### Note 2-4

The following message may be displayed when installing FJSVscr3 or FJSVpscr or FJSVdef or FJSVcmnd packages, but the installation will complete normally.

cron may not be running - call your system administrator
### Note 3: Messages output during patch application

#### - When patches are supplied with the product

After package installation is finished, the message shown below is output and patches are automatically applied.

For information on the patches that are applied, see README in the product DVD/CD. The applied patches vary depending on the system status.

/cdrom/cdrom0/ESFREMCSP/README

```
Enhanced Support Facility 3.1 collection patches will be applied.
Checking installed patches...
Verifying sufficient filesystem capacity (dry run method)...
Installing patch packages...
     :
     :
     :
---- esfpatchadd result. ----
Applied patches:
 912542-01
```
#### Note 3-1

If the following message is displayed, check the system environment. See Appendix C.3, "When the patches fail to be applied" for details.

```
---- esfpatchadd result. ----
Patches not applied:
 Patch
```
### Note 3-2

There is no problem with patch application even though the following messages are displayed with Solaris10.

```
touch: /var/sadm/patch/.patchaddLock cannot create
chmod: WARNING: can't access /var/sadm/patch/.patchaddLock
/usr/lib/patch/patchadd[27]: /var/sadm/patch/.patchaddLock: cannot
create
```
# 5.2.5 Environment setting after installation

The following table lists the environment settings required to use this software. For documentation information, refer to "2 Online Manuals".

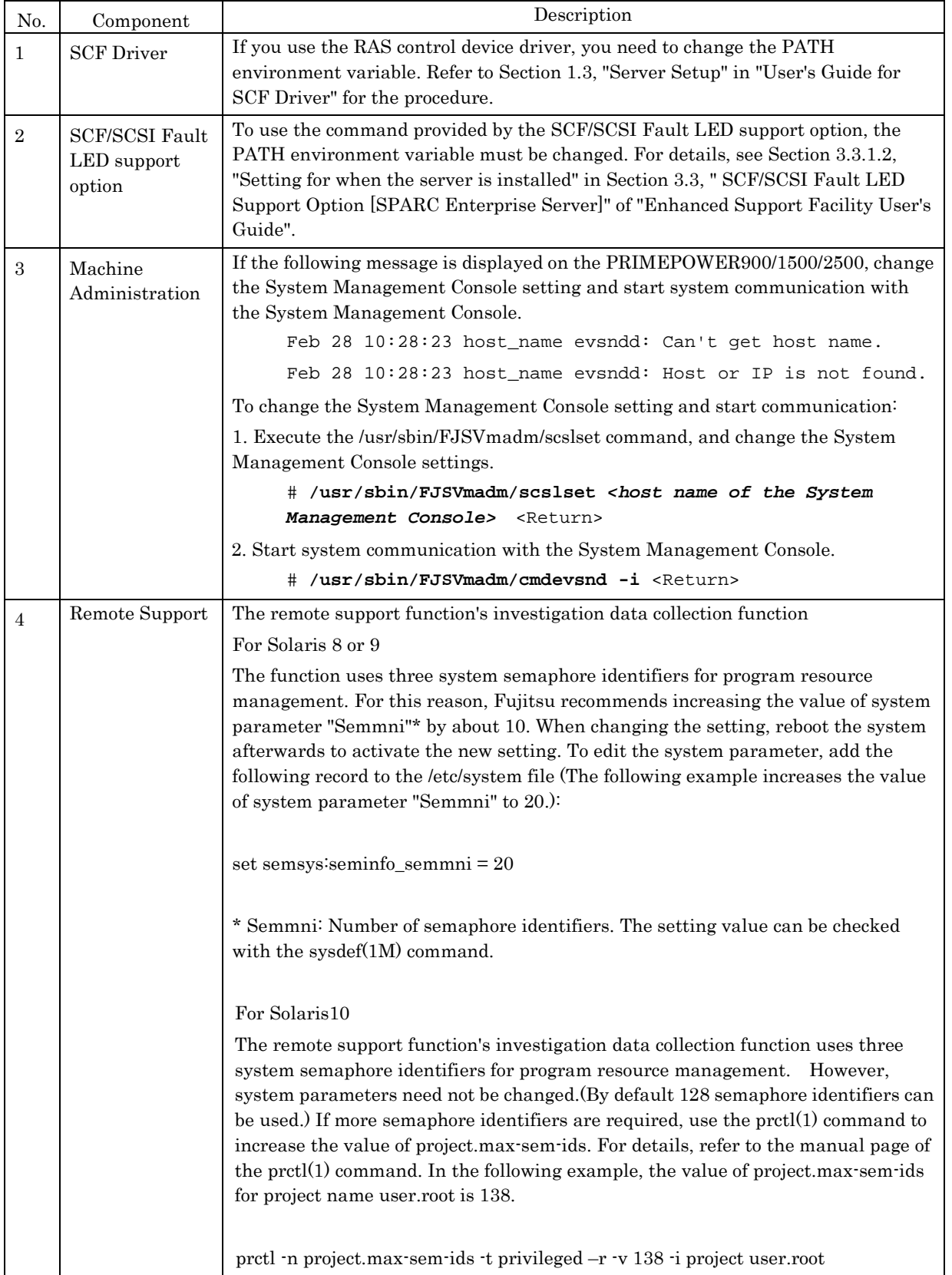

Table 5.2.5-1 Environment Settings List

# 5.2.6 Applying modifications

If the latest version of PTF (Program Temporary Fix), patches, etc. are available, please apply them. Refer to the manual supplied with the PTF or patches for information on how to do this.

# 5.3 Update Installation

# 5.3.1 Important Notes Before the Update

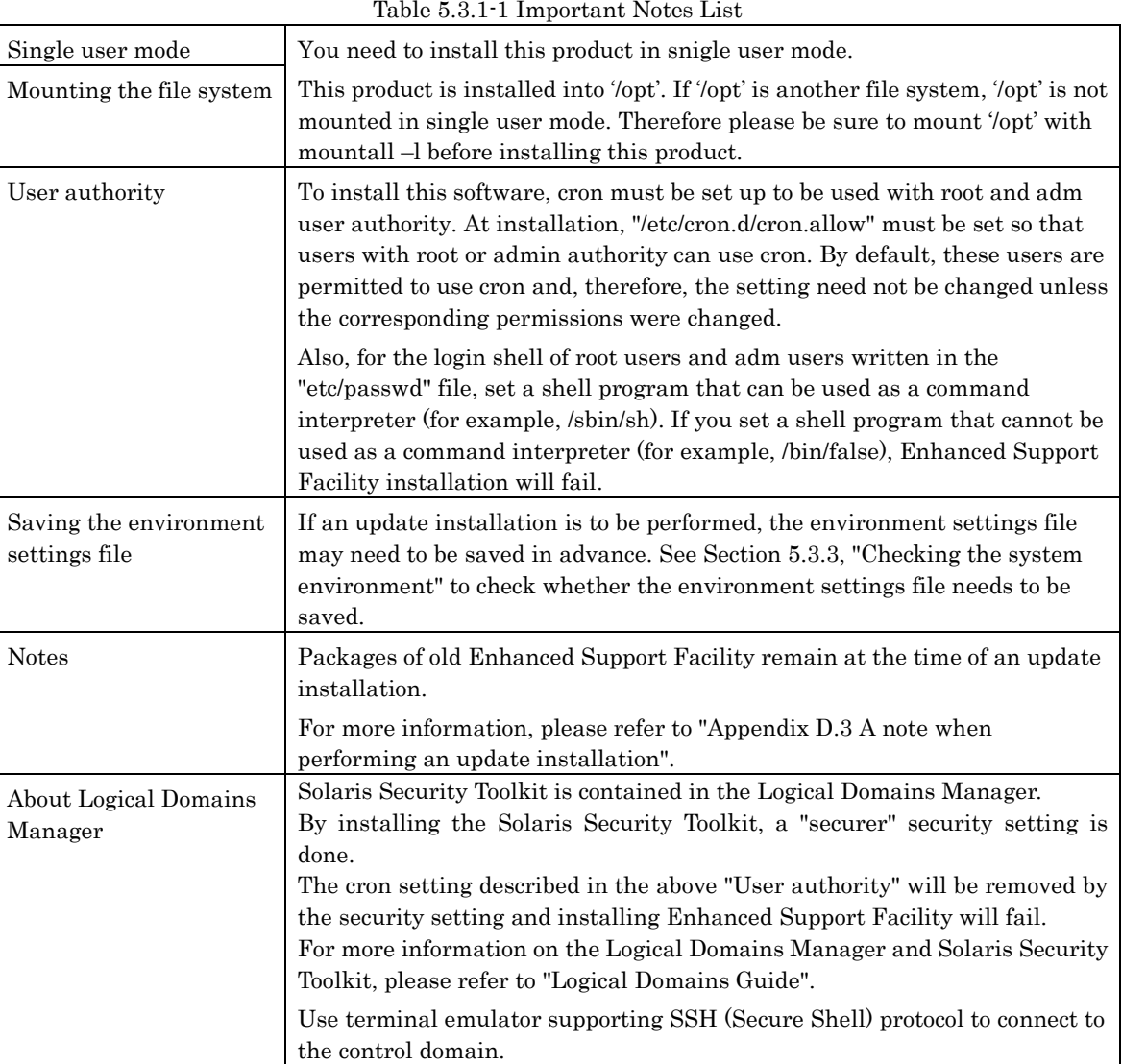

### Table 5.3.1-1 Important Notes List

## 5.3.2 Installation time

It takes about 15 minutes to install this software. Note that this installation time excludes any time for rebooting, as that depends on the system configuration.

## 5.3.3 Checking the system environment

1) Insert Enhanced Support Facility 3.1 DVD/CD into the DVD/CD drive.

2) Type "su" at the shell prompt.

% **su** <Return>

3) Enter the root (superuser) password.

Password:*password* <Return> #

4) Enter the OpenBoot environment.

# **/usr/sbin/shutdown –y –g0 –i0** <Return>

If you are prompted like below, please select "o".

r)eboot, o)k prompt, h)alt? **o**

5) Boot the system in single-user mode.

{?} ok **boot –s** <Return>

When the following message is displayed, enter the password.

For Solaris 10

Requesting System Maintenance Mode SINGLE USER MODE

Root password for system maintenance (control-d to bypass): **password** <Return>

For Solaris 9 or older

INIT: SINGLE USER MODE

Type Ctrl-d to proceed with normal startup,

(or give root password for system maintenance):*password* <Return>

6) Mount the required file system.

# **/usr/sbin/mountall –l** <Return>

Note) If there are some file systems (/opt) which are not mounted by the 'mountall -l' command while you are making preparations for the patch application, please mount them by the mount(1M) command one by one.

Case A When Solaris 10 6/06 or later uses ZFS

Mount the required file system.

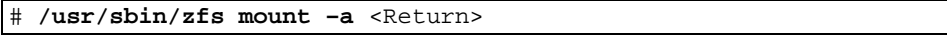

7) Mount the DVD/CD.

For details of mounting the DVD/CD, see Appendix F, "Mounting the DVD/CD".

8) Check the package to be updated to see whether there is an environment settings file that needs to be saved.

# **bin/esfadd -c** <Return>

The packages being updated will be displayed.

Example

ř.

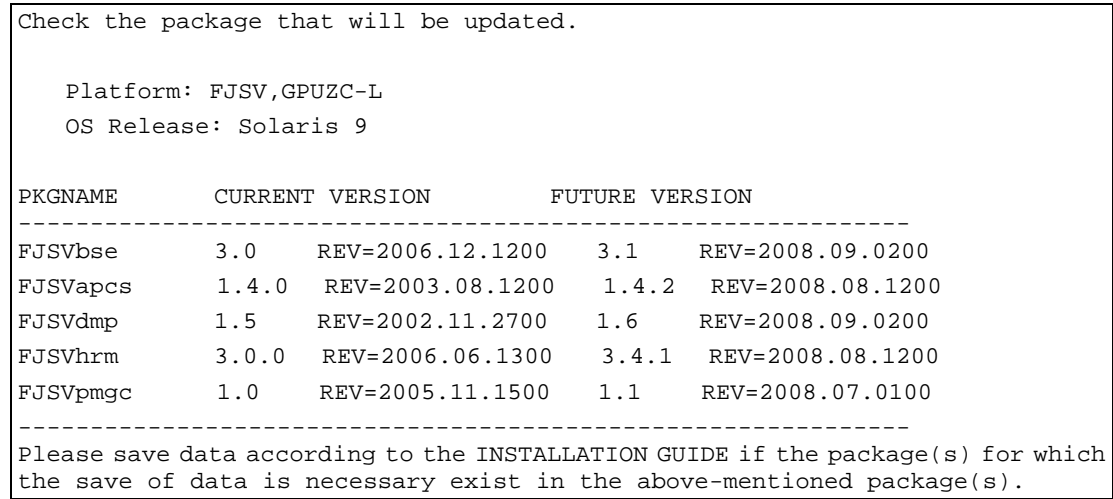

Refer to the table below to check whether there is an environment settings file that needs to be saved in advance for a package to be updated.

| Component name                           | Package<br>name                                                                                               | Environment setting file                                                                    |
|------------------------------------------|----------------------------------------------------------------------------------------------------|---------------------------------------------------------------------------------------------|
| DR, NGDR Command                         | FJSVdr<br>FJSVdrcmd                                                                                           | /etc/opt/FJSVdr/reply/C/dr_op                                                               |
| <b>SCF Driver</b>                        | FJSVscr3<br>FJSV <sub>scu</sub> 3<br><b>FJSV</b> pscr                                                         | /etc/opt/FJSVhwr/pwrctl.property<br>/etc/opt/FJSVhwr/scf.conf<br>/etc/opt/FJSVhwr/adrc.conf |
| Machine Administration<br>Remote Support | <b>FJSVcmnd</b><br><b>FJSVrlib</b><br>FJSVragt<br><b>FJSVrmaos</b><br><b>FJSVcmrm</b><br>FJSVpmrm<br>FJSVpmnd | Provides the savelogs command to save/restore<br>the environment setting file.              |
| Auto Power Control System                | <b>FJSVapcs</b>                                                                                               | /var/opt/FJSVapcs/*                                                                         |

Table 5.3.3-1 Environment Setting Files List

Note) Please be sure to refer to the note on Clause 3 in "4.3 Notes" when you are using a cluster environment using SafeCLUSTER/PRIMECLUSTER.

If the environment settings file needs to be saved, see Section 5.3.4, "Saving the environment setting file" and save the environment settings file. If it need not be saved, proceed to Section 5.3.5, "Installing Enhanced Support Facility".

If the following message is displayed, initial installation is required. Proceed to Section 5.2.3, "Instructions".

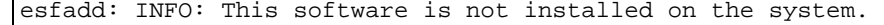

# 5.3.4 Saving the environment setting file

### 5.3.4.1 DR Command

Save the reply file for Dynamic reconfiguration if you use Dynamic Reconfiguration and modified the reply file. Refer to "Dynamic Reconfiguration User's Guide 3.6.2 Reply file" for detail.

```
# cp /etc/opt/FJSVdr/reply/C/dr_op save_file <Return>
```
### 5.3.4.2 SCF Driver

Save the SCF Driver environment setting files.

- For PRIMEPOWER250/450

# **cd /** # **ls /etc/opt/FJSVhwr/pwrctl.property /etc/opt/FJSVhwr/scf.conf | cpio –o –O** *save\_file* <Return>

- For PRIMEPOWER650/850/900/1500/2500

```
# cd /
# ls /etc/opt/FJSVhwr/pwrctl.property /etc/opt/FJSVhwr/scf.conf
/etc/opt/FJSVhwr/adrc.conf | cpio –o –O save_file <Return>
```
### 5.3.4.3 SCF/SCSI Fault LED support option

Save the SCF/SCSI Fault LED support option setting files.

- For SPARC Enterprise M series

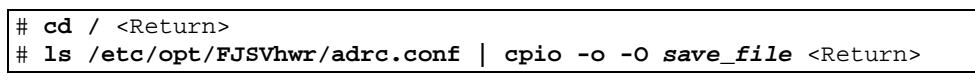

### 5.3.4.4 Machine Administration/Remote Support

If you are using Machine Administration or Remote Support, save the environment setting files of the packages constituting Machine Administration and Remote Support with the savelogs command.

# **/usr/sbin/FJSVmadm/savelogs -mo** *save\_file\_directory* <Return>

### 5.3.4.5 Auto Power Control System

If you are using the Auto Power Control System, save the older version of the environment setting file for the FJSVapcs package.

# **cd /** <Return> # **find /var/opt/FJSVapcs/ -print -depth | /usr/bin/cpio -o -O** *save\_file* <Return>

### 5.3.4.6 System Management Console

Save the System Management Console settings <ONLY with PRIMEPOWER900/1500/2500>.

# **cp /etc/FJSVscslhostname** *save\_file* <Return>

## 5.3.5 Instructions

1) Install Enhanced Support Facility with the esfadd command.

```
# bin/esfadd <Return>
```
The message shown below is displayed. Enter "yes" to continue installation.

```
Enhanced Support Facility will be updated to Enhanced Support Facility 3.1
     Platform: FJSV,GPUZC-L
     OS Release: Solaris 10
Do you want to continue with this update? [yes or no ?]: yes <Return>
```
#### - If the file system has not been mounted

If the file system has not been mounted, the alarm message shown below is displayed. Enter "no" to terminate the esfadd command.

```
esfadd: ERROR: The directory (/opt) where the packages will be installed does
not exist.
```
Do you want to continue with this installation? [yes or no ?]:

Note) If you installed this product without mounting '/opt', please mount '/opt' after removing this product following the instructions in "5.4 Removing Enhanced Support Facility"and then re-install this product.

#### - If an old version of Enhanced Support Facility is not installed

If the following message is displayed, initial installation is required. Enter "yes" to continue installation.

```
Enhanced Support Facility 3.1 will be installed.
     Platform: FJSV,GPUZC-L
     OS Release: Solaris 10
Do you want to continue with this installation? [yes or no ?]: yes <Return>
```
#### When you installed Enhanced Support Facility 3.1 into unsupported machine models.

When you try to install Enhanced Support Facility 3.1 into machine models unsupported by Enhanced Support Facility 3.1, either of the following messages is displayed.

For the following machine models, please use Enhanced Support Facility 2.6.

- PRIMEPOWER1/100/200/400/600/800/1000/2000
- GP7000F Model 200/200R/400/400R/400A/600/600R/1000/2000

Example

```
# bin/esfadd <Return>
esfadd: ERROR: This Hardware Platform is not supported.
```
- 2) In SPARC Enterprise T series, or M series, the following drivers are installed. - FUJITSU PCI GigabitEthernet 3.0
	- FUJITSU ULTRA LVD SCSI Host Bus Adapter Driver 2.0

After the installation of Enhanced Support Facility 3.1 is finished successfully,

the following message appears and the installation of the drivers starts.

Installation of the bundled driver starts.

Note) Even if Enhanced Support Facility 3.1 is removed, the above drivers are not removed from the system.

#### 3) Unmount the DVD/CD drive.

For Solaris 8

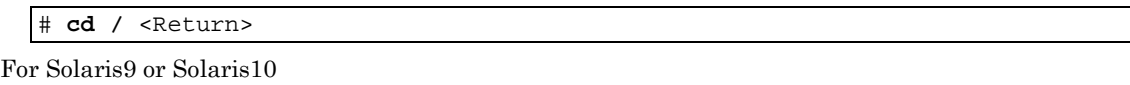

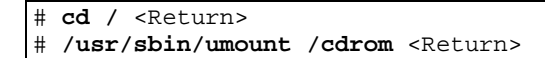

or

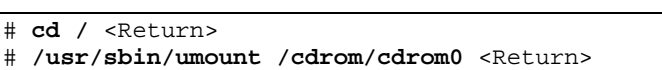

- 4) Eject Enhanced Support Facility 3.1 DVD/CD.
- 5) When Enhanced Support Facility Manuals & Patches is attached, insert Enhanced Support Facility Manuals & Patches into the DVD/CD drive to apply patches.

If you cannot see the contents of the DVD/CD, please refer to "Appendix F Mounting the DVD/CD" to mount the DVD/CD again.

When Enhanced Support Facility Manuals & Patches is not attached, go to 9) and perform the remaining steps.

6) Go to the root directory of the DVD/CD to execute the esfpatchadd command with the following procedure.

# **cd /cdrom/ESFREMCSP** <Return> # **bin/esfpatchadd** <Return>

or

```
# cd /cdrom/cdrom0/ESFREMCSP <Return>
# bin/esfpatchadd <Return>
```
Either of the following confirmation messages is displayed. Enter "yes" to continue the installation. Example

```
Enhanced Support Facility 3.1 correction patches will be applied.
      Platform: FJSV,GPUZC-M (P)
      OS Release: Solaris 10
Do you want to continue with this installation? [yes or no ?]: yes
```
#### 7) Unmount the DVD/CD drive.

For Solaris 8

# **cd /** <Return> For Solaris 9 or Solaris 10 # **cd /** <Return> /usr/sbin/umount /cdrom <Return> or

# cd / <Return><br># /usr/sbin/umo /usr/sbin/umount /cdrom/cdrom0 <Return>

- 8) Eject Enhanced Support Facility Manuals & Patches DVD/CD.
- 9) Reboot the system.

# **/usr/sbin/shutdown –y –g0 –i6** <Return>

10) The superuser starts the volume manager. (Solaris 10 only)

# **/etc/init.d/volmgt start** <Return>

11) Check the version of the individual packages included in the installed Enhanced Support Facility 3.2 using the esfver command.

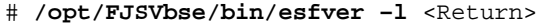

Example

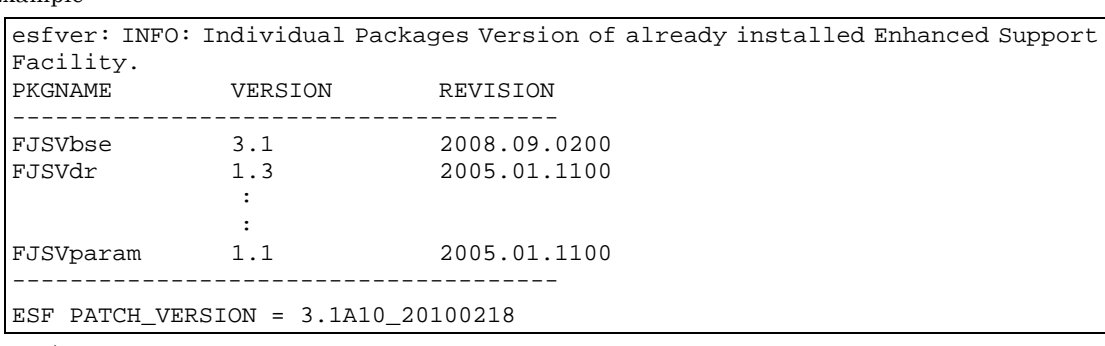

Note) The individual package versions displayed by this command may be later than the version listed in the program components table. But the installation will be OK.

# 5.3.6 Messages appearing during installation

### Note 1: Cancel installation if the following occurs:

When the following message is displayed during the installation, type "n" to exit the installation process.

This message will be displayed when the  $\leq$  pkginst $\geq$  package installation fails.

For more information, please refer to "C.1.2 Resolution of problems occur when package is installed(II)".

A version of the <pkginst> package is already installed on this machine. Current administration ds not allow new instances of an existing package to be created, nor existing instances to be overwritten. No changes were made to the system. There are *n* more packages to be installed. Do you want to continue with installation  $[y,n,?)$ 

#### Note 2: The message shown below may be displayed but the installation can be performed without any problems.

#### Note 2-1

The following message may be displayed when installing SUNWvts or SUNWvtsx packages on Solaris 8, but the installation will complete normally.

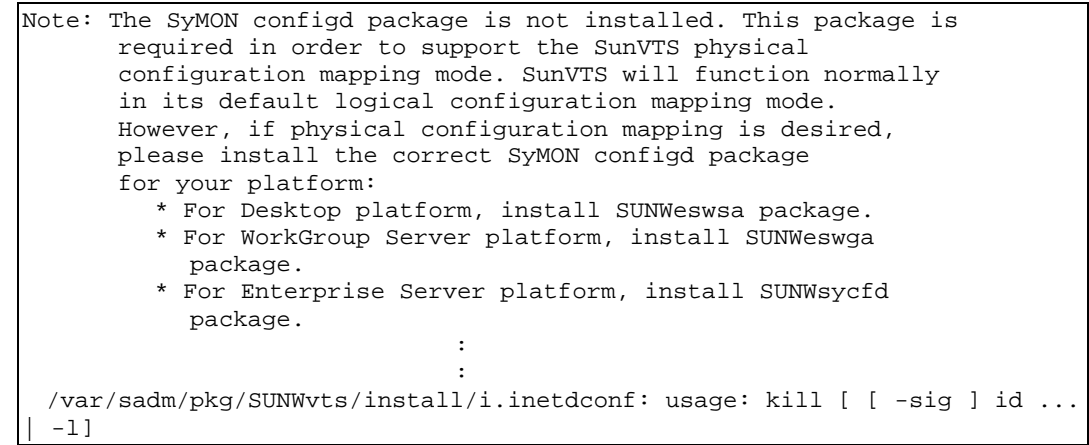

#### Note 2-2

The following message may be displayed when installing SUNWvts package on Solaris 9, but the installation will complete normally.

```
/var/sadm/pkg/SUNWvts/install/i.inetdconf: usage: kill [ [ -sig ] id ...
 -1]
```
#### Note 2-3

The following message may be displayed when installing SUNWvts package on Solaris 10, but the installation will complete normally.

#### Example

inetconv: Notice: Service manifest for 100235/1 already generated as /var/svc/manifest/network/rpc/100235\_1-rpc\_ticotsord.xml, skipped inetconv: Notice: Service manifest for 100083/1 already generated as /var/svc/manifest/network/rpc/100083\_1-rpc\_tcp.xml, skipped inetconv: Notice: Service manifest for 100068/2-5 already generated as /var/svc/manifest/network/rpc/100068\_2-5-rpc\_udp.xml, skipped Sending signal to inetd to read the modified conf file... /var/sadm/pkg/SUNWvts/install/i.inetdconf: usage: kill [ [ -sig ] id ...  $-1$  ]

#### Note 2-4

The following message may be displayed when installing FJSVscr3 or FJSVpscr or FJSVdef or FJSVcmnd packages, but the installation will complete normally.

cron may not be running - call your system administrator

#### Note 3: Messages output during patch application

#### - When patches are supplied with the product

After package installation is finished, the message shown below is output and patches are automatically applied.

For information on the patches that are applied, see README in the product DVD/CD. The applied patches vary depending on the system status.

/cdrom/cdrom0/ESFREMCSP/README

```
Enhanced Support Facility 3.1 collection patches will be applied.
Checking installed patches...
Verifying sufficient filesystem capacity (dry run method)...
Installing patch packages...
     :
     :
     :
---- esfpatchadd result. ----
Applied patches:
 912542-01
```
#### Note 3-1

If the following message is displayed, check the system environment. See Appendix C.3, "When the patches fail to be applied" for details.

```
---- esfpatchadd result. ----
Patches not applied:
 Patch
```
### Note 3-2

There is no problem with patch application even though the following messages are displayed with Solaris10.

```
touch: /var/sadm/patch/.patchaddLock cannot create
chmod: WARNING: can't access /var/sadm/patch/.patchaddLock
/usr/lib/patch/patchadd[27]: /var/sadm/patch/.patchaddLock: cannot
create
```
# 5.3.7 Restoring the environment settings file

Where a previous version of the environment setting file has been saved using the instructions provided in Section 5.3.4, "Saving the environment setting file" it can be restored as follows:

### 5.3.7.1 DR Command

Modify the new reply file that is located at /etc/opt/FJSVdr/reply/C/dr\_op. (Please use the saved version of previous reply file for reference). There may be new reply messages added as a result of the Enhanced Support Facility upgrade. See Section 6.1.3.3, "Inquiring Messages" or 7.1.3.3, "Inquiring Messages" in the "Dynamic Reconfiguration User's Guide" before modifying the reply file.

### 5.3.7.2 SCF Driver

Restore the SCF Driver environment setting files.

- For PRIMEPOWER250/450

```
# cd / <Return>
# cpio -iu -I save_file <Return>
# chownroot /etc/opt/FJSVhwr/pwrctl.property /etc/opt/FJSVhwr/scf.conf
<Return>
# chgrp sys /etc/opt/FJSVhwr/pwrctl.property
/etc/opt/FJSVhwr/scf.conf <Return>
```
- For PRIMEPOWER650/850/900/1500/2500

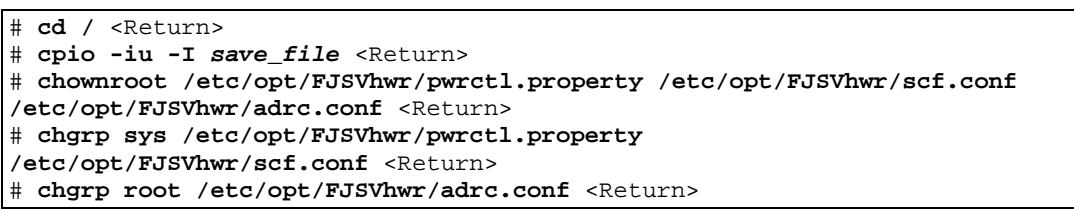

### 5.3.7.3 SCF/SCSI Fault LED support option

Restore the SCF/SCSI Fault LED support option setting files.

- For SPARC Enterprise M series

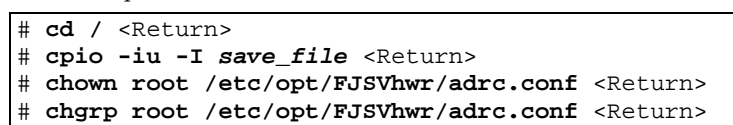

## 5.3.7.4 Machine Administration/Remote Support

Restore the environment setting file of the Machine Administration and Remote Support with the savelogs command.

# **/usr/sbin/FJSVmadm/savelogs** -**r** *save\_file\_directory* <Return>

### 5.3.7.5 Auto Power Control System

Restore the environment setting file of the Auto Power Control System.

# **/usr/bin/cpio -iu -I** *save\_file* <Return>

### 5.3.7.6 System Management Console

Restore the System Management Console setting <ONLY with PRIMEPOWER900/1500/2500>

# **cp** *save\_file* **/etc/FJSVscslhostname** <Return>

# 5.3.8 Environment setting after installation

The following table lists the environment settings required to use this software. For documentation information, refer to "2 Online Manuals."

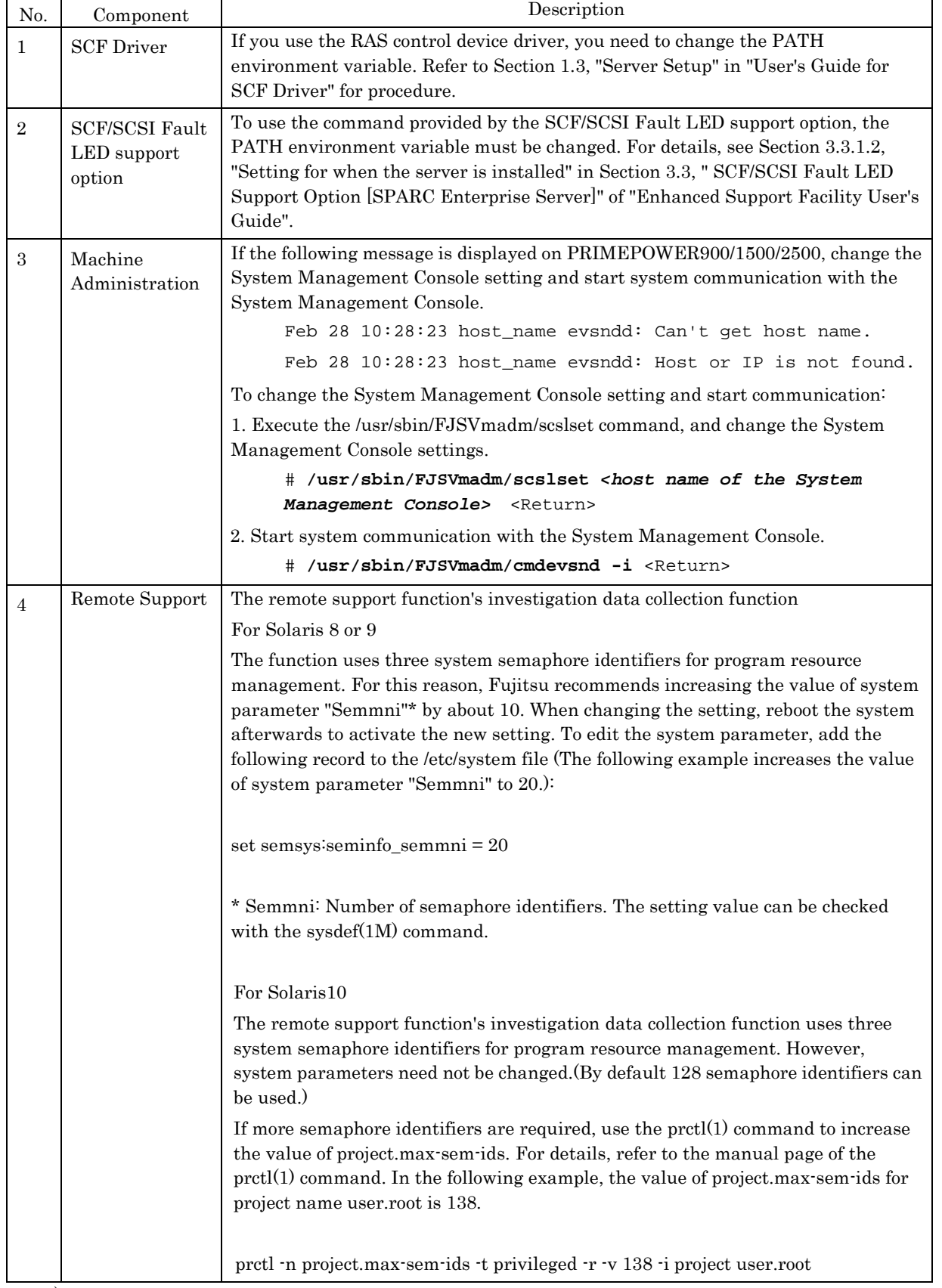

Table 5.3.8-1 Environment Settings List

Note) Please be sure to refer to the note on Clause 3 in "4.3 Notes" when you are using a cluster environment using

SafeCLUSTER/PRIMECLUSTER.

# 5.3.9 Applying modifications

If the latest version of PTF (Program Temporary Fix), patches, etc. are available, please apply them. Refer to the manual supplied with the PTF or patches for information on how to do this.

# 5.4 Removing Enhanced Support Facility

The following procedures describe how to remove all of the packages provided in this software.

# 5.4.1 For SPARC Enterprise T series, M series and PRIMEPOWER250/450/650/850

Use the DVD/CD drive equipped in the main unit to delete the Enhanced Support Facility. SPARC Enterprise T1000 are not equipped with internal DVD/CD. Use the DVD/CD drive with the install server to delete the Enhanced Support Facility. To use the DVD/CD drive of the installation server, please refer to "Appendix F Mounting the DVD/CD".

# 5.4.2 For PRIMEPOWER900/1500/2500

To remove the Enhanced Support Facility, use the esfrm command on the DVD/CD. As PRIMEPOWER900/1500/2500 are not supplied with a DVD/CD drive, use the DVD/CD drive connected to the System Management Console.

If you operate the OS console on the System Management Console, use the RC2000. For more detailed information about System Management Console and RC2000, refer to "System Console Software User's Guide".

# 5.4.3 Important Notes Before the Removal

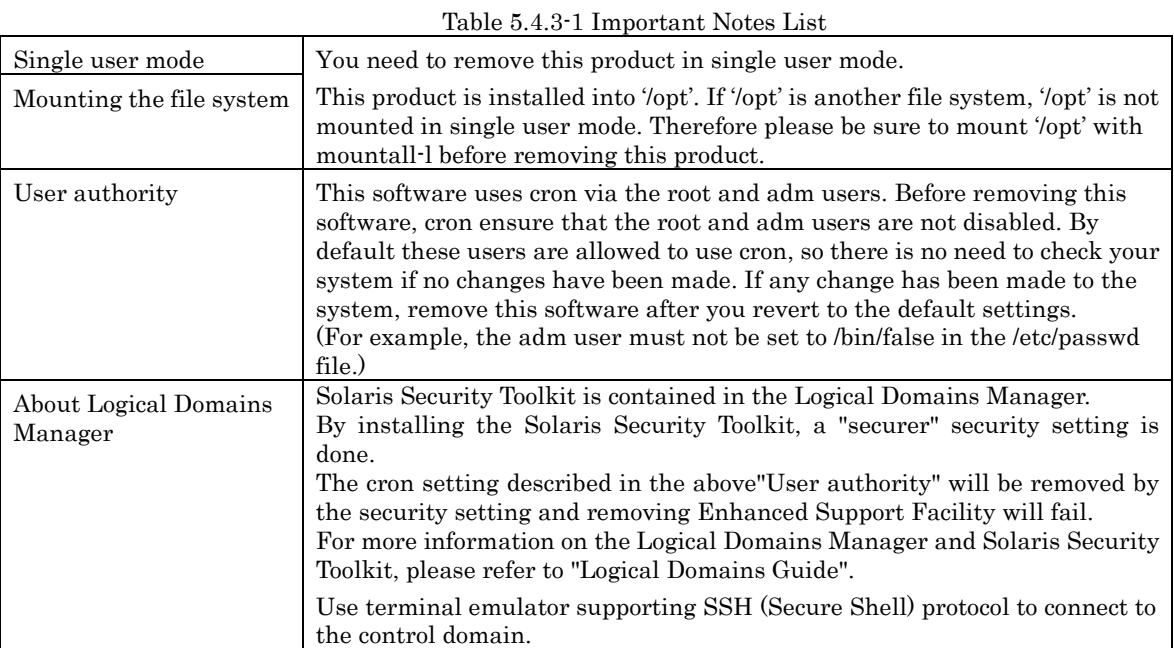

## 5.4.4 Removal of Software

- 1) Insert Enhanced Support Facility 3.1 DVD/CD into the DVD/CD drive.
- 2) Type "su" at the shell prompt.

% **su** <Return>

3) Enter the root(superuser) password.

Password:*password* <Return> #

4) Enter the OpenBoot environment.

# **/usr/sbin/shutdown -y –g0 -i0** <Return> If you are prompted like below, please select "o". r)eboot, o)k prompt, h)alt? **o**

#### 5) Boot the system in single-user mode.

{?} ok **boot -s** <Return>

When the following message is displayed, enter the password.

For Solaris 10

Requesting System Maintenance Mode SINGLE USER MODE

Root password for system maintenance (control-d to bypass): **password** <Return>

For Solaris 9 or older

INIT: SINGLE USER MODE Type Ctrl-d to proceed with normal startup, (or give root password for system maintenance):*password* <Return>

6) Mount the required file system.

# **/usr/sbin/mountall -l** <Return>

Note) If there are some file systems (/opt) which are not mounted by the 'mountall -l' command while you are making preparations for the patch application, please mount them by the mount(1M) command one by one.

Case A When Solaris 10 6/06 or later uses ZFS

Mount the required file system.

# **/usr/sbin/zfs mount –a** <Return>

7) Mount the DVD/CD.

For details of mounting the DVD/CD, see Appendix F, "Mounting the DVD/CD".

8) Remove Enhanced Support Facility with the esfrm command.

For detailed information on the esfrm command, please refer to "A.2 esfrm (1M) command".

# **bin/esfrm** <Return>

When the following message is displayed, type "all.","no"or "part".

[Example: If a package has an asterisk mark ("\*")]

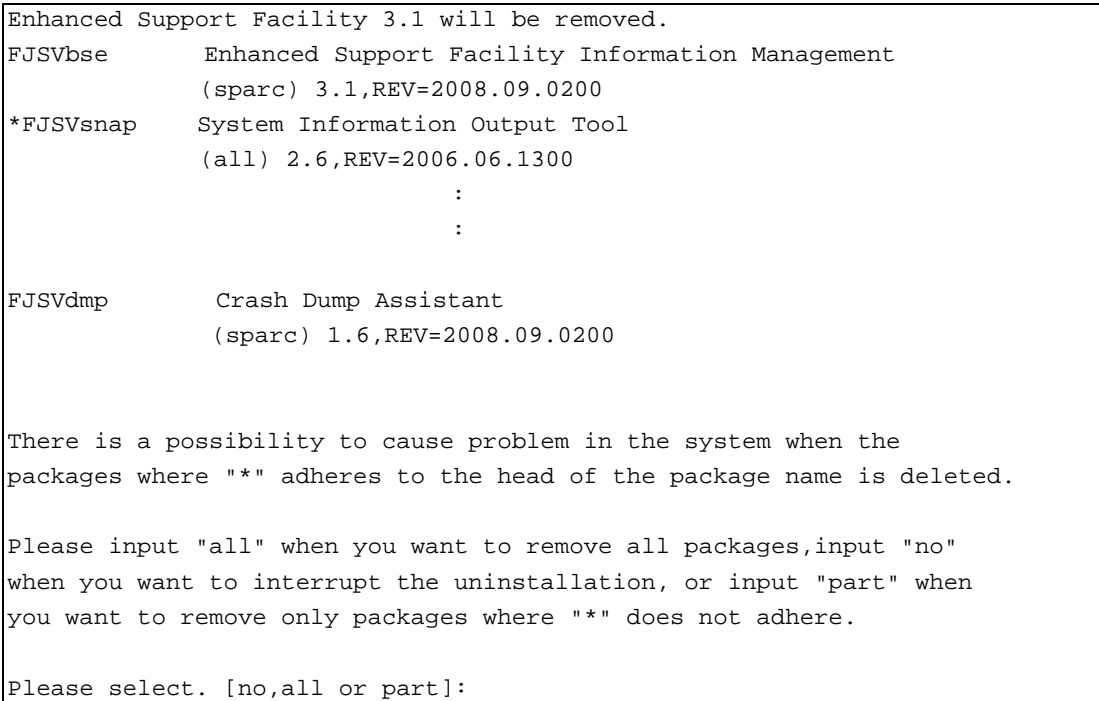

If a package has an asterisk mark ("\*"), be sure to select "part".

Please select "part" not to remove packages having an asterisk ("\*").

A package with an asterisk ("\*") at the head of its name has been installed with a product other than Enhanced Support Facility.

If you select "all", packages having an asterisk ("\*") are removed and the behavior of products other than Enhanced Support Facility is affected by this.

Enhanced Support Facility 3.1 will be removed. Enhanced Support Facility Information Management (sparc) 3.1,REV=2008.09.0200 : : FJSVparam System Parameter Diagnosis (sparc) 1.1,REV=2005.01.1100 There is a possibility to cause problem(s) in the system when the package(s) where '\*' adheres to the head of the package name is deleted. Please input 'all' when you want to remove all packages, input 'part' when you want to remove only package(s) where '\*' ds not adhere, or input 'no' when you want to interrupt the uninstallation. Please select. [no, all or part]:

Confirmation messages will be displayed when removing the packages. Type "y" to continue the removal.

Do not remove packages that are depended on by other packages. If you attempt to remove the package, the following message will be displayed. Type "n".

WARNING: The *<pkg>* package depends on the package currently being removed. Dependency checking failed. Do you want to continue with the removal of this package [y,n,?,q] **n** <Return>

If the following message is displayed, type "y" to continue the removal.

Do you want to continue with package removal [y,n,?,q] **y** <Return>

9) Unmount the DVD/CD.

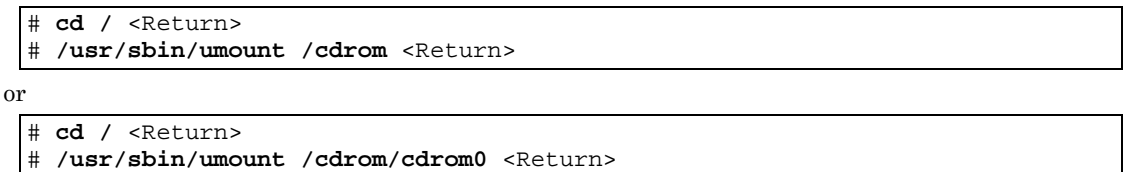

- 10) Eject Enhanced Support Facility 3.1 DVD/CD.
- 11) Reboot the system.

# **/usr/sbin/shutdown –y –g0 –i6** <Return>

12) The superuser starts the volume manager. (Solaris 10 only)

# **/etc/init.d/volmgt start** <Return>

# 5.4.5 Messages Display When Removing Software

### Note 1: In the case described as below, please perform troubleshooting for the removal of software.

### Note1-1

If the following messages are output during the removal of a FJSVdmp package and the removal of the FJSVdmp package ends with failure,the procedure for removing the software may be wrong. Regarding resolution, please refer to "Appendix C.2.2".

```
svc:/system/fjsvdmpsnap:default remains enabled; aborting
pkgrm: ERROR: class action script did not complete successfully
Removal of <FJSVdmp> failed.
esfrm: ERROR: Failed to remove a FJSVdmp package.
```
#### Note 2: The following messages may be displayed, but these messages do not affect the removal.

#### Note2-1

The following message may be displayed when removing FJSVrlib package, but the removal will be complete normally.

```
mkdir: Faild to make directory "/opt/FJSVrlib/etc/apply"; No such file or
directory
```
#### Note2-2

The following message may be displayed when removing FJSVmadm package, but the removal will be complete normally.

rm:/var/opt/FJSVmadm/xxx/xxxxxxxx is a directory

#### Note2-3

The following message may be displayed when removing SUNWvts package on Solaris 8, 9, but the removal will complete normally.

```
\gammavar/sadm/pkg/SUNWyts/install/preremove: usage: kill [ \sim -sig ] id ...
SMM message filter module 'msgfltr' not found
```
#### Note2-4

The following messages may be displayed when removing SUNWvts package on Solaris 10, but the removal will complete normally.

#### Example

```
inetconv: Notice: Service manifest for 100235/1 already generated as
/var/svc/manifest/network/rpc/100235_1-rpc_ticotsord.xml, skipped
inetconv: Notice: Service manifest for 100083/1 already generated as
/var/svc/manifest/network/rpc/100083_1-rpc_tcp.xml, skipped
inetconv: Notice: Service manifest for 100068/2-5 already generated as
/var/svc/manifest/network/rpc/100068_2-5-rpc_udp.xml, skipped
Sending signal to inetd to read the restored conf file...
/var/sadm/pkg/SUNWvts/install/r.inetdconf: usage: kill [ [ -sig ] id ... | -l ]
```
#### Note2-5

The following message may be displayed when installing FJSVscr3, FJSVpscr, FJSVdef, or FJSVcmnd packages, but the removal will complete normally.

cron may not be running - call your system administrator

#### Note2-6

The following message may be displayed when removing FJSVmadm package on Solaris 8, 9, but the removal will complete normally.

/var/sadm/pkg/FJSVmadm/install/preremove: /usr/bin/svcprop: not found

#### Note2-7

There is no problem in the deletion though the following messages might be displayed in the zone environment of Solaris 10 while deleting the package.

pkgrm: ERROR: unable to perform preremoval check of package <FJSVxxxx> in zone < zonearea >

# 5.5 About Logical Domains

Logical Domains Manager can be installed on SPARC EnterpriseT5120/T5140/T5220/T5240/T5440. Logical Domains is a virtualization technology provides by Sun and enables you to run multiple different operating system on one computer.

# 5.5.1 Important Notes Before Installing Logical Domains Manager

Table 5.5.1-1 Important Notes List

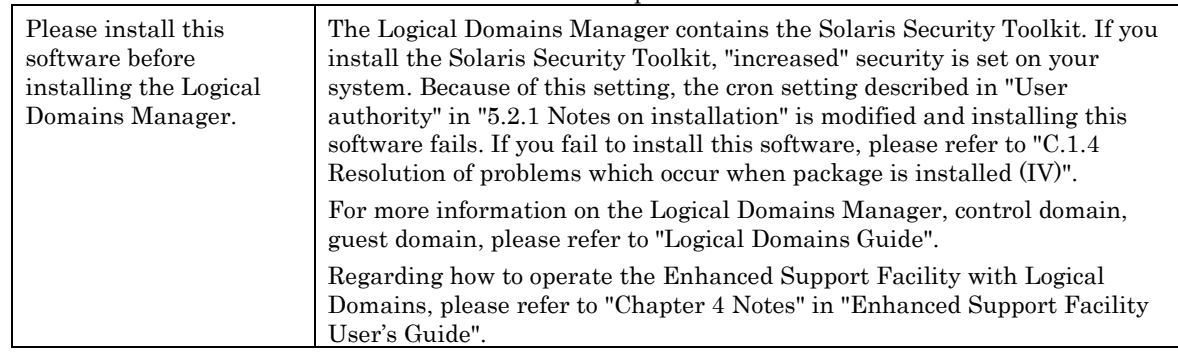

# 5.5.2 Flowchart of Building Logical Domains Environment

To install the Enhanced Support Facility in Logical Domains environment, two installation methods are available.

One is to install it into the control domain, and another is to install it into the guest domain.

This chapter explains the installation steps.

- 1) The installation procedure to install the Enhanced Support Facility into the control domain is explained in "5.5.3 Building Procedure for the Enhanced Support Facility in the Control Domain". Please see flowchart  $(1)-(7)$  below for the installation steps.
- 2) The installation procedure to install the Enhanced Support Facility into the guest domain is explained in "5.5.4 Building Procedure for the Enhanced Support Facility in the Guest Domain". Please see flowchart (8) below for the installation steps.

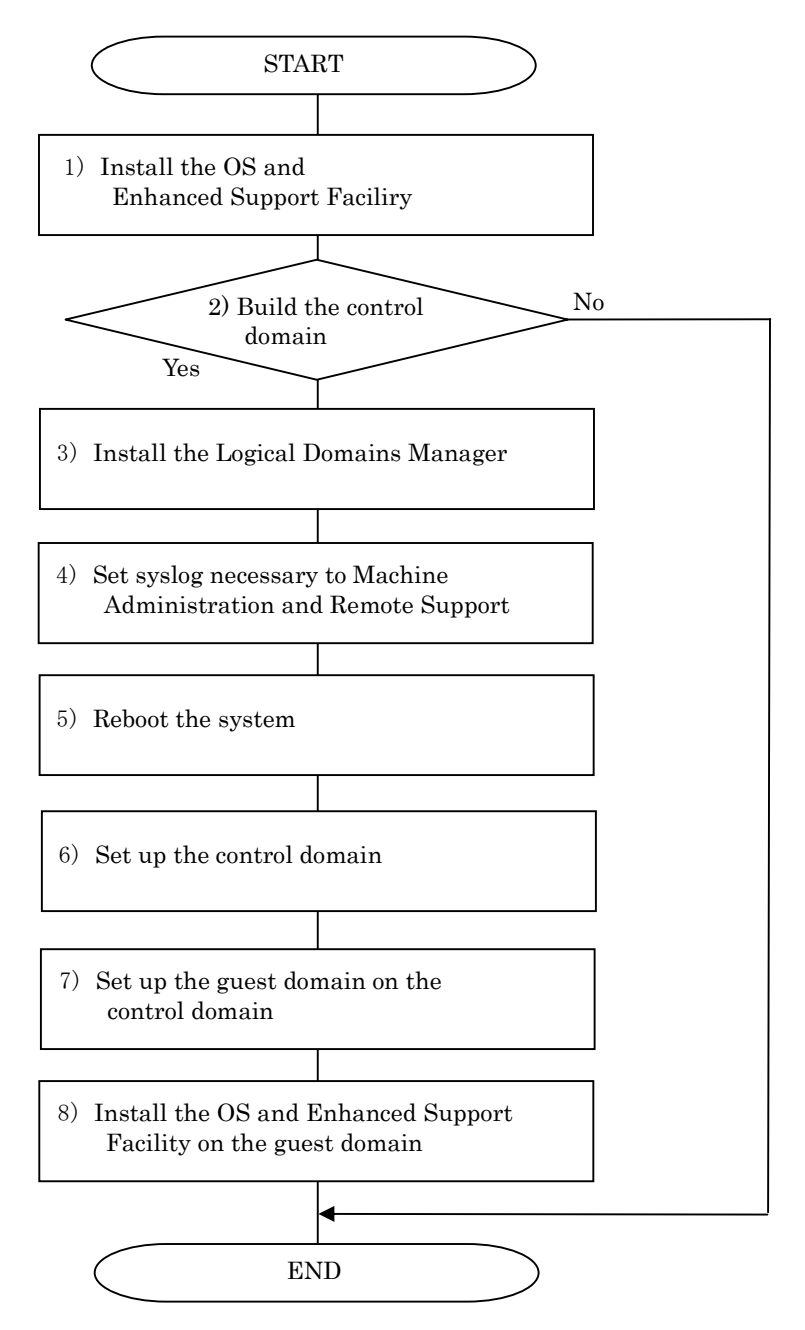

Figure 5.5.2-1 Flowchart of Building Logical Domains Environment

# 5.5.3 Building Procedure for the Enhanced Support Facility in the Control Domain

This section explains how to set up the Enhanced Support Facility in the control domain.

#### Please install the Enhanced Support Facility before installing the Logical Domains Manager. Solaris Security Toolkit is contained in the Logical Domains Manager. Installing the Enhanced Support Facility may fail because Solaris Security Toolkit is installed by installing the Logical Domains Manager.

- 1) Install the OS into the mainframe. For more information, please refer to "SPARC Enterprise Server Hardware Platform Guide".
- 2) Install the Enhanced Support Facility. For more information, please refer to "5.2.3 Instructions".
- 3) Install the Logical Domains Manager. In the following selection screen, select "a) Hardened Solaris configuration for LDoms (recommended) " as the security profile.

For more information, please refer to "Logical Domains Guide".

Example

```
You are about to install the domain manager package that will enable
you to create, destroy and control other domains on your system. Given
the capabilities of the domain manager, you can now change the security
configuration of this Solaris instance using the Solaris Security
Toolkit.
Select a security profile from this list:
a) Hardened Solaris configuration for LDoms (recommended)
b) Standard Solaris configuration
c) Your custom-defined Solaris security configuration profile
Enter a, b, or c [a]: a <Return>
```
4) Set syslog information.

Set syslog information for the Enhanced Support Facility.

Solaris Security Toolkit may rewrite the contents of the syslog.conf set in the Enhanced Support Facility

Check whether the following entry exists in the /etc/syslog.conf file after installing the Logical Domains Manager, and if it does not exist, please add the following line to that file.

\*.err;kern.debug;daemon.notice<tab>/var/opt/FJSVmadm/evh/evh\_pipe

"<tab>" means creating space before and after by pressing the tab key.

- 5) Reboot the system.
- 6) Set up the control domain. For more information, please refer to "Logical Domains Guide". Use terminal emulator supporting SSH (Secure Shell) protocol to connect to the control domain.
- 7) Set up the guest domain by the control domain. For more information, please refer to "Logical Domains Guide".

Please refer to "5.5.4 Building Procedure for the Enhanced Support Facility in the Guest Domain" when you set up the guest domain and install the Enhanced Support Facility in it.

# 5.5.4 Building Procedure for the Enhanced Support Facility in the Guest Domain

This section explains how to set up the Enhanced Support Facility in the guest domain.

- 1) Install the OS into the guest domain. For more information, please refer to "SPARC Enterprise Server Hardware Platform Guide".
- 2) Install the Enhanced Support Facility into the guest domain. For more information, please refer to "5.2.3 Instructions". When installing the Enhanced Support Facility, use the DVD/CD of the installation server. Regarding the network mount, please refer to "Appendix F.1.2 Mounting a DVD/CD of an installation server".

# 5.5.5 Update Installation in Logical Domains Environment

There are two kinds of update installation in Logical Domains environment. One is performed into the control domain environment and another is performed into the guest domain environment.

### 5.5.5.1 Update Installation Procedure in the Control Domain Environment

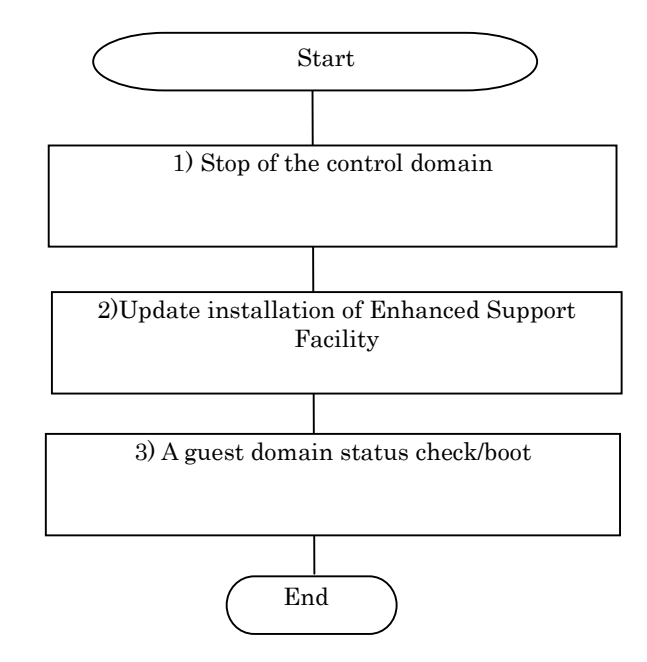

Figure 5.5.5.1-1 Flowchart of an update installation in the control domain environment

1) Stop the control domain

You need to take the steps below if you want to run the control domain in single-user mode.

- Stop all guest domains.

- Release the combination of resources of all guest domains

For more information, please refer to "Logical Domains Guide".

- 2) Perform the update installation of Enhanced Support Facility. For more information, please refer to "5.3 Update Installation".
- 3) Check the status of the guest domain and start it.
	- Check the status of the domain
	- Start the domain

For more information, please refer to "Logical Domains Guide".

Note) If you only start the domain, the system may be in OBP status.

Therefore please connect to the domain by the console and start it in multi-use mode.

### 5.5.5.2 Update Installation Procedure in the Guest Domain Environment

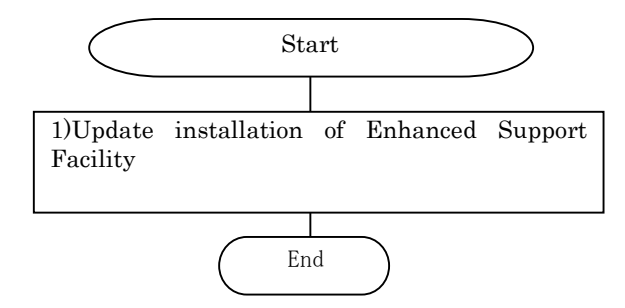

Figure 5.5.5.2-1 Flowchart of an update installation in the guest domain environment

1) Perform the update installation of Enhanced Support Facility. For more information, please refer to "5.3 Update Installation". When you install Enhanced Support Facility, please use a DVD/CD of the installation server. Regarding network mount, please refer to "Appendix F.1.2 Mounting a DVD/CD of an installation server".

# **Chapter 6 Extended Installation**

# 6.1 OS Upgrade Installation

This section explains system upgrading that is performed when installing a new version of Solaris OS on a Solaris server on which existing Enhanced Support Facility is already running. Enhanced Support Facility automatically selects a package for each Solaris version. Therefore, before

upgrading the OS, be sure to uninstall Enhanced Support Facility. Install Enhanced Support Facility again after OS upgrading.

## 6.1.1 Upgrade workflow

The upgrade workflow is shown in Figure 6.1.1-1. For detailed procedures, refer to the respective sections indicated in individual frames.

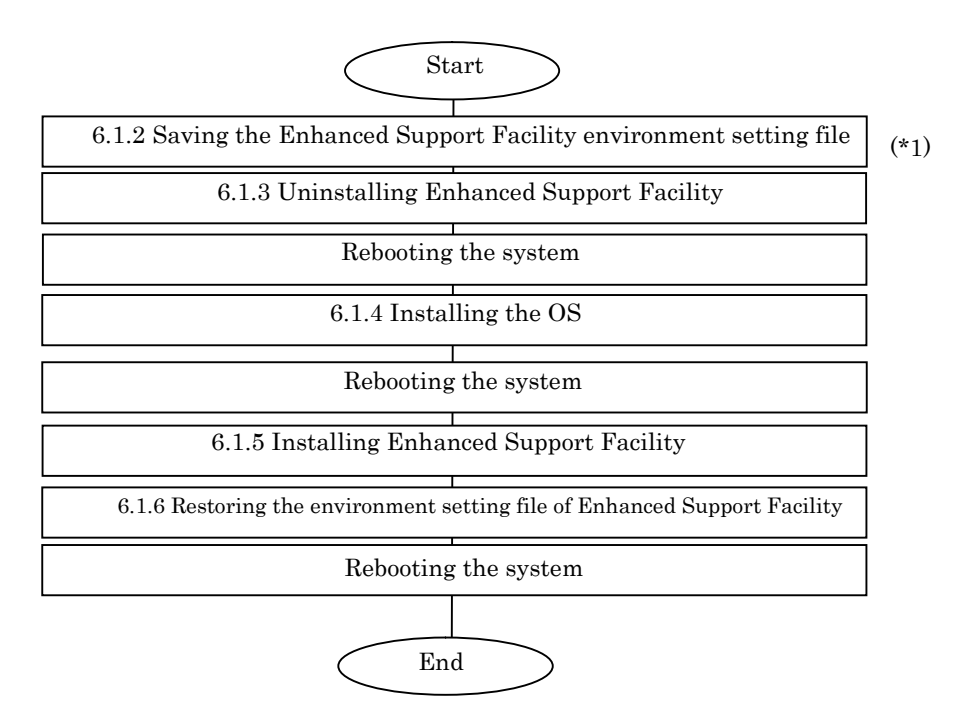

Figure 6.1.1-1 Workflow for upgrading

\*1 Before upgrading the OS, be sure to save the Enhanced Support Facility environment setting file and uninstall Enhanced Support Facility.

# 6.1.2 Saving the Enhanced Support Facility environment setting file

Before starting OS upgrading, be sure to save the environment setting file. The file to be saved varies depending on the installed package. For details, refer to Section 5.3.4, "Saving the environment setting file".

# 6.1.3 Uninstalling Enhanced Support Facility

Before starting OS upgrading, uninstall Enhanced Support Facility. For details, refer to Section 5.4.4, "Removal of software".

## 6.1.4 Installing the OS

When installing the Solaris OS, refer to the following: For SPARC Enterprise T series, M series

- Refer to the "SPARC Enterprise Server Hardware Platform Guide". For PRIMEPOWER

## - Refer to the "PRIMEPOWER Hardware Platform Guide".

# 6.1.5 Installing Enhanced Support Facility

After OS installation is finished, install Enhanced Support Facility. For details, refer to Section 5.2.3, "Instructions".

# 6.1.6 Restoring the environment setting file of Enhanced Support Facility

After the installation of Enhanced Support Facility is finished, restore the file saved in Section 6.1.2, "Saving the Enhanced Support Facility environment setting file". For details, refer to Section 5.3.7, "Restoring the environment settings file".

# 6.2 Custom JumpStart

Enhanced Support Facility 2.4.1 can be installed using Custom JumpStart with the procedures described in this appendix.

## 6.2.1 Support environment

Solaris OS:

Solaris 9, Solaris 10

- Models:
	- SPARC Enterprise T series
	- SPARC Enterprise M series
	- PRIMEPOWER250/450
	- PRIMEPOWER650(Model equipped with SPARC64™ V)/ 850(Model equipped with SPARC64™ V)
	- PRIMEPOWER900/1500(Model equipped with SPARC64™ V)/2500

## 6.2.2 Procedure

This section explains the procedure for network installation using the DVD/CD drive on the installation server.

### 6.2.2.1 Copying the DVD/CD images to directories on the installation server

- 1) Please copy DVD/CD images of Enhanced Support Facility 3.2 into each directory having a common parent directory.
- 2) Please share the parent directory where DVD/CD images of Enhanced Support Facility 3.2 are placed so that the target server can recognize it.

Example: Execution of the share command

# **share <**Return**>** /export/home/ESF ro,anon=0 ""

### 6.2.2.2 Installation script for Enhanced Support Facility

Install Enhanced Support Facility using a finish script after installing the operating environment. This section explains what should be stated and executed in the finish script.

1) State a command for mounting the DVD/CD of Enhanced Support Facility.

Specify the following parameter for the mount command.

-F nfs < install\_server\_IP>:

<common parent directory to which the DVD/CD image is copied><mount\_point> Specify /a/mnt for <mount\_point> when using JumpStart.

2) State a command for installing Enhanced Support Facility 3.1.

Specify the following options for the esfadd command:

-R < installation directory >

Specify /a for JumpStart.

-n

With the esfadd command,restrains inquiries. Use only when Custom JumpStart.

- 3) Enter the patch application command when Enhanced Support Facility Manuals & Patches is attached. Specify the following options for the esfpatchadd command:
	- -R < installation directory >
		- Specify /a for JumpStart.

-A

With the esfpatchadd command, restrains inquiries. Use only when Custom JumpStart.

#### 4) Finish script

a) In case of SPARC Enterprise T series, M series or

PRIMEPOWER250/450/650/850/900/1500/2500 with Solaris9

```
mount –F nfs <install_server_IP>:/export/home/ESF /a/mnt
/a/mnt/esf_dir/bin/esfadd –R /a –n
/a/mnt/patch_dir/ESFREMCS/bin/esfpatchadd –R /a –A
```
/export/home/ESF:The parent directory common to directories having the copies of the DVD/CD images *esf\_dir*:Name of directory to which the DVD/CD image of Enhanced Support Facility 3.1 is copied *patch\_dir*:Name of the directory to which the CD image of the Enhanced Support Facility

Manuals & Patches has been copied

b) In case of PRIMEPOWER250/450/650/850/900/1500/2500 with Solaris10

mount –F nfs <install\_server\_IP>:/export/home/ESF /a/mnt /usr/sbin/rem\_drv -b /a oplpanel /usr/sbin/rem\_drv -b /a scfd /a/mnt/*esf\_dir*/bin/esfadd –R /a –n /a/mnt/*patch\_dir*/ESFREMCS/bin/esfpatchadd –R /a –A

/export/home/ESF:The parent directory common to directories having the copies of the DVD/CD images *esf\_dir*:Name of directory to which the DVD/CD image of Enhanced Support Facility 3.1 is copied *patch\_dir*:Name of the directory to which the CD image of the Enhanced Support Facility

Manuals & Patches has been copied

Note) The following message may be displayed when rem\_drv(1M) is executed,but it can be ignored.

```
/usr/sbin/rem_drv -b / oplpanel
Driver (oplpanel) not installed.
```
## 6.2.2.3 Flowchart of Building Logical Domains Environment

The following describes how to install the Enhanced Support Facility by using Custom JumpStart to create Logical Domains.

This chapter explains the installation steps.

- 1) The installation procedure to install the Enhanced Support Facility into the control domain is described in "6.2.2.4 Building Procedure for the Control Domain".
- 2) The installation procedure to install the Enhanced Support Facility into the guest domain is described in "6.2.2.5 Building Procedure for the Guest Domain".

### 6.2.2.4 Building Procedure for the Control Domain

Install the Enhanced Support Facility by using the Custom JumpStart and install the Logical Domains Manager.

- 1) Install the OS and Enhanced Support Facility by using the Custom JumpStart. Please refer to "6.2 Custom JumpStart".
- 2) Install the Logical Domains Manager. For more information, please refer to "Logical Domains Guide".
- 3) Set syslog information.

Set syslog information for the Enhanced Support Facility.

Solaris Security Toolkit may rewrite the contents of the syslog.conf set in the Enhanced Support Facility

Check whether the following entry exists in the /etc/syslog.conf file after installing the Logical Domains Manager, and if it does not exist, please add the following line to that file.

\*.err;kern.debug;daemon.notice<tab>/var/opt/FJSVmadm/evh/evh\_pipe

"<tab>" means creating space before and after by pressing the tab key.

- 4) Reboot the system.
- 5) Set up the control domain.

For more information, please refer to "Logical Domains Guide". Use terminal emulator supporting SSH (Secure Shell) protocol to connect to the control domain.

6) Set up the guest domain by the control domain. For more information, please refer to "Logical Domains Guide".

### 6.2.2.5 Building Procedure for the Guest Domain

Install the OS and Enhanced Support Facility into the guest domain you set up. Please refer to "6.2 Custom JumpStart".

## 6.2.3 Notes

For initial install only.

Please specify initial\_install or flash\_install for the JumpStart Install\_type profile keyword. If the installation of Enhanced Support Facility fails, you need to reinstall the operating system.

Messages when Custom JumpStart is used for SPARC Enterprise.

When you install Enhanced Support Facility using Custom JumpStart for SPARC Enterprise, the following messages may be output. However this is not a problem. [Example of messages on SPARC Enterprise T5220]

df: cannot statvfs /platform/sun4v/lib/libc\_psr.so.1: Operation not applicable df: cannot statvfs /platform/sun4v/lib/sparcv9/libc\_psr.so.1: Operation not applicable

[Example of messages on SPARC Enterprise M3000]

```
df: cannot statvfs /platform/sun4u-us3/lib/libc_psr.so.1: Operation not
applicable
df: cannot statvfs /platform/sun4u-us3/lib/sparcv9/libc_psr.so.1:
Operation not applicable
```
# 6.3 Flash Archive Installation

You can use the following procedure for the installation using flash archive.

Method 1 is an installation procedure for creating flash archive where OS + (PTF) is installed and then installing Enhanced Support Facility.

Method 2 is an installation procedure for creating flash archive where OS + (PTF) + Enhanced Support Facility and installing it into each machine model +OS.

When you use Method 2, the installer cannot recognize each machine model automatically.

Please use flash archive for the same machine model group and the same OS when you perform the flash archive installation. When you use Method 1, this problem will not occur.

In chapter 6.3, the procedure of Method 2 and notes are explained.

The table of machine model groups supported by this product is shown below.

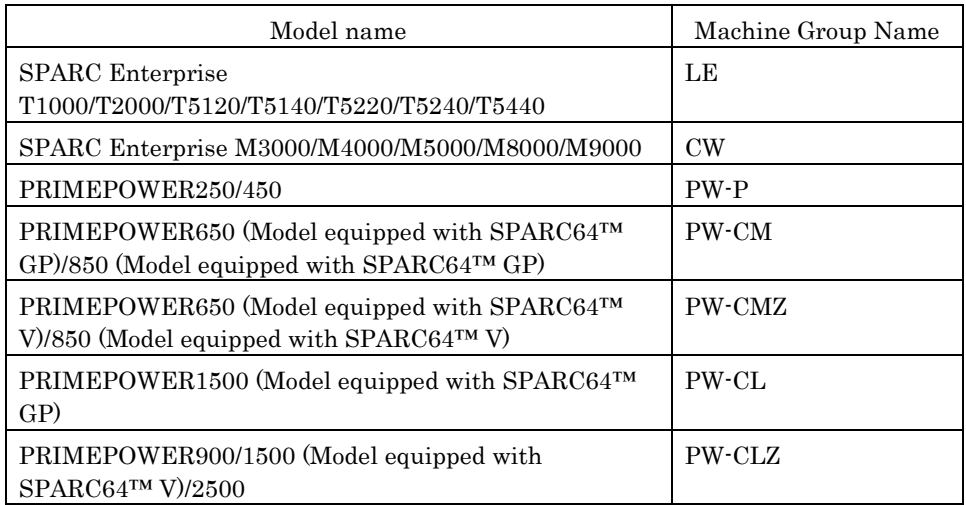

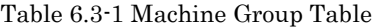

# 6.3.1 Procedure for creating a flash archive

The workflow for creating a flash archive is shown in Figure 6.3.1-1. For detailed procedures, refer to the respective sections indicated in individual frames.

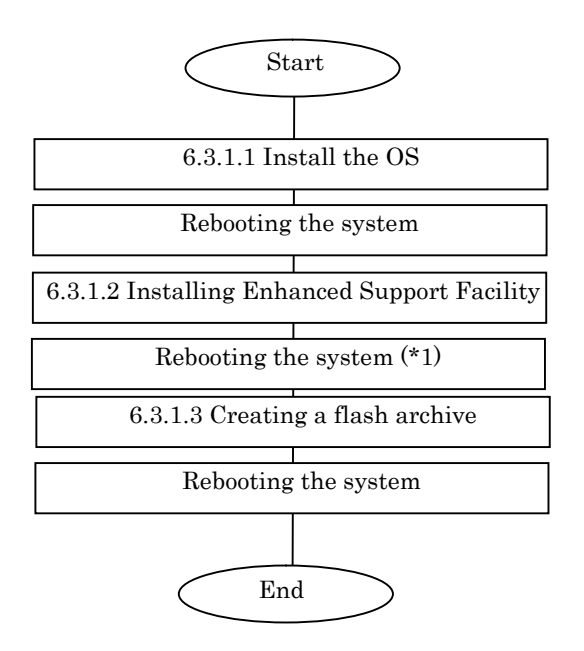

Figure 6.3.1-1 Workflow for creating a flash archive

\*1 Reboot the system and then start in single user mode.

### 6.3.1.1 Installing the OS

When installing the Solaris OS, refer to the following:

### For SPARC Enterprise T series, M series

- Refer to the "SPARC Enterprise Server Hardware Platform Guide". For PRIMEPOWER

- Refer to the "PRIMEPOWER Hardware Platform Guide".

### 6.3.1.2 Installing Enhanced Support Facility

After OS installation is finished, install Enhanced Support Facility. For details, refer to Section 5.2.3, "Instructions".
## 6.3.1.3 Creating a flash archive

To create a flash archive, use the flarcreate command in the master system running in single user mode.

**# /usr/sbin/flarcreate –n name options path/filename** <Return>

name: a name to be specified for the flash archive. options: flarcreate command line options

\* Some of the available options are listed in the table below: (For the details of the options, please refer to the flarcreate command.)

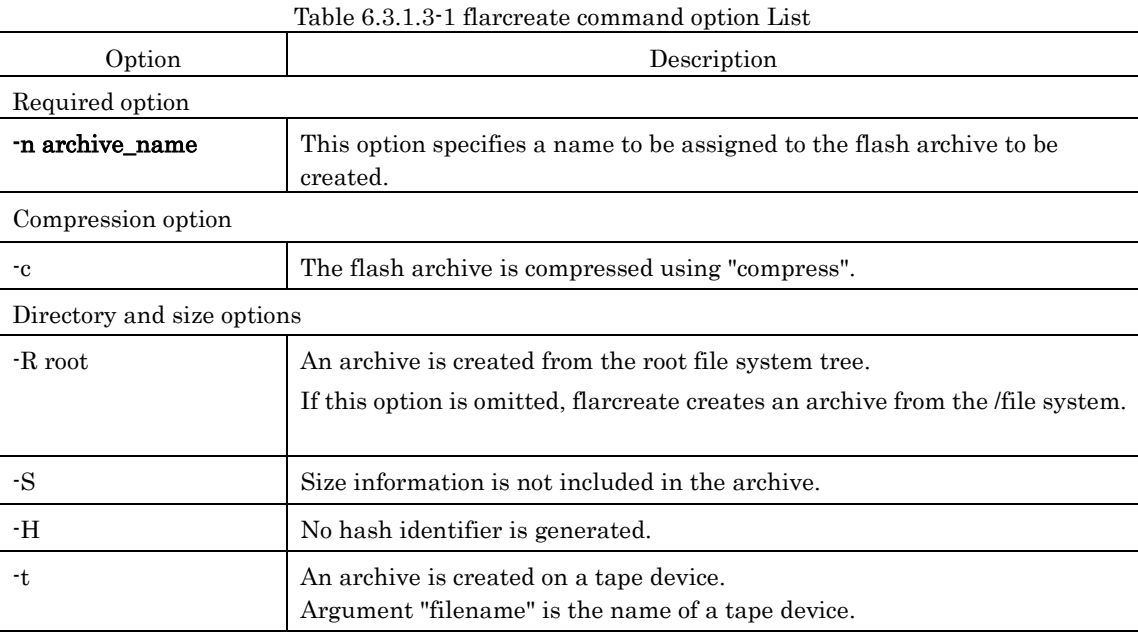

path: The path of the directory in which the archive file is to be saved.

If no path is specified, flarcreate saves the archive file to the current directory.

filename: Name to be specified for the archive file.

- When archive creation is completed successfully, the flarcreate command returns end code 0.
- If archive creation is unsuccessful, the flarcreate command returns an end code other than 0.
- Attributes such as permission of the created archive file need not be changed.

### 6.3.1.4 Notes on creating a flash archive

When creating a flash archive, note the following:

You can ignore these notes when creating a flash archive according to the procedure in 1) in Section 6.3.

- If an operating system is installed using a flash archive that has been created on a different type of machine, the operating system does not work.

- Be sure to create a flash archive in single user mode.

- Create a flash archive without setting the Enhanced Support Facility environment.

# 6.3.2 Installation procedure using a flash archive

This section explains the installation procedure using a flash archive.

### 6.3.2.1 Custom jump installation using a flash archive

Install a flash archive to the installation server and perform custom jump start installation using a flash archive.

\* The following explanation assumes that an archive is stored on the network file system (NFS) server.

\* Flash archive creation and flash installation are performed for initial installation.

First, create separately from the prof file used for custom jump start, a flash\_prof file to be used to define that a flash archive be used.

Example of flash\_prof file

| [flash_prof]                                                    |                      |  |                            |  |  |  |  |  |
|-----------------------------------------------------------------|----------------------|--|----------------------------|--|--|--|--|--|
| install type                                                    | flash install        |  |                            |  |  |  |  |  |
| archive location nfs 10.18.91.55:/export/home/flash/pw450-sol10 |                      |  |                            |  |  |  |  |  |
| partitioning                                                    | explicit             |  |                            |  |  |  |  |  |
| filesys                                                         | c0t0d0s0 4000 /      |  |                            |  |  |  |  |  |
| filesys                                                         | $c0t0d0s18000$ /var  |  |                            |  |  |  |  |  |
| filesys                                                         | $c0t0d0s3$ 1000 swap |  |                            |  |  |  |  |  |
| filesys                                                         | $c0t0d0s48000$ /opt  |  |                            |  |  |  |  |  |
| filesys                                                         | $c0t0d0s58000$ /usr  |  |                            |  |  |  |  |  |
| filesys                                                         |                      |  | c0t0d0s6 free /export/home |  |  |  |  |  |

- 1) Define the install type as flash\_install.
- 2) As shown above, set archive\_location as in "archive\_location nfs server\_name:/path/archive-filename". Define the flash\_prof file in the rules file.
	- \* Execute "share" in advance so that the target can recognize the directory to which the archive is installed on the installation server.
	- \* Define the IP address for server\_name.
- 3) Define "flash\_prof" in the rules file.

The subsequent procedure is the same as that for custom jump start.

### 6.3.2.2 Installing a flash archive in the clone system

Solaris OS can be installed in a clone system using a flash archive from the Solaris DVD/CD. For details, refer to the "Solaris Installation Guide".

## 6.3.2.3 Flowchart of Building Logical Domains Environment

The following describes how to install the Enhanced Support Facility by using Flash Archive to create Logical Domains.

This chapter explains the installation steps.

- 1) The installation procedure to install the Enhanced Support Facility into the control domain is described in "6.3.2.4 Building Procedure for the Control Domain".
- 2) The installation procedure to install the Enhanced Support Facility into the guest domain is described in "6.3.2.5 Building Procedure for the Guest Domain".

### 6.3.2.4 Building Procedure for the Control Domain

Install the Enhanced Support Facility by using the flash archive and install the Logical Domains Manager.

- 1) Install the OS and Enhanced Support Facility by using the flash archive. Please refer to "6.3 Flach Archive Installation".
- 2) Install the Logical Domains Manager. For more information, please refer to "Logical Domains Guide".
- 3) Set syslog information.

Set syslog information for the Enhanced Support Facility.

Solaris Security Toolkit may rewrite the contents of the syslog.conf set in the Enhanced Support Facility

Check whether the following entry exists in the /etc/syslog.conf file after installing the Logical Domains Manager, and if it does not exist, please add the following line to that file.

\*.err;kern.debug;daemon.notice<tab>/var/opt/FJSVmadm/evh/evh\_pipe

"<tab>" means creating space before and after by pressing the tab key.

#### 4) Reboot the system.

5) Set up the control domain.

For more information, please refer to "Logical Domains Guide".

Use terminal emulator supporting SSH (Secure Shell) protocol to connect to the control domain.

6) Set up the guest domain by the control domain. For more information, please refer to "Logical Domains Guide".

### 6.3.2.5 Building Procedure for the Guest Domain

Install the OS and Enhanced Support Facility into the guest domain you set up. Please refer to "6.3 Flach Archive Installation".

# 6.3.3 Setting the Enhanced Support Facility environment after flash archive installation

After flash archive installation is finished, the Enhanced Support Facility environment needs to be set as shown below:

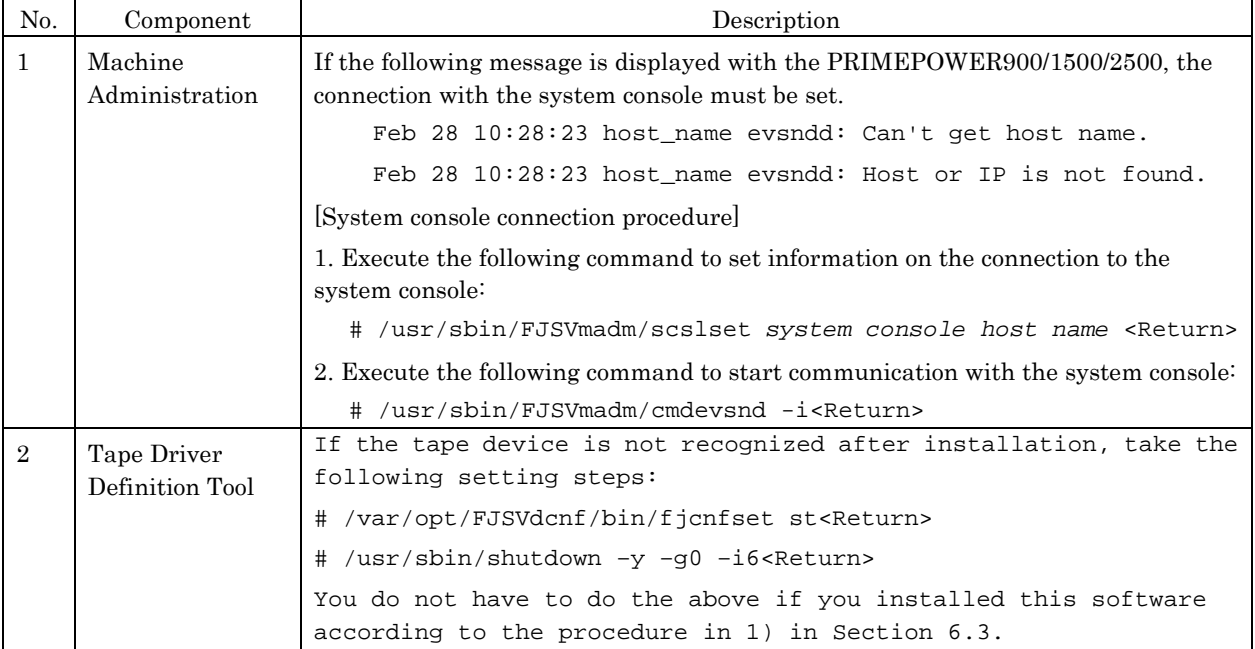

Table 6.3.3-1 Environment Settings List

# 6.3.4 Notes on flash archiving

When applying flash-archived Enhanced Support Facility, note the following:

Table 6.3.4-1 Notes List

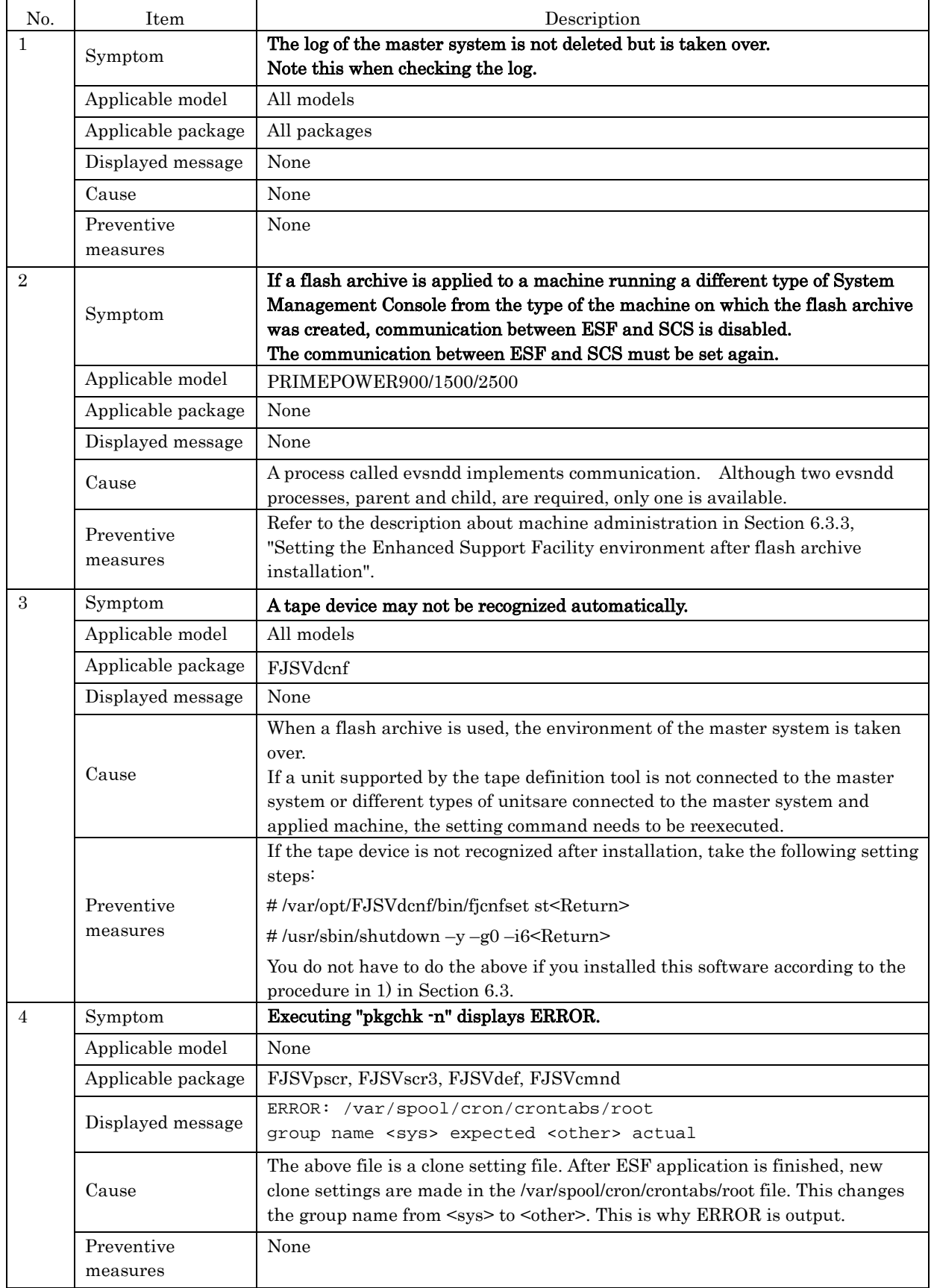

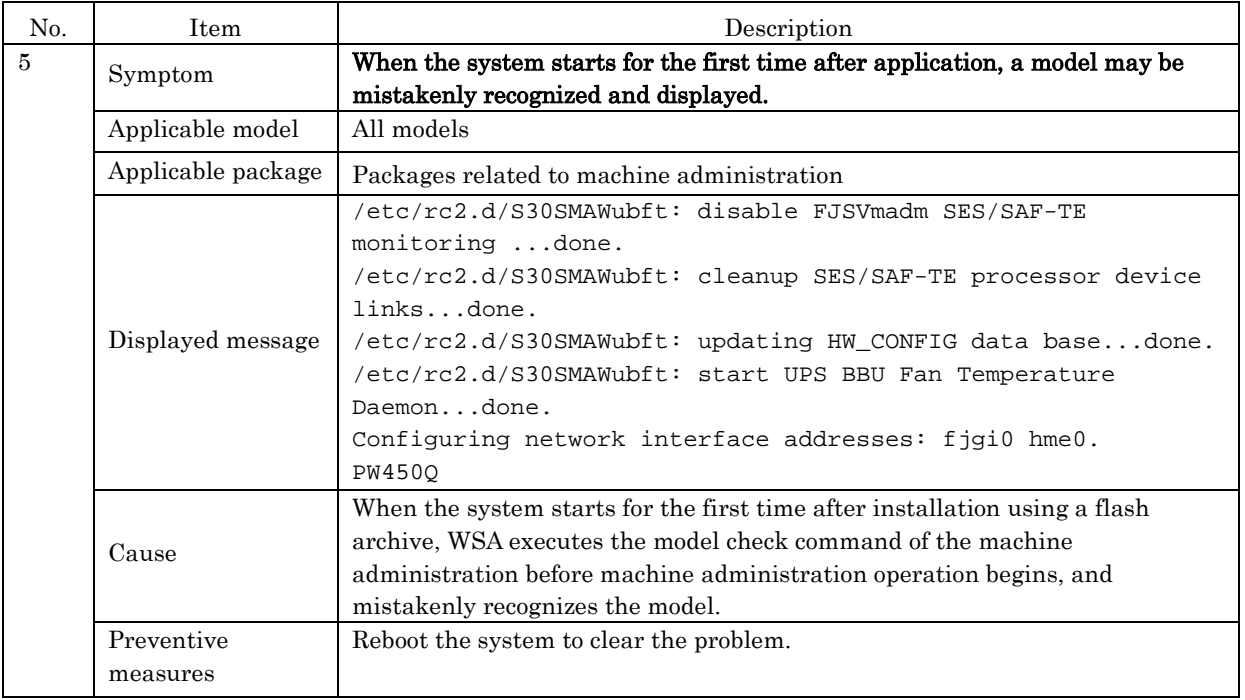

# 6.4 Specifying a Component Group for Installation

For a normal installation, you would install all the packages provided for the target system. In some cases, however, you may wish to install only the required minimum number of packages for a certain requirement level. In such cases, this software provides for installation of packages defined in a component group. You can choose packages to install by specifying a component group based on system requirements.

This appendix explains how to specify an installation component group.

Note) If CORE or BASIC is specified for the component group, some components supplied as functions of this software are not installed.

## 6.4.1 Notes on using the component group specification option

- Update installation cannot be used. Delete this software, then perform initial installation. To delete this software, save any environment settings files if as required
- This option ds not support Solaris Live Upgrade. Use the normal installation procedure.
- Cannot be used on partition installer of "System Console Software".

## 6.4.2 Component groups

The components to be installed are determined by specifying a component group. The following two component groups are provided by this software.

If a component group is not specified, the FULL component group will be installed.

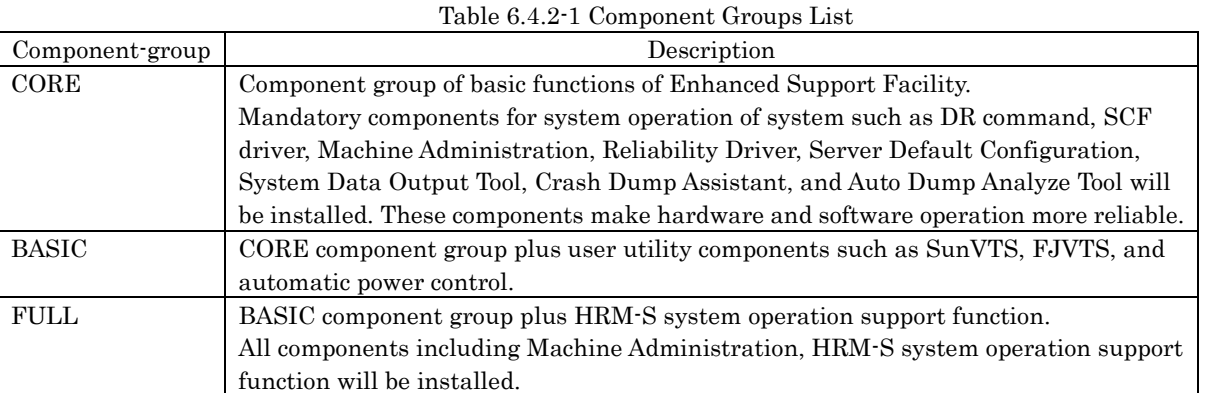

See Chapter 12, "About an installation and an individual installation which specifies the component group of Enhanced Support Facility" in the "Security System Building Guide Enhanced Support Facility" for more detail information.

Refer to Appendix B, "Component Programs by Model," for information on the packages that are installed in each component group.

Note) The component groups are mutually exclusive; only one can be selected at a time.

## 6.4.3 Specifying a component group for installation

To specify a component group for installation, use the following component group specification option.

Format esfadd [-O COMPONENT–GROUP]

For *COMPONENT-GROUP*, specify the component group to be installed.

Execution example (PRIMEPOWER450, Solaris 8 , and BASIC component installation)

#### 1) To perform installation, specify the option in the esfadd command. # **bin/esfadd -O BASIC** <Return>

The following message is displayed.

```
Enhanced Support Facility 3.1 will be installed.
   Platform: FJSV,GPUZC-M(P)
   OS Release: Solaris 8
   COMPONENT GROUP: BASIC
Do you want to continue with this installation? [yes or no ?]: yes <Return>
```
For notes on installation, see Section 5.2.3, "Instructions".

Note 1

The following message is displayed when a package component which is not included in the specified component group, is installed on the system.

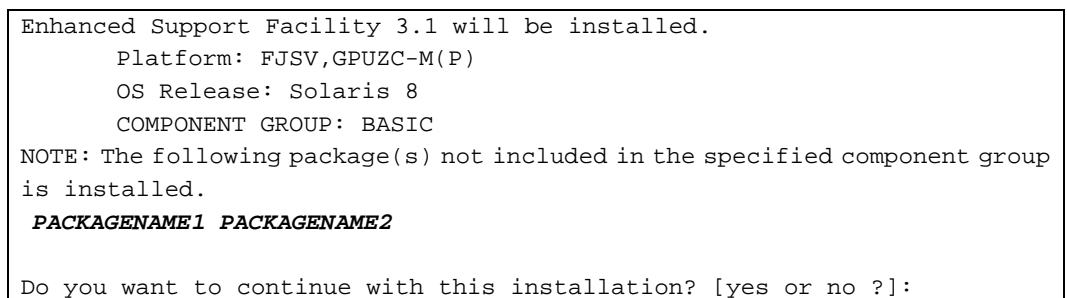

Type "no" to exit the installation and check the system environment.

If the package has been installed by other software, there is no problem about this message. Please continue the installation.

2) To check the version of each installed package, use the esfver command (as in a normal installation). # **/opt/FJSVbse/bin/esfver -1** <Return>

The version of each package is displayed.

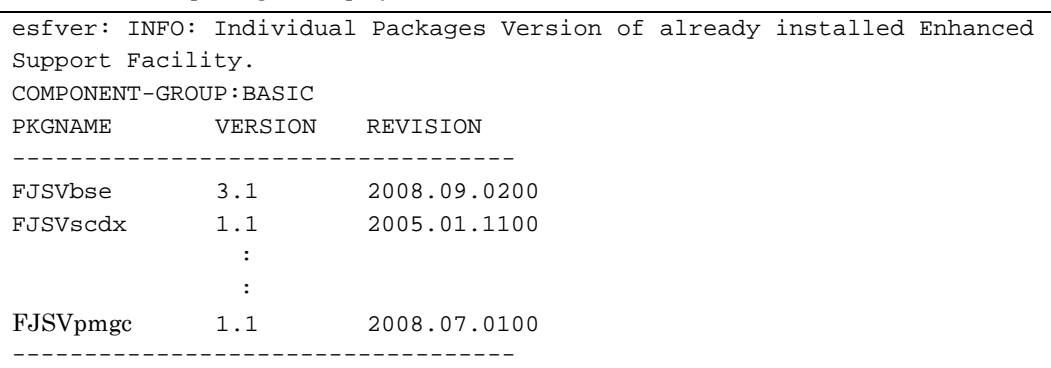

3) To delete a package, use the esfrm command (as in a normal installation). No options are required, # **bin/esfrm** <Return>

The following message is displayed. Type "all", "part" or "no".

```
Enhanced Support Facility 3.1 will be removed.
COMPONENT-GROUP:BASIC
FJSVbse Enhanced Support Facility Information Management
             (sparc) 3.1,REV=2008.09.0200
              :
              :
FJSVpmgc Patch Management Tool - fjcollect command
             (sparc) 1.1,REV=2008.07.0100
There is a possibility system problem(s) when the package(s) marked with
an "*"
are deleted.
Please input "all" when you want to remove all packages. Input "part"
when you want to remove only package(s) not marked with an "*",
and input "no" if you want to interrupt the uninstall.
Please select. [no, all or part]:
```
## 6.4.3.1 Flowchart of Building Logical Domains Environment

The following describes how to install the Enhanced Support Facility by specifying component groups to create Logical Domains.

This chapter explains the installation steps.

- 1) The installation procedure to install the Enhanced Support Facility into the control domain is described in "6.4.3.2 Building Procedure for the Control Domain".
- 2) The installation procedure to install the Enhanced Support Facility into the guest domain is described in "6.4.3.3 Building Procedure for the Guest Domain".

### 6.4.3.2 Building Procedure for the Control Domain

Install the Enhanced Support Facility by specifying component groups to install the Logical Domains Manager.

- 1) Install the OS into the mainframe. For more information, please refer to "SPARC Enterprise Server Hardware Platform Guide".
- 2) Install the Enhanced Support Facility by specifying component groups to install the Logical Domains Manager.

Please refer to "6.4 Specifying a Component Group for Installation".

- 3) Install the Logical Domains Manager. For more information, please refer to "Logical Domains Guide".
- 4) Set syslog information.

Set syslog information for the Enhanced Support Facility.

Solaris Security Toolkit may rewrite the contents of the syslog.conf set in the Enhanced Support Facility

Check whether the following entry exists in the /etc/syslog.conf file after installing the Logical Domains Manager, and if it does not exist, please add the following line to that file.

\*.err;kern.debug;daemon.notice<tab>/var/opt/FJSVmadm/evh/evh\_pipe

"<tab>" means creating space before and after by pressing the tab key.

- 5) Reboot the system.
- 6) Set up the control domain.

For more information, please refer to "Logical Domains Guide".

Use terminal emulator supporting SSH (Secure Shell) protocol to connect to the control domain.

7) Set up the guest domain by the control domain. For more information, please refer to "Logical Domains Guide".

### 6.4.3.3 Building Procedure for the Guest Domain

- 1) Install the OS into the guest domain. For more information, please refer to "Logical Domains Guide".
- 2) Install the OS and Enhanced Support Facility into the guest domain you set up. Please refer to "6.4 Specifying a Component Group for Installation".

# 6.5 Solaris Live Upgrade

Enhanced Support Facility 2.4.1 and later support Solaris Live Upgrade.

- This product can be upgraded using by Solaris Live Upgrade. Using an unsupported version or incorrectly following the procedure may damage the system. Proceed carefully.
- Before starting the upgrade operation, be sure to confirm the procedure in the Solaris Installation Guide issued by Sun Microsystems, Inc. Also, read Section 6.5.1, "Restrictions" provided later in this Appendix and then perform the upgrade operation according to Section 6.5.2, "Upgrade procedure".
- For notes on the Enhanced Support Facility installation operation, see Section 4.3 "Notes".

## 6.5.1 Restrictions

There are restrictions when upgrading Enhanced Support Facility using Solaris Live Upgrade:

- Solaris Live Upgrade cannot be performed on Solaris 8 10/01 or earlier.
- Solaris Live Upgrade cannot be performed from Enhanced Support Facility 2.3 or earlier.
- Solaris Live Upgrade cannot be done on a system where an update installation from Enhanced Support Facility 2.3 or older to Enhanced Support Facility 2.4.1 or newer has been performed.

This is because packages not supporting Solaris Live Upgrade remain even if the system has been updated to Enhanced Support Facility 2.4.1 or newer.

# 6.5.2 Upgrade Procedure

The following shows how to update Enhanced Support Facility. Regarding the details of each procedure, please refer to the sections/clauses within each frame below.

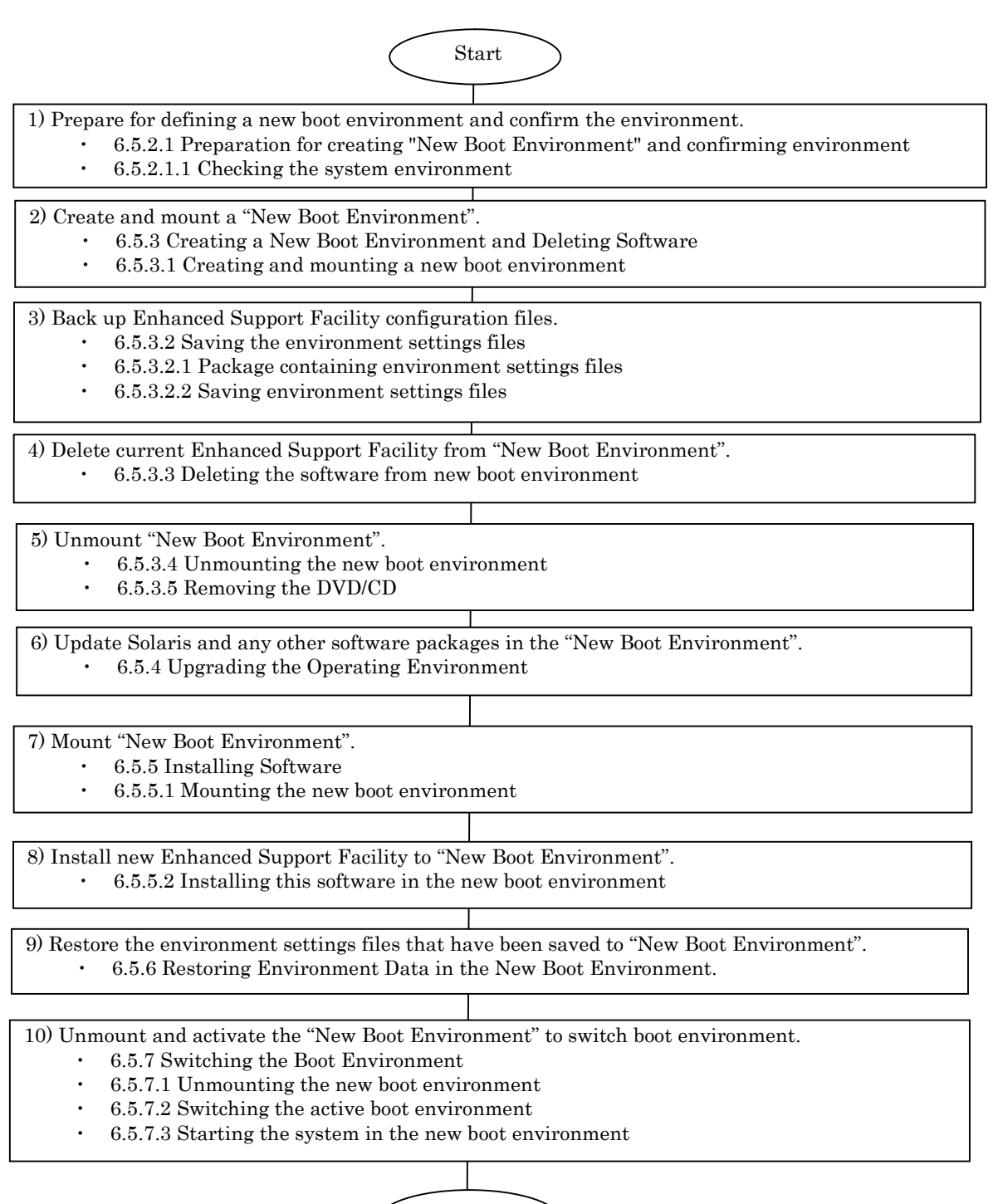

Figure 6.5.2-1 Solaris Live Upgrade Flowchart

End

## 6.5.2.1 Preparation for creating "New Boot Environment" and confirming environment

### 6.5.2.1.1 Checking the system environment

Confirm in advance that Enhanced Support Facility version 2.4.1 or later is currently installed.

1) Check the version of Enhanced Support Facility installed on the running system.

# **/opt/FJSVbse/bin/esfver** <Return>

Example: When Enhanced Support Facility 2.4.1 is installed:

esfver: INFO: Integrated Version of already installed Enhanced Support Facility.

VERSION=2.4.1 REVISION=2004.07.2000,

Confirm the displayed version. If Enhanced Support Facility version 2.3 or earlier is installed, Solaris Live Upgrade cannot be executed.

## 6.5.3 Creating a New Boot Environment and Deleting Software

Use the new boot environment to temporarily delete all Enhanced Support Facility components before upgrading the operating system. Be sure to first save the environment settings file of each component before deleting the components.

### 6.5.3.1 Creating and mounting a new boot environment

- 1) Use the Solaris Live Upgrade to create a new boot environment. Note) For information about installing Solaris Live Upgrade and creating a new boot environment, refer to the documents provided by Sun Microsystems Inc.
- 2) Mount the new boot environment.

```
# /usr/sbin/lumount ALTERNATIVE <Return>
```
*ALTERNATIVE*: Indicates the new boot environment name.

3) The mount point is reported.

/.alt.*ALTERNATIVE*

## 6.5.3.2 Saving the environment settings files

### 6.5.3.2.1 Package containing environment settings files

Check to see if any of the installed packages contain environment settings files. If installed packages contain environment settings files, save the files.

For the packages that contain environment settings files, see the following:

1) For SPARC Enterprise T series, M series and PRIMEPOWER250/450/650/850 the following packages have environment settings files.

| Taone 0.0.0.4.1 Thirthomment Detained Hot                                                                      |                                                                                   |  |  |  |  |  |  |
|----------------------------------------------------------------------------------------------------|-----------------------------------------------------------------------------------|--|--|--|--|--|--|
| Package name                                                                                                   | Environment settings file                                                         |  |  |  |  |  |  |
| FJSVscr3<br>FJSVpscr                                                                                           | /etc/opt/FJSVhwr/pwrctl.property<br>/etc/opt/FJSVhwr/scf.conf                     |  |  |  |  |  |  |
| <b>FJSVcmnd</b><br><b>FJSVrlib</b><br>FJSVragt<br><b>FJSV</b> rmaos<br><b>FJSVcmrm</b><br>FJSVpmrm<br>FJSVpmnd | The savelogs command is provided to save/restore the environment setting<br>file. |  |  |  |  |  |  |
| FJSVapcs                                                                                                    | /var/opt/FJSVapcs/*                                                               |  |  |  |  |  |  |

Table 6.5.3.2.1-1 Environment Settings List

Note) Please be sure to refer to the note on Clause 3 in "4.3 Notes" when you are using a cluster environment using SafeCLUSTER/PRIMECLUSTER.

#### 2) For PRIMEPOWER900/1500/2500, the following packages have environment settings files. Table 6.5.3.2.1-2 Environment Settings List

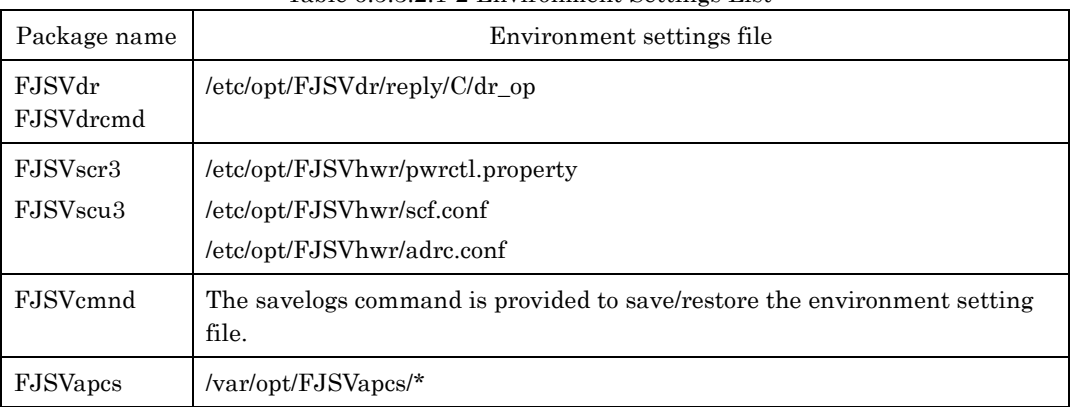

Note) Please be sure to refer to the note on Clause 3 in "4.3 Notes" when you are using a cluster environment using SafeCLUSTER/PRIMECLUSTER.

### 6.5.3.2.2 Saving environment settings files

For SPARC Enterprise T series, M series and PRIMEPOWER250/450/650/850: Save the SCF driver settings file.

- # **cd /.alt.***ALTERNATIVE* <Return>
- # **ls ./etc/opt/FJSVhwr/pwrctl.property ./etc/opt/FJSVhwr/scf.conf**

**| /usr/bin/cpio –o -O** *save\_file* <Return>

Save the SCF/SCSI Fault LED support option setting files (for SPARC Enterprise M series).

# **cd /.alt.***ALTERNATIVE* <Return>

# **ls ./etc/opt/FJSVhwr/adrc.conf | cpio –o -O** *save\_file* **name** <Return>

When machine administration or remote support is used, use the savelogs command to save the environment settings file of the packages that make up machine administration and remote support.

# **/usr/sbin/FJSVmadm/savelogs –mo** *save\_file\_directory* <Return>

When an automatic power control system is used, save the environment settings file of the FJSVapcs package.

# **cd /** <Return>

# **find /var/opt/FJSVapcs/ -print -depth | /usr/bin/cpio –o -O** *save\_file* <Return>

#### For PRIMEPOWER900/1500/2500:

Save the reply file for Dynamic reconfiguration if you use Dynamic Reconfiguration and modified the reply file. Refer to "Dynamic Reconfiguration User's Guide 3.6.2 Reply file" for detail.

# **cp /etc/opt/FJSVdr/reply/C/dr\_op** *save\_file* <Return>

Save the SCF Driver environment setting files.

# **cd /.alt.***ALTERNATIVE* <Return>

# **ls ./etc/opt/FJSVhwr/pwrctl.property ./etc/opt/FJSVhwr/scfconf ./etc/opt/FJSVhwr/adrc.conf | cpio –o –O** *save\_file* <Return>

When machine administration or remote support is used, use the savelogs command to save the environment settings file of the packages that make up machine administration and remote support.

# **/usr/sbin/FJSVmadm/savelogs –mo** *save\_file\_directory* <Return>

When an automatic power control system is used, save the environment settings file of the FJSVapcs package.

# **cd /** <Return>

# **find /var/opt/FJSVapcs/ -print –depth | /usr/bin/cpio -o -O** *save\_file* <Return>

Save the System Management Console settings.

# **cp /etc/FJSVscslhostname** *save\_file* <Return>

### 6.5.3.3 Deleting the software from new boot environment

To delete Enhanced Support Facility from the new boot environment, delete it using the DVD/CD containing the same version of Enhanced Support Facility that is currently installed.

1) Mount the DVD/CD.

The mounting procedure depends on the model. For details of mounting the DVD/CD,see Appendix F,"Mounting the DVD/CD".

2) Delete Patch 914562-02.

You need to delete Patch 914562-01 before executing 'esfrm'.

Please follow the steps below.

To know what to do if you executed 'esfrm' without deleting Patch 914562-01, please refer to "Appendix C.2.2".

```
# showrev –p | grep 914562-01 <Return>
Patch: 914562-01 Obsoletes: Requires: Incompatibles: Packages: FJSVdmp
# patchrm –R /.alt.ALTERNATIVE 914562-01 <Return>
```
3) Delete the Enhanced Support Facility from the new boot environment.

Use the esfrm command from the DVD/CD containing the same version of Enhanced Support Facility that is currently installed on the new boot environment.

# **bin/esfrm –R /.alt.***ALTERNATIVE* <Return>

**/.alt.***ALTERNATIVE***:** Indicates the boot environment mount point.

```
Note 1: The mount point must not be followed by a slash ().
```
Error: # **bin/esfrm –R** */.alt.ALTERNATIVE/* <Return>

The message below appears. Type "all", "part" or "no".

```
Enhanced Support Facility 2.4.1 will be removed.
FJSVbse Enhanced Support Facility Information Management
             (sparc) 2.4.1,REV=2004.07.2000
                :
                :
FJSVcpupd CPU patrol diagnosis
             (sparc) 1.3,REV=2003.10.0900
There is a possibility to cause problem in the system when the
packages where "*" adheres to the head of the package name is deleted.
Please input "all" when you want to remove all packages,input "no"
when you want to interrupt the uninstallation, or input "part" when
you want to remove only packages where "*" does not adhere.
Please select. [no,all or part]:
```
#### Note 2: If Enhanced Support Facility version 2.3 or earlier is displayed, enter "no" to quit processing.

Note that deleting Enhanced Support Facility 2.3 or earlier in the new boot environment may damage the system. Live Upgrade should not be used in this case.

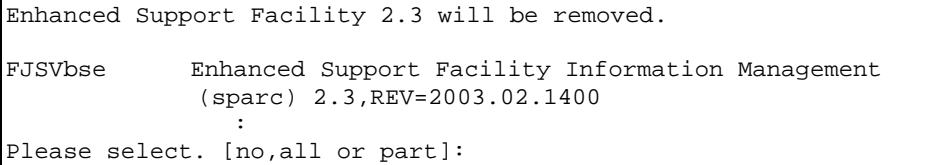

The following message will be displayed. Type "yes" to proceed

- For Enhanced Support Facility 2.4.1, 2.5 and 2.5.1

This message is warning that damage to the system may occur if Enhanced Support Facility 2.3 or earlier is removed from the new boot environment.

```
-Important Confirmation-
When some ESF packages which can not support to Remote Install exist in
/.alt.ALTERNATIVE,there is a possibility that not only the installation target
system but also the system operating now may be destroyed.
You should delete those packages from /.alt.ALTERNATIVE according to the
INSTALLATION GUIDE.
```
Have you referred to the INSTALLATION GUIDE and confirmed the package versions [yes or no ?]:

- For Enhanced Support Facility 2.6 later.

```
Solaris Live Upgrade can not be used to upgrade from Enhanced Support
Facility 2.3 or earlier. Certain Enhanced Support Facility 2.3 or
earlier packages may not support remote un-installation (esfrm -R),
and may cause damage to the system during un-installation.
Do not proceed with removal of Enhanced Support Facility if revision 2.3 or earlier
is installed.
Do you want to continue with the removal of Enhanced Support Facility from the
alternate boot environment? [yes or no?]:
```
#### Note 3: Please select "part" if the following message is displayed.

Please select "part" not to remove packages having an asterisk ("\*").

A package with an asterisk ("\*") at the head of its name has been installed with a product other than Enhanced Support Facility.

If you select "all", packages having an asterisk ("\*") are removed and the behavior of products other than Enhanced Support Facility is affected by this.

Enhanced Support Facility 2.4.1 will be removed.

FJSVbse Enhanced Support Facility Information Management (sparc) 2.4.1,REV=2004.07.2000 \*FJSVwvcnf WWW Server for Admin View (sparc) 2.0.3,REV=2002.04.1800 : : FJSVcpupd CPU patrol diagnosis (sparc) 1.5,REV=2002.11.2700 There is a possibility of system problems when package names marked "\*" are

deleted.

Please input "all" when you want to remove all packages. input "no" when you want to interrupt the uninstall, or input "part" when you want to remove only packages not marked by "\*". Please select. [no, all or part]:

#### Note 4: The following message may appear but can be ignored.

If following message is displayed during deletion of the SUNWvts package, you can ignore this.

/var/sadm/pkg/SUNWvts/install/preremove: usage: kill [ [ -sig ] id ...  $| -1 1$ 

SMM message filter module "msgfltr" not found

Note 5: The following message may appear but can be ignored.

The following message may be displayed when installing FJSVscr3, FJSVpscr, FJSVdef, or FJSVcmnd packages, but the removal will complete normally.

cron may not be running - call your system administrator

### 6.5.3.4 Unmounting the new boot environment

1) Move to the root directory.

# **cd /** <Return>

#### 2) Unmount the new boot environment.

# **/usr/sbin/luumount** *ALTERNATIVE* <Return>

*ALTERNATIVE:* Indicates the new boot environment name.

### 6.5.3.5 Removing the DVD/CD

1) Eject the Enhanced Support Facility DVD/CD.

# 6.5.4 Upgrading the Operating Environment

Use Solaris Live Upgrade to update the system operating environment. Note) For information about updating Solaris, refer to the documents provided by Sun Microsystems, Inc.

## 6.5.5 Installing Software

Install Enhanced Support Facility 3.2 in the new boot environment after upgrading the operating system.

### 6.5.5.1 Mounting the new boot environment

- 1) Mount the newly created boot environment.
	- # **/usr/sbin/lumount ALTERNATIVE** <Return>

*ALTERNATIVE:* Indicates the new boot environment name.

2) The mount point is reported. /.alt.ALTERNATIVE

### 6.5.5.2 Installing this software in the new boot environment

Use the Enhanced Support Facility version 3.1 DVD/CD to install Enhanced Support Facility on the new boot environment.

1) Mount the DVD/CD.

The mounting procedure depends on the model.

For details of mounting the DVD/CD,see Appendix F,"Mounting the DVD/CD".

2) Install the Enhanced Support Facility 3.1 in the new boot environment.

# **bin/esfadd -R /.***alt.ALTERNATIVE* <Return>

*/.alt.ALTERNATIVE:* Indicates the new boot environment mount point.

Note1: The mount point must not be followed by a slash  $($ ). Error: # bin/esfadd -R /.alt.ALTERNATIVE/ <Return>

Messages similar to the following appears. Confirm the displayed information. If the information is correct, type "yes".

Example: For Enhanced Support Facility 3.1 on PRIMEPOWER450:

```
Enhanced Support Facility 3.1 will be installed.
       INSTALL-ROOT: /.alt.ALTERNATIVE
       Platform: FJSV,GPUZC-M
       OS Release: Solaris 9
Do you want to continue with this installation? [yes or no ?]:
Next, the system confirms that the –R option has been specified. Type "yes".
NOTE: -R option
Do you want to continue with this installation? [yes or no ?]:
```
Note 2: If the message shown below is displayed, enter "n" to quit processing.

If the following message appears during installation , type "n" to stop installation processing. This message will be displayed when the  $\langle pkg \rangle$  package installation fails.

For more information, please refer to "C.1.2 Resolution of problems occur when package is installed(II)".

A version of the <pkginst> package is already installed on this machine. Current administration does not allow new instances of an existing package to be created, nor existing instances to be overwritten.

No changes were made to the system.

There are n more packages to be installed.

Do you want to continue with installation [y,n,?]

#### Note 3: The following message may appear but can be ignored.

For Solaris 9 or Solaris 10 if the following message appears during installation of the

SUNWvts package, there is no problem.

var/sadm/pkg/SUNWvts/install/i.inetdconf: usage: kill [ [ -sig ] id ...  $-1$   $1$ 

Note 4: The following message may appear but can be ignored.

The following message may be displayed when installing FJSVscr3, FJSVpscr, FJSVdef, or FJSVcmnd packages, but the installation will complete normally.

cron may not be running - call your system administrator

3) Unmount the DVD/CD.

For Solaris 8

# **cd /** <Return>

For Solaris 9 or Solaris 10

```
# cd / <Return>
```
# **/usr/sbin/umount /cdrom** <Return>

or

```
# cd / <Return>
 /usr/sbin/umount /cdrom/cdrom0 <Return>
```
4) Eject Enhanced Support Facility 3.1 DVD/CD.

5) When Enhanced Support Facility Manuals & Patches is attached, insert Enhanced Support Facility Manuals & Patches into the DVD/CD drive to apply patches. Please refer to 1) regarding how to mount DVD/CD.

When Enhanced Support Facility Manuals & Patches is not accompanied, you do not have to take step 6) and the remaining steps.

6) Go to the directory where DVD/CD has been mounted and then execute the esfpatchadd command with the following procedure.

```
# cd /cdrom/ESFREMCSP <Return>
# bin/esfpatchadd –R /.alt.ALTERNATIVE <Return>
```
or

```
# cd /cdrom/cdrom0/ESFREMCSP <Return>
# bin/esfpatchadd –R /.alt.ALTERNATIVE <Return>
```
*/.alt.ALTERNATIVE:* Indicates the new boot environment mount point.

Note 1 The mount point must not be followed by a slash (/). Error: # bin/esfpatchadd -R /.alt.ALTERNATIVE/ <Return>

Either of the following confirmation messages will be displayed. Enter "yes" to continue the installation.

```
Enhanced Support Facility 3.1 correction patches will be applied.
      Platform: FJSV,GPUZC-M (P)
      OS Release: Solaris 10
Do you want to continue with this installation? [yes or no ?]: yes
```
7) Eject Enhanced Support Facility Manuals & Patches DVD/CD.

## 6.5.6 Restoring Environment Data in the New Boot Environment

Restore the environment settings files for packages saved according to Section 6.5.3.2, "Saving the environment settings files". Perform this operation only if you saved environment settings files. Restore the environment settings files for Web-Based Admin View/WWW Server for Admin View after starting the system in the new boot environment.

1) For SPARC Enterprise T series, M series and PRIMEPOWER250/450/650/850: Restore the settings file for the SCF driver.

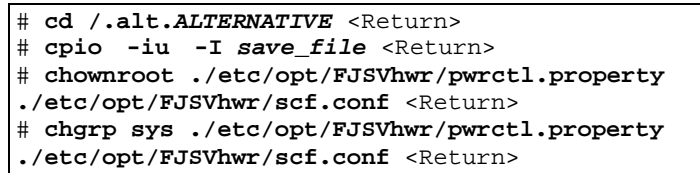

Note) Please be sure to refer to the note on Clause 3 in "4.3 Notes" when you are using a cluster environment using SafeCLUSTER/PRIMECLUSTER.

Restore the SCF/SCSI Fault LED support option setting files

(for SPARC Enterprise M series).

```
# cd /.alt.ALTERNATIVE <Return>
# cpio -iu -I save_file <Return>
# chown root ./etc/opt/FJSVhwr/adrc.conf <Return>
# chgrp root ./etc/opt/FJSVhwr/adrc.conf <Return>
```
Restore the settings file for the automatic power control system.

# **cd /** <Return>

# **find var/opt/FJSVapcs/ -print –depth | cpio –pud /.alt.***ALTNATIVE*

Restore the settings files for machine administration, and remote support.

```
# /usr/sbin/FJSVmadm/savelogs –r –R /.alt.ALTERNATIVE save_file_directory
<Return>
```
2) For PRIMEPOWER900/1500/2500

Restore the settings file for the Dynamic Reconfiguration.

Modify the new reply file that is located at /etc/opt/FJSVdr/reply/C/dr\_op. Please use the saved previous reply file for reference. There might be new reply messages added due to Enhanced Support Facility upgrade. See Section 6.1.3.3, "Inquiring Messages" or 7.1.3.3, "Inquiring Messages" in the "Dynamic Reconfiguration User's Guide" before modifying the reply file.

Restore the settings file for the SCF driver.

# **cd /.alt.***ALTERNATIVE* <Return> # **cpio -iu -I** *save\_file* <Return> # **chownroot ./etc/opt/FJSVhwr/pwrctl.property ./etc/opt/FJSVhwr/scf.conf ./etc/opt/FJSVhwr/adrc.conf** <Return> # **chgrp sys ./etc/opt/FJSVhwr/pwrctl.property ./etc/opt/FJSVhwr/scf.conf** <Return> # **chgrp root ./etc/opt/FJSVhwr/adrc.conf** <Return>

Note) Please be sure to refer to the note on Clause 3 in "4.3 Notes" when you are using a cluster environment using SafeCLUSTER/PRIMECLUSTER.

Restore the settings file for the automatic power control system.

```
# cd / <Return>
```
# **find var/opt/FJSVapcs/ -print –depth | cpio –pud /.alt.***ALTNATIVE* <Return>

Restore the settings files for machine administration, and remote support.

# **/usr/sbin/FJSVmadm/savelogs –r –R /.alt.***ALTERNATIVE save\_file\_directory* <Return>

Restore the System Management Console setting.

# **cp** *save\_file* **/.alt.***ALTERNATIVE***/etc/FJSVscslhostname** <Return>

# 6.5.7 Switching the Boot Environment

## 6.5.7.1 Unmounting the new boot environment

- 1) Move to the root directory. # **cd /** <Return>
- 2) Use the luumount command to unmount the new boot environment. # **/usr/sbin/luumount** *ALTERNATIVE* <Return>

*ALTERNATIVE:* Indicates the new boot environment name.

### 6.5.7.2 Switching the active boot environment

1) Use the luactivate command to switch from the active boot environment to the new one. # **/usr/sbin/luactivate** *ALTERNATIVE* <Return>

### 6.5.7.3 Starting the system in the new boot environment

After switching the active boot environment, the system restarts with the new boot environment. Before this processing, confirm that all jobs in the running system have terminated.

- 1) Reboot the system.
	- # **/usr/sbin/shutdown -y -g0 -i6** <Return>

Note) If the system is restarted with the reboot command, the boot environment will not be switched correctly. For query messages displayed after the boot environment has been switched, refer to the documents provided by Sun Microsystems,Inc.

# 6.6 Installation in a Partition

A partition installer can be used to automatically install the Solaris OS and other products (Enhanced Support Facility, PTF, drivers) in a partition of the PRIMEPOWER900/1500/2500.

If you install Enhanced Support Facility by using the partition installer, please be sure to install Enhanced Support Facility 3.2.

For details on how to use the partition installer, refer to Section 7.3, "Installation on a Partition" in the "System Console Software User's Guide".

# 6.7 Unified Installer

The unified installer is a function of Systemwalker Resource Coordinator. It can use a customized version of Solaris JumpStart via a network to automatically install the Solaris OS, middleware such as Enhanced Support Facility, and drivers.

The unified installer can be used not only for initial installation but also for installation of additional nodes and products.

The unified installer thus simplifies installation in a multiple-node system.

If you install Enhanced Support Facility by using the unified installer, please be sure to install Enhanced Support Facility 3.2.

For the features of the unified installer and details on how to use it, refer to the "Systemwalker Resource Coordinator User's Guide for Unified Installer".

# **Appendix A Command Reference**

# A.1 esfadd (1M)

### NAME

esfadd - Install Enhanced Support Facility onto the system

### SYNOPSYS

esfadd [-c] [ -R mountpoint ] [ -O component-group ] [-d directory]

### DESCRIPTION

esfadd determines the system platform automatically and installs Enhanced Support Facility onto the system using the Enhanced Support Facility media(DVD/CD).If an older versions of Enhanced Support Facility is already installed on the system, this command will upgrade them.

### OPTIONS

The following options are available:

-c

Display the current version and the new version of the packages to be updated.

-R mountpoint

Enhanced Support Facility will be installed in the Boot Environment specified by mountpoint.

-O component-group

Specifying a Component Group for Installation. If the –O option isn't specified, Full component group will be installed.See Section 6.4, "Specifying a Component Group for Installation" for more details.

#### -d directory

Specify the directory where the packages of Enhanced Support Facility exist with a full pathname.

The package directories are as follows:

Abbreviated names of machine models are used in the table below. For more information, please refer to "Notations Used" in "Preface".

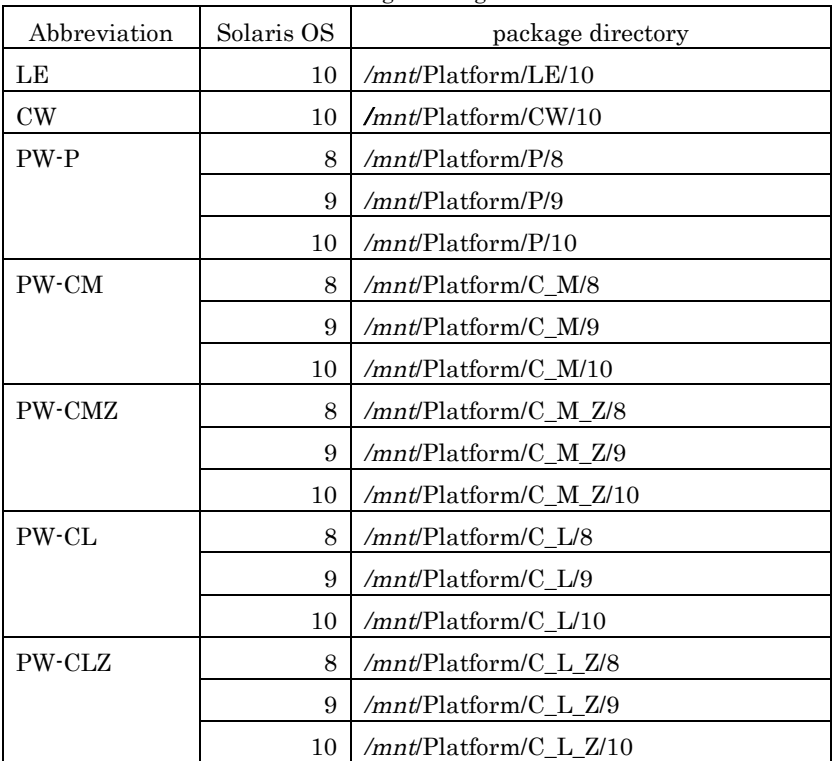

Table A.1-1 Package Storage Directories List

/mnt: Mount Point

Note) The following messages are displayed when the model is wrong as correspond the package directory and it ends.

esfadd: ERROR: The specified source directory is incorrect.

#### EXIT STATUS

The following exit values are returned:

- 0 Successful execution.
- 1 Fatal error.
- 2 Usage or Warning.
- 3 Interruption.
- 4 Administration.
- 10 Reboot after installation of all packages.
- 20 Reboot after installation of this package.

### SEE ALSO

esfrm(1M), esfpatchadd(1M), pkgrm(1M), pkgadd(1M)

#### **NOTES**

- When the -c option is specified, Enhanced Support Facility will not be installed. This option is used to check for previous revisions of Enhanced Support Facility installed on the system.
- When two or more packages are installed, the following messages are displayed, and the installation is ended. Please reinstall Enhanced Support Facility after restoring the system. (Refer to appendix C.1.1.)

esfadd: ERROR: Two or more instances of the following package(s) are existing on the system. SUNWvts SUNWvts.2

Exit installation.

# A.2 esfrm (1M)

### NAME

esfrm - Remove Enhanced Support Facility from the system

### **SYNOPSYS**

esfrm [-n] [ -R mountpoint ]

### DESCRIPTION

esfrm removes a previously installed Enhanced Support Facility from the system.

The default state for the command is in interactive mode, meaning that prompt messages are given during processing to allow the administrator to confirm the actions being taken for the removal of the Enhanced Support Facility. Non-interactive mode can be requested with the -n option.

When this command is invoked, the package list to be removed is displayed, and then the prompt with the input "all" displayed. The esfrm commands operates as follows after the prompt.

1. For the package(s) with the "\*"(warning) mark is displayed in the package list, exist.

- "all" : The esfrm command removes all packages in the list.
- "no": The esfrm command terminates, and ds not remove any Enhanced Support Facility packages.
- "part": The esfrm command removes all package(s) with out the "\*"(warning) displayed in the list.

2. For the package(s) with the "\*"(warning) mark is displayed in the package list, do not exist.

- "all" : The esfrm command removes all packages in the list.
- "no": The esfrm command terminates, and ds not remove any Enhanced Support Facility packages.
- "part": Same result as "all".

### **OPTIONS**

The following option is available:

-n

If this option is specified, Enhanced Support Facility is removed from the system in non-interactive mode.

Packages are removed compulsorily even if those packages require interaction.

### -R mountpoint

Enhanced Support Facility will be removed from the Boot Environment specified by the mountpoint.

### EXIT STATUS

The following exit values are returned:

- 0 Successful execution.
- 1 Fatal error.
- 2 Usage or Warning
- 3 Interruption.
- 4 Administration.
- 10 Reboot after removal of all packages.
- 20 Reboot after removal of this package.

### SEE ALSO

esfadd(1M), pkgrm(1M)

### **NOTES**

- Be aware that other optional products may have dependencies on the packages in Enhanced Support Facility. In this case, esfrm will display WARNING messages as the result of dependency checking and ask you to verify the removal of the package.

Do not remove any package on which other software products depend, and type "y" to continue execution. Note that if the -n option is specified, such important dependencies will not be checked.

- A "\*"(warning) mark will be displayed when a package installed on the system is newer than the package on the DVD/CD. Be careful when removing the package because the package cannot be reinstalled with the DVD/CD. There may be other products on the system that require the package and removing the package may cause serious problems.

# A.3 esfver (1M)

### NAME

esfver - Display the version of the installed Enhanced Support Facility

### **SYNOPSYS**

esfver [-l] [ -R mountpoint ]

### DESCRIPTION

The esfver command displays the version number of the Enhanced Support Facility installed on the system. With the  $-1$  option, it displays the version number of each package.

Regarding the packages of the Enhanced Support Facility to be installed on the system, please refer to "Appendix B Component Programs by Model".

### OPTIONS

The following option is available:

-l

The version of each package included in the Enhanced Support Facility is displayed.

### -R mountpoint

The version of Enhanced Support Facility installed in Boot Environment specified by mountpoint will be displayed.

### EXIT STATUS

The following exit values are returned:

- 0 Successful execution.
- 1 Fatal error.
- 2 Usage.

### SEE ALSO

esfadd(1M), esfrm(1M), pkgparam(1M)

### **NOTES**

If two or more packages are installed on the system, the following messages appear.

After recovering the system, re-install the Enhanced Suport Facility. (Refer to the Appendix  $C.1.1$ )

```
# /opt/FJSVbse/bin/esfver
esfver: INFO: Integrated Version of already installed Enhanced Support Facility.
VERSION=3.1 REVISION=2008.09.0200,
ESF PATCH_VERSION = 3.1A10_20100218
-- WARNING --
Two or more instances of the following packages have been installed on the system.
Package_name Package_name.2
#
```
If no installed packages exist, the following messages appear.

After a list of existing packages is displayed, a list of non-existing packages is displayed.

In addition, regarding the packages of the Enhanced Support Facility to be installed on the system,

please refer to "Appendix B Component Programs by Model".

```
# /opt/FJSVbse/bin/esfver -l
esfver: INFO: Individual Packages Version of already installed Enhanced Support Facility.
PKGNAME VERSION REVISION
-----------------------------------
FJSVbse 3.1 2008.09.0200
FJSVscdx 1.9.2 2004.12.2100
 :
 :
FJSVhrm 3.4.1 2008.07.2201
Fail to get information of FJSVparam.
-----------------------------------
ESF PATCH_VERSION = 3.1A10_20100218
#
```
Note) Refer to Appendix C.1.2 if you want to restore any packages.

### EXAMPLES

EXAMPLE1

```
# /opt/FJSVbse/bin/esfver
esfver: INFO: Integrated Version of already installed Enhanced Support Facility.
VERSION=3.1 REVISION=2008.09.0200,
ESF PATCH_VERSION = 3.1A10_20100218
#
```
EXAMPLE2 Example of displaying each package.

```
# /opt/FJSVbse/bin/esfver –l
esfver: INFO: Individual Packages Version of already installed Enhanced Support Facility.
PKGNAME VERSION REVISION
-----------------------------------
FJSVbse 3.1 2008.09.0200
FJSVscdx 1.9.2 2004.12.2100
:
:
FJSVhrm 3.4.1 2008.07.2201
FJSVdcnf 1.2 2006.08.2900
-----------------------------------
ESF PATCH_VERSION = 3.1A10_20100218
#
```
# A.4 esfpatchadd (1M)

### NAME

esfpatchadd - Applys patches to installed Enhanced Support Facility

### SYNOPSYS

esfpatchadd [ -R mount\_point ] [-d directory]

### DESCRIPTION

Esfpatchadd is a command that installs patches for the Enhanced Support Facility collectively. This command is used when you install patches from the Manuals & Patches media (DVD/CD).

### OPTIONS

The following options are available:

-R mountpoint

Enhanced Support Facility will be installed into the Boot Environment specified by mountpoint.

-d directory

Specify the directory where the patches of Enhanced Support Facility are stored.

A full pathname should be given to the directory.

The directories containing the patches are as follows.

Abbreviated names of machine models are used in the table below. For more information, please refer to "Notations Used" in "Preface".

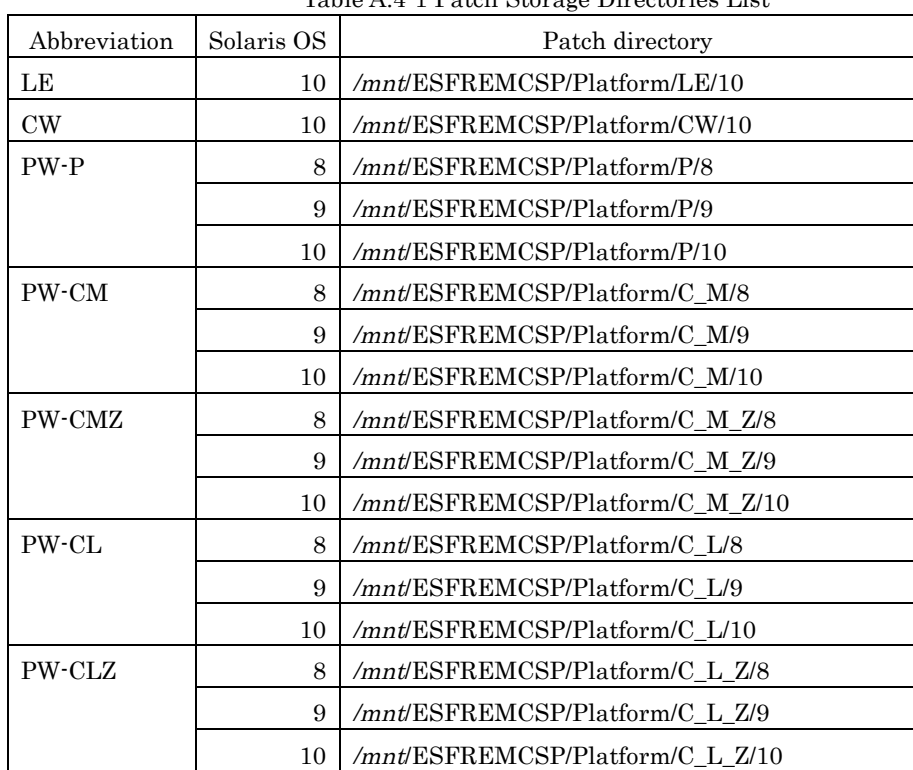

Table A.4-1 Patch Storage Directories List

/mnt: Mount Point

Note) The command terminates with the following message when the right directory for the model is not specified.

esfpatchadd: ERROR: The specified source directory is incorrect.

### EXIT STATUS

The following exit values are returned:

- 0 Successful execution.
- 1 Fatal error.
- 2 Usage or Warning.
- 3 Interruption.

## SEE ALSO

esfadd(1M), esfrm(1M), pkgrm(1M), pkgadd(1M), patchadd(1M)

# **Appendix B Component Programs by Model**

Abbreviated names of machine models are used in the table below. For more information, please refer to "Notations Used" in "Preface".

Component group C: CORE B: BASIC

F: FULL

O: Supported, -: Not supported

# B.1 Solaris 8 OS

Table B.1-1 Component Programs List

|                  | Component                                                     |                 | VL      |                     | Component<br>group       |                |                          |                          |                          |                |                |
|------------------|---------------------------------------------------------------|-----------------|---------|---------------------|--------------------------|----------------|--------------------------|--------------------------|--------------------------|----------------|----------------|
| No               |                                                               | Package name    |         | PW-<br>$\mathbf{P}$ | PW-<br>CLZ               | PW-<br>CL      | PW-<br>CMZ               | PW-<br>CM                | $\mathcal{C}$            | B              | $\mathbf F$    |
| $\mathbf{1}$     | <b>Enhanced Support</b><br>Facility Information<br>Management | FJSVbse         | 3.1     | $\Omega$            | $\Omega$                 | $\Omega$       | $\Omega$                 | $\Omega$                 | $\Omega$                 | $\Omega$       | $\Omega$       |
| $\overline{2}$   | DR Command<br>FJSVdrcmd                                       |                 | 1.8     |                     | $\Omega$                 | $0*1$          | $\overline{\phantom{a}}$ | $\overline{a}$           | $\overline{O}$           | $\Omega$       | $\overline{O}$ |
|                  | <b>SCF</b> Driver                                             | FJSViomp        | $2.3\,$ | $\mathbf{O}$        | $\Omega$                 | $\mathbf{O}$   | $\mathbf{O}$             | $\Omega$                 | $\overline{O}$           | $\overline{O}$ | $\Omega$       |
|                  |                                                               | FJSVscd3        | $1.3\,$ | ۰                   | $\mathbf{O}$             | 0              | 0                        | $\overline{O}$           | $\mathbf{O}$             | $\Omega$       | $\Omega$       |
|                  |                                                               | FJSVscr3        | 1.3.1   | ÷.                  | $\Omega$                 | $\mathbf{O}$   | $\mathbf{O}$             | $\Omega$                 | $\sigma$                 | $\sigma$       | $\Omega$       |
|                  |                                                               | FJSVscu3        | 1.3.1   | ۰                   | $\mathbf{O}$             | $\mathbf{O}$   | $\mathbf{O}$             | $\mathbf{O}$             | $\mathbf{O}$             | $\Omega$       | $\Omega$       |
| $\boldsymbol{3}$ |                                                               | FJSVscuj3       | $1.3\,$ | ۰                   | $\mathbf{O}$             | $\mathbf{O}$   | $\mathbf{O}$             | $\Omega$                 | $\mathbf{O}$             | $\Omega$       | $\overline{O}$ |
|                  |                                                               | FJSVpscd        | 1.1     | $\mathbf{O}$        | $\Box$                   | ÷,             | $\blacksquare$           | $\blacksquare$           | $\mathbf{O}$             | $\Omega$       | $\mathbf{O}$   |
|                  |                                                               | FJSVpscr        | 1.1     | $\mathbf{O}$        | $\Box$                   | $\blacksquare$ | $\blacksquare$           | $\blacksquare$           | $\mathbf{O}$             | $\mathbf{O}$   | $\mathbf{O}$   |
|                  |                                                               | FJSVpscu        | 1.1.1   | $\mathbf{O}$        | $\overline{\phantom{a}}$ | ÷,             | $\blacksquare$           | $\overline{a}$           | $\mathbf{O}$             | $\Omega$       | $\overline{O}$ |
|                  |                                                               | FJSVpscuj       | 1.1     | $\overline{O}$      | $\blacksquare$           | ÷              | $\blacksquare$           | $\blacksquare$           | $\mathbf{O}$             | $\overline{O}$ | $\Omega$       |
|                  | SunVTS, FJVTS                                                 | <b>SUNWvts</b>  | 4.0     | $\mathbf{O}$        | $\mathbf{O}$             | $\mathbf{O}$   | $\theta$                 | $\theta$                 | $\overline{\phantom{a}}$ | 0              | $\mathbf{O}$   |
|                  |                                                               | SUNWvtsmn       | 4.0     | $\mathbf{O}$        | $\Omega$                 | $\Omega$       | $\overline{O}$           | $\Omega$                 | $\overline{\phantom{a}}$ | $\Omega$       | $\Omega$       |
| $\overline{4}$   |                                                               | <b>SUNWvtsx</b> | $4.0\,$ | $\mathbf{O}$        | $\mathbf{O}$             | $\mathbf{O}$   | $\mathbf{O}$             | $\mathbf{O}$             | ÷                        | 0              | $\Omega$       |
|                  |                                                               | FJSVvts         | 4.0     | $\overline{O}$      | $\mathbf{O}$             | $\mathbf{O}$   | $\mathbf{O}$             | $\mathbf{O}$             | ÷                        | $\Omega$       | $\Omega$       |
| 5                | Machine<br>Administration                                     | FJSVmadm        | 1.2.3   | $\mathbf{O}$        | $\mathbf{O}$             | $\mathbf{O}$   | $\mathbf{O}$             | $\Omega$                 | $\Omega$                 | $\Omega$       | $\mathcal{O}$  |
|                  |                                                               | FJSVcmnd        | $2.0\,$ | ÷.                  | $\mathbf{O}$             | $\mathbf{O}$   | $\mathbf{O}$             | $\mathbf{O}$             | $\mathbf{O}$             | $\Omega$       | $\Omega$       |
|                  |                                                               | FJSVpmnd        | 1.2.3   | 0                   | ۰                        | ä,             | $\blacksquare$           | $\frac{1}{2}$            | 0                        | O              | 0              |
|                  |                                                               | FJSVmaom        | 2.0     | $\mathbf{O}$        | $\Omega$                 | $\Omega$       | $\mathbf{O}$             | $\Omega$                 | ÷.                       | ÷,             | $\Omega$       |
|                  | Remote Support                                                | FJSVrlib        | 8.2.2   | $\mathbf{O}$        | $\overline{\phantom{a}}$ | ÷              | 0                        | $\mathbf{O}$             | 0                        | 0              | 0              |
|                  |                                                               | FJSVragt        | 2.9     | $\mathbf{O}$        | $\blacksquare$           | ÷,             | $\mathbf{O}$             | $\Omega$                 | $\Omega$                 | $\Omega$       | $\Omega$       |
|                  |                                                               | FJSVrmaos       | 2.9     | $\mathbf{O}$        | $\overline{\phantom{a}}$ | Ĭ.             | 0                        | $\mathbf 0$              | $\mathbf{O}$             | $\mathbf{O}$   | $\mathbf{O}$   |
| $\,6$            |                                                               | FJSVrrda        | $2.9\,$ | О                   | 0                        | 0              | $\mathbf{O}$             | $\mathbf{O}$             | $\mathbf{O}$             | $\Omega$       | $\mathbf{O}$   |
|                  |                                                               | FJSVracm        | $2.9\,$ | $\overline{O}$      | $\mathbf{O}$             | $\mathbf 0$    | $\mathbf O$              | $\mathbf O$              | $\overline{O}$           | $\mathbf O$    | $\mathbf{O}$   |
|                  |                                                               | FJSVsirms       | $4.0\,$ | $\mathbf{O}$        | $\mathbf{O}$             | $\mathbf O$    | $\mathbf{O}$             | $\overline{O}$           | $\mathbf{O}$             | $\mathbf{O}$   | $\mathbf{O}$   |
|                  |                                                               | FJSVcmrm        | 1.6     | ۰                   | $\blacksquare$           |                | $\mathbf{O}$             | $\mathbf{O}$             | 0                        | 0              | 0              |
|                  |                                                               | FJSVcmrm2       | $1.2\,$ | ÷,                  | $\mathbf{O}$             | 0              | $\blacksquare$           | ÷,                       | $\mathcal{O}$            | $\Omega$       | $\Omega$       |
|                  |                                                               | FJSVpmrm        | $1.3\,$ | $\mathbf{O}$        |                          |                | $\overline{\phantom{a}}$ | $\overline{\phantom{a}}$ | $\mathbf{O}$             | 0              | 0              |
| $\overline{7}$   | Auto Power Control<br>System                                  | FJSVapcs        | 1.4.2   | $\mathbf{O}$        | $\mathbf{O}$             | 0              | 0                        | $\mathbf 0$              | $\overline{\phantom{a}}$ | $\Omega$       | $\mathbf{O}$   |
| 8                | Server Default<br>Configuration                               | FJSVdef         | 1.2.4   | $\mathcal{O}$       | $\mathbf{O}$             | $\mathbf O$    | $\mathbf{O}$             | $\mathbf{O}$             | $\mathbf{O}$             | $\mathbf{O}$   | $\mathbf{O}$   |
|                  |                                                               | $\rm FJSVssf$   | 2.0.2   | 0                   | $\theta$                 | 0              | 0                        | $\mathbf 0$              | 0                        | 0              | 0              |
|                  |                                                               | FJSVpnlx.us     | $2.1\,$ | $\mathbf{O}$        | $\mathbf{O}$             | $\mathbf O$    | $\mathbf{O}$             | $\mathbf{O}$             | $\mathbf{O}$             | $\mathbf{O}$   | $\mathbf{O}$   |
|                  |                                                               | FJSVpnl.us      | $2.1\,$ | $\mathbf{O}$        | $\mathbf{O}$             | $\mathbf O$    | $\mathbf O$              | $\mathbf{O}$             | $\mathbf{O}$             | $\mathbf{O}$   | $\mathbf{O}$   |
|                  |                                                               | FJSVwarn.us     | $1.3\,$ | $\mathbf{O}$        | $\mathbf{O}$             | 0              | 0                        | $\mathbf{O}$             | 0                        | 0              | $\mathbf{O}$   |
| 9                | System Data Output<br>Tool                                    | FJSVsnap        | $2.6\,$ | $\mathbf{O}$        | $\mathbf{O}$             | $\mathbf{O}$   | $\mathbf{O}$             | $\theta$                 | $\mathbf{O}$             | $\mathbf{O}$   | $\mathbf{O}$   |
| $10\,$           | Crash Dump Assistant                                          | FJSVdmp         | 1.6     | $\mathbf{O}$        | $\mathbf{O}$             | $\mathbf{O}$   | $\mathbf O$              | $\mathbf{O}$             | $\mathcal{O}$            | $\mathbf{O}$   | $\mathbf{O}$   |

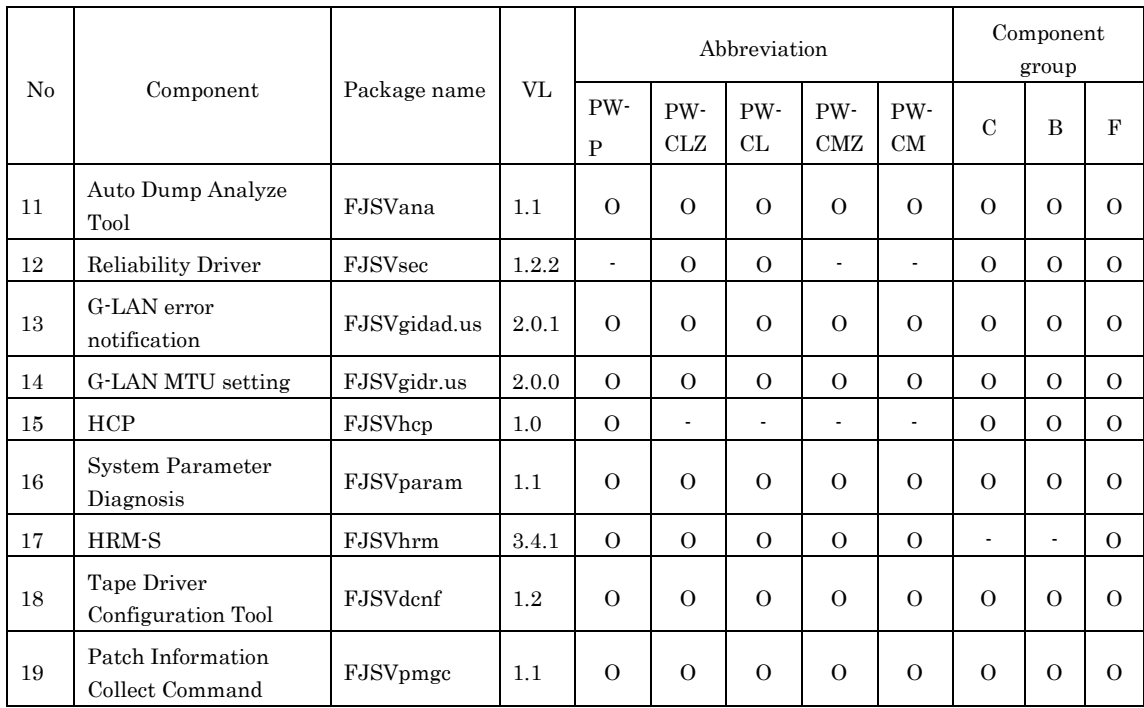

\*1: DR command FJSVdrcmd is installed, but not supported.
# B.2 Solaris 9 OS

Table B.2-1 Component Programs List

| No.            |                                                               | Package name    | VL      | Avvreviation   |                          |                          |                          |                          | Component<br>Group |                |              |
|----------------|---------------------------------------------------------------|-----------------|---------|----------------|--------------------------|--------------------------|--------------------------|--------------------------|--------------------|----------------|--------------|
|                | Component                                                     |                 |         | PW-<br>P       | PW-<br>CLZ               | PW-<br>CL                | PW-<br>CMZ               | PW-<br>CM                | $\mathcal{C}$      | B              | F            |
| 1              | <b>Enhanced Support</b><br>Facility Information<br>Management | FJSVbse         | 3.1     | $\Omega$       | $\Omega$                 | $\Omega$                 | $\Omega$                 | $\Omega$                 | $\Omega$           | $\Omega$       | $\Omega$     |
| $\overline{2}$ | NGDR Command                                                  | FJSVdr          | 1.3     | ÷,             | $\overline{O}$           | $0*1$                    | ÷.                       | $\blacksquare$           | $\Omega$           | $\mathbf{O}$   | $\mathbf{O}$ |
| 3              | <b>SCF Driver</b>                                             | FJSViomp        | 2.3     | $\mathbf{O}$   | $\mathbf{O}$             | $\mathbf{O}$             | 0                        | 0                        | $\Omega$           | $\Omega$       | $\mathbf{O}$ |
|                |                                                               | FJSVscd3        | 1.3     |                | $\Omega$                 | $\overline{O}$           | $\Omega$                 | $\overline{O}$           | $\Omega$           | $\Omega$       | $\Omega$     |
|                |                                                               | FJSVscr3        | 1.3.1   |                | $\mathbf{O}$             | $\Omega$                 | $\mathbf{O}$             | $\overline{O}$           | $\Omega$           | $\Omega$       | $\mathbf{O}$ |
|                |                                                               | FJSVscu3        | 1.3.1   |                | $\mathbf{O}$             | $\Omega$                 | $\mathbf{O}$             | $\Omega$                 | $\Omega$           | $\overline{O}$ | $\mathbf{O}$ |
|                |                                                               | FJSVscuj3       | 1.3     |                | $\Omega$                 | $\overline{O}$           | $\Omega$                 | 0                        | $\Omega$           | $\Omega$       | $\Omega$     |
|                |                                                               | FJSVpscd        | 1.1     | $\mathbf{O}$   | $\blacksquare$           | ÷,                       | $\blacksquare$           | $\overline{\phantom{a}}$ | $\theta$           | $\mathbf{O}$   | 0            |
|                |                                                               | FJSVpscr        | 1.1     | $\theta$       | $\blacksquare$           | ä,                       | ä,                       | $\blacksquare$           | $\Omega$           | $\Omega$       | $\mathbf{O}$ |
|                |                                                               | FJSVpscu        | 1.1.1   | $\mathbf{O}$   | $\overline{\phantom{a}}$ | $\blacksquare$           | ٠                        | $\blacksquare$           | $\Omega$           | $\Omega$       | $\mathbf{O}$ |
|                |                                                               | FJSVpscuj       | 1.1     | $\overline{O}$ | $\blacksquare$           | $\blacksquare$           | $\overline{\phantom{a}}$ | $\overline{\phantom{a}}$ | $\Omega$           | $\Omega$       | $\mathbf{O}$ |
| $\overline{4}$ | SunVTS, FJVTS                                                 | <b>SUNWvts</b>  | 5.1     | $\overline{O}$ | $\mathbf{O}$             | $\theta$                 | $\mathbf{O}$             | $\sigma$                 | $\blacksquare$     | $\Omega$       | $\mathbf{O}$ |
|                |                                                               | SUNWvtsmn       | 5.1     | $\Omega$       | $\overline{O}$           | $\Omega$                 | $\mathbf{O}$             | 0                        | $\blacksquare$     | $\theta$       | $\mathbf{O}$ |
|                |                                                               | <b>SUNWvtsx</b> | 5.1     | $\Omega$       | $\Omega$                 | $\overline{O}$           | $\mathbf{O}$             | 0                        | $\blacksquare$     | $\Omega$       | $\sigma$     |
|                |                                                               | FJSVvts         | 5.1     | $\overline{O}$ | $\overline{O}$           | $\overline{O}$           | $\mathbf{O}$             | 0                        | $\blacksquare$     | $\Omega$       | $\sigma$     |
|                | Machine<br>Administration                                     | FJSVmadm        | 1.2.3   | $\mathbf{O}$   | 0                        | $\mathbf{O}$             | $\mathbf{O}$             | $\overline{O}$           | $\mathbf{O}$       | $\mathbf{O}$   | 0            |
|                |                                                               | FJSVcmnd        | 2.0     |                | $\overline{O}$           | $\overline{O}$           | $\Omega$                 | 0                        | $\Omega$           | $\Omega$       | $\Omega$     |
| $\bf 5$        |                                                               | FJSVpmnd        | 1.2.3   | $\Omega$       | $\blacksquare$           | ÷.                       | $\blacksquare$           | $\blacksquare$           | $\Omega$           | $\mathbf{O}$   | $\mathbf{O}$ |
|                |                                                               | FJSVmaom        | 2.0     | $\Omega$       | $\mathbf{O}$             | $\mathbf{O}$             | $\mathbf{O}$             | $\overline{O}$           | $\blacksquare$     | $\overline{a}$ | $\mathbf{O}$ |
|                | Remort Support                                                | FJSVrlib        | 8.2.2   | $\Omega$       | $\Box$                   | $\frac{1}{2}$            | $\mathbf{O}$             | $\sigma$                 | $\theta$           | $\mathbf{O}$   | $\mathbf{O}$ |
|                |                                                               | FJSVragt        | 2.9     | $\Omega$       | $\blacksquare$           | ÷.                       | $\mathbf{O}$             | $\overline{O}$           | $\theta$           | $\mathbf{O}$   | $\mathbf{O}$ |
| $\,6$          |                                                               | FJSVrmaos       | 2.9     | $\Omega$       | $\blacksquare$           | $\overline{\phantom{a}}$ | 0                        | 0                        | $\Omega$           | 0              | 0            |
|                |                                                               | FJSVrrda        | 2.9     | $\mathbf{O}$   | 0                        | $\overline{O}$           | $\Omega$                 | $\mathbf{O}$             | $\Omega$           | $\mathbf{O}$   | $\Omega$     |
|                |                                                               | FJSVracm        | 2.9     | $\mathcal O$   | $\mathbf 0$              | $\mathbf 0$              | $\rm{O}$                 | $\rm{O}$                 | $\mathbf{O}$       | $\mathbf{O}$   | $\mathbf{O}$ |
|                |                                                               | FJSVsirms       | 4.0     | $\theta$       | $\mathbf{O}$             | $\sigma$                 | $\mathbf{O}$             | $\overline{O}$           | $\theta$           | $\mathbf{O}$   | $\Omega$     |
|                |                                                               | FJSVcmrm        | 1.6     | $\blacksquare$ | $\blacksquare$           | ÷.                       | $\mathbf{O}$             | $\mathcal{O}$            | $\mathbf{O}$       | $\mathbf{O}$   | $\mathbf{O}$ |
|                |                                                               | FJSVcmrm2       | $1.2\,$ | $\blacksquare$ | 0                        | 0                        | $\blacksquare$           | $\blacksquare$           | $\mathbf{O}$       | 0              | 0            |
|                |                                                               | FJSVpmrm        | 1.3     | $\mathbf{O}$   | $\Box$                   | ÷,                       | $\blacksquare$           | $\overline{\phantom{a}}$ | $\mathbf{O}$       | $\mathbf{O}$   | 0            |
| $\overline{7}$ | Auto Power Control<br>System                                  | FJSVapcs        | 1.4.2   | $\mathbf{O}$   | $\mathbf{O}$             | $\mathbf{O}$             | $\mathbf{O}$             | $\overline{O}$           | ÷,                 | $\theta$       | $\mathbf{O}$ |
| $\,8\,$        | Server Default<br>Configuration                               | FJSVdef         | 1.3.1   | $\mathbf{O}$   | 0                        | $\overline{O}$           | 0                        | 0                        | $\mathbf{O}$       | 0              | 0            |
|                |                                                               | $\rm FJSVssf$   | 2.0.2   | $\theta$       | $\sigma$                 | $\sigma$                 | $\mathbf{O}$             | $\overline{O}$           | $\theta$           | $\Omega$       | $\Omega$     |
|                |                                                               | FJSVpnlx.us     | $2.1\,$ | $\mathbf{O}$   | 0                        | 0                        | 0                        | $\mathcal{O}$            | $\mathbf{O}$       | $\mathbf{O}$   | 0            |
|                |                                                               | FJSVpnl.us      | $2.1\,$ | $\mathbf{O}$   | $\mathbf{O}$             | $\mathbf{O}$             | $\mathbf{O}$             | $\overline{O}$           | $\theta$           | 0              | $\mathbf{O}$ |
|                |                                                               | FJSVwarn.us     | 1.3     | $\mathbf{O}$   | 0                        | $\overline{O}$           | $\mathbf{O}$             | $\overline{O}$           | $\mathbf{O}$       | 0              | 0            |
| 9              | System Data Output<br>Tool                                    | FJSVsnap        | $2.6\,$ | $\mathbf{O}$   | $\mathbf{O}$             | $\mathbf{O}$             | $\mathbf{O}$             | $\overline{O}$           | $\mathbf{O}$       | 0              | 0            |
| 10             | Crash Dump Assistant                                          | FJSVdmp         | $1.6\,$ | ${\rm O}$      | $\mathbf{O}$             | ${\rm O}$                | $\mathbf{O}$             | ${\rm O}$                | $\mathbf{O}$       | $\mathbf O$    | $\mathbf{O}$ |

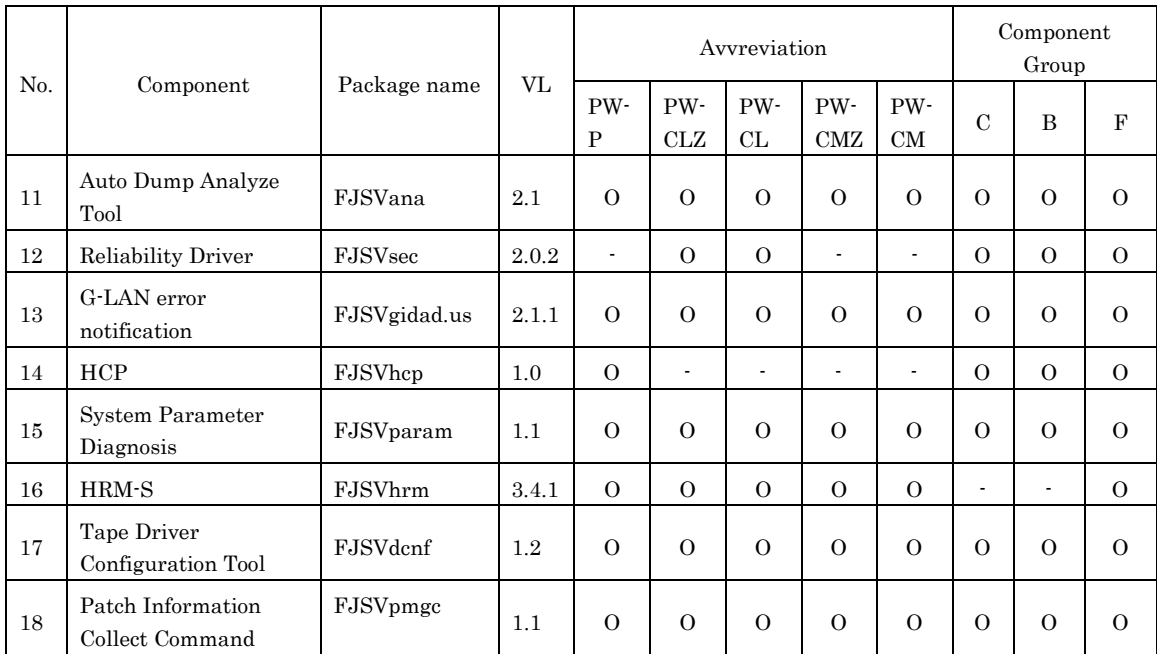

\*1: NGDR command FJSVdr is installed, but not supported.

# B.3 Solaris10 OS

## B.3.1 SPARC Enterprise T series, M series

| No.            | Component                                                     | Package<br>name    | VL      | Abbreviation             |                          | Component group |                |                |  |
|----------------|---------------------------------------------------------------|--------------------|---------|--------------------------|--------------------------|-----------------|----------------|----------------|--|
|                |                                                               |                    |         | $\mathrm{CW}$            | LE                       | $\mathcal{C}$   | $\mathbf B$    | $\mathbf F$    |  |
| $\mathbf{1}$   | <b>Enhanced Support</b><br>Facility Information<br>Management | FJSVbse            | 3.1     | 0                        | O                        | 0               | $\Omega$       | 0              |  |
| $\overline{2}$ | <b>IKPDR</b> Command                                          | FJSVdropl          | 1.0     | $\overline{O}$           | $\blacksquare$           | $\Omega$        | $\Omega$       | $\overline{O}$ |  |
| 3              | <b>SCF/SCSI Fault LED</b><br>support option                   | FJSVscfsc          | 1.0     | $\Omega$                 | $\overline{\phantom{a}}$ | $\Omega$        | $\Omega$       | $\Omega$       |  |
|                | Machine Administration                                        | FJSVmadm           | 1.2.3   | ä,                       | 0                        | 0               | 0              | $\Omega$       |  |
| $\overline{4}$ |                                                               | FJSVamadm          | 1.0.0   | $\mathbf{O}$             | $\blacksquare$           | $\overline{O}$  | $\Omega$       | $\overline{O}$ |  |
|                |                                                               | FJSVamcl           | 1.0.0   | 0                        | $\overline{\phantom{a}}$ | 0               | 0              | $\sigma$       |  |
|                |                                                               | FJSVamle           | 1.0.0   | ä,                       | 0                        | $\overline{O}$  | $\theta$       | $\sigma$       |  |
|                | Remote Support                                                | FJSVamrm           | 1.0     | 0                        | $\blacksquare$           | $\Omega$        | 0              | $\overline{O}$ |  |
|                |                                                               | FJSVlmrm           | 1.0     | $\blacksquare$           | O                        | $\overline{O}$  | $\Omega$       | $\Omega$       |  |
|                |                                                               | FJSVrlib           | 8.2.2   | ÷,                       | 0                        | $\Omega$        | 0              | $\Omega$       |  |
|                |                                                               | FJSVragt           | 2.9     | $\frac{1}{2}$            | $\Omega$                 | $\Omega$        | $\Omega$       | $\overline{O}$ |  |
| 5              |                                                               | FJSVrmaos          | 2.9     | $\blacksquare$           | 0                        | $\overline{O}$  | 0              | $\Omega$       |  |
|                |                                                               | FJSVrrda           | 2.9     | ÷,                       | $\Omega$                 | $\Omega$        | $\Omega$       | $\Omega$       |  |
|                |                                                               | FJSVracm           | 2.9     | $\overline{\phantom{a}}$ | 0                        | 0               | 0              | 0              |  |
|                |                                                               | FJSVsirms          | 4.0     | $\overline{O}$           | $\Omega$                 | $\sigma$        | 0              | $\overline{O}$ |  |
| 6              | Auto Power Control<br>System                                  | FJSVapcs           | 1.4.2   | $\Omega$                 | $\blacksquare$           | $\blacksquare$  | $\theta$       | 0              |  |
| $\overline{7}$ | Server Default<br>Configuration                               | FJSVdef            | 1.4     | $\Omega$                 | 0                        | $\Omega$        | $\Omega$       | 0              |  |
|                |                                                               | FJSVssf            | 3.0.1   | $\Omega$                 | 0                        | $\overline{O}$  | 0              | $\sigma$       |  |
| 8              | System Data Output<br>Tool                                    | FJSVsnap           | 2.6     | $\Omega$                 | $\mathbf{O}$             | $\Omega$        | $\mathbf{O}$   | $\Omega$       |  |
| 9              | Crash Dump Assistant                                          | FJSVdmp            | $1.6\,$ | $\overline{O}$           | O                        | $\Omega$        | $\theta$       | 0              |  |
| 10             | Auto Dump Analyze Tool                                        | FJSVana            | 2.1     | $\mathbf{O}$             | 0                        | $\mathbf{O}$    | 0              | $\overline{O}$ |  |
| 11             | <b>System Parameter</b><br>Diagnosis                          | ${\rm FJSV}$ param | 1.1     | $\Omega$                 | O                        | $\Omega$        | $\Omega$       | $\Omega$       |  |
| $12\,$         | HRM-S                                                         | FJSVhrmse          | 3.4.1   | 0                        | 0                        | $\blacksquare$  | $\blacksquare$ | 0              |  |
| $13\,$         | Tape Driver<br>Configuration Tool                             | FJSVdcnf           | 1.2     | $\mathbf{O}$             | $\mathbf O$              | $\mathbf{O}$    | $\mathbf{O}$   | $\overline{O}$ |  |
| $14\,$         | Patch Information<br>Collect Command                          | FJSVpmgc           | 1.1     | $\mathbf{O}$             | $\mathbf{O}$             | $\mathbf{O}$    | $\mathbf{O}$   | $\overline{O}$ |  |
| 15             | Console flow control<br>canceller                             | ${\rm FJSV}$       | 1.0     | $\mathbf O$              | $\mathbf O$              | $\mathbf{O}$    | $\mathbf{O}$   | $\mathbf{O}$   |  |

Table B.3.1-1 Component Programs List

## B.3.2 PRIMEPOWER250/450/650/850/900/1500/2500

Table B.3.2-1 Component Programs List

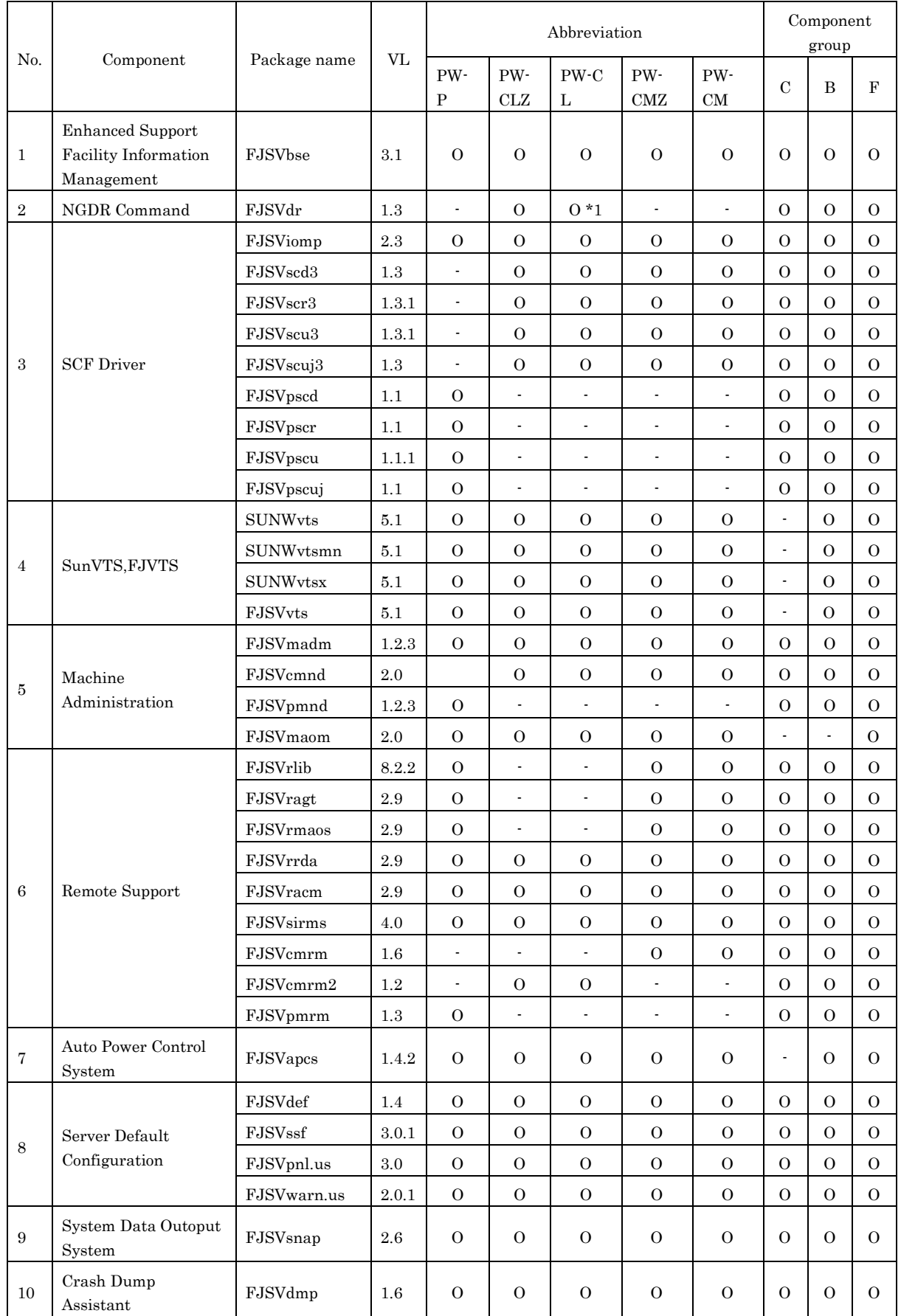

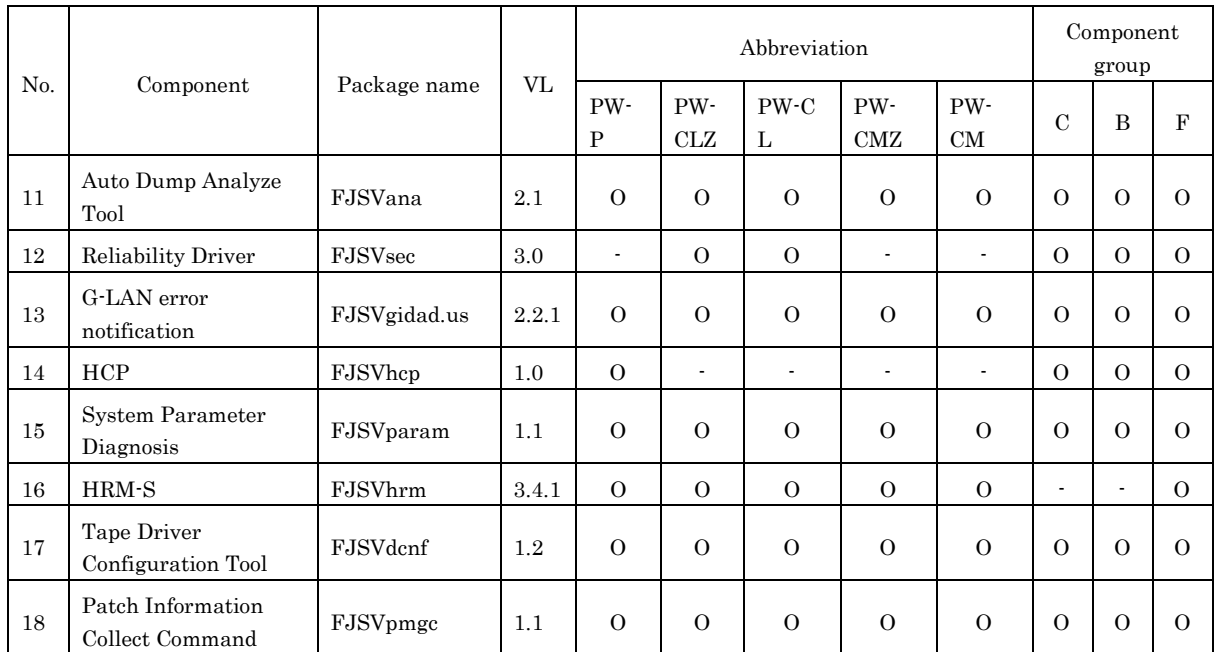

\*1: NGDR command FJSVdr is installed, but not supported.

## **Appendix C Troubleshooting**

## C.1 Resolution of problems which occur when package is installed

#### Case1

Refer to Appendix C.1.1 when the following messages are displayed while installing.

esfadd: ERROR: Two or more instances of the following package(s) are existing on the system. *package\_name package\_name***.2**

Exit installation.

#### Case2

Refer to Appendix C.1.2 when the following messages are displayed while installing.

```
A version of the <pkginst> package is already installed on this machine.
Current administration ds not allow new instances of an existing package to be created,
nor existing instances to be overwritten.
No changes were made to the system.
esfadd: ERROR: Installation of packages failed.
```
#### Case3

Refer to Appendix C.1.3 when the following messages are displayed while installing.

```
# esfadd<Return>
   :
   :
Installation of <pkginst> failed (error).
esfadd: ERROR:Installation of packages failed.
```
Case4

Refer to Appendix C.1.4 when the following messages are displayed while installing.

```
#esfadd
    :
```
esfadd: Error: Use of cron is not permitted. root and adm users have not been set up.

Case5

Refer to Appendix C.1.5 when the following messages are displayed while deleting the package.

```
esfadd<Return>
   :
   :
Removed of <pkginst> failed.
esfadd:ERROR:Removed of packages failed.
```
### C.1.1 Resolution of problems which occur when package is installed (I).

If the following message is displayed during installation, and the installation terminates abnormally, use the following solution.

```
esfadd: ERROR: Two or more instances of the following package(s) are existing on the
system.
package_name package_name.2
Exit installation.
```
#### Problem Cause

This message will be displayed when multiple instances of a particular package have already been installed on this system. Please execute the following procedures as the corrective action.

#### Solution

1) If an environment setting file exists for the package where the problem occurred, save the environment setting file.

(Refer to Section 5.3.4, "Saving the environment setting file".)

2) Check the version of the package where the problem occurred.

# **pkginfo -x** *package\_name***.\\*** <Return>

- 3) Remove all packages where the problem has occurred. # **pkgrm** *package\_name***.\\*** <Return>
- 4) If the version of the problem package is later than that provided in the software, install the later version of the package.
- 5) Go on to the procedures in Section 5.3.5, "Instructions".
- 6) Restore the previously saved environment setting file, using the procedures in Section 5.3.7, "Restoring the environment settings file".

### C.1.2 Resolution of problems which occur when package is installed (II).

If the following message is displayed during installation, and the installation terminates abnormally, use the following solution.

```
A version of the <pkginst> package is already installed on this machine.
Current administration ds not allow new instances of an existing package to be created,
nor existing instances to be overwritten.
No changes were made to the system.
esfadd: ERROR: Installation of packages failed.
```
#### Problem Cause

This message will be displayed when the  $\leq$  pkginst $\geq$  package installation fails. In particular, this message will be displayed when multiple instances of the  $\leq$ pkgins $t$  package have already been installed on the system. Execute the following procedure as the correction action.

Attention: Depending on the state of the system, this message might be displayed in addition to other display causes.

Therefore, you need to confirm whether there are other abnormalities, before proceeding.

#### Solution

1) If an environment setting file exists for the package where the problem occurred, save the environment setting file.

(Refer to Section 5.3.4, "Saving the environment setting file" for details.)

2) Check the version of the package where the problem occurred.

# **pkginfo -x** *package\_name***.\\*** <Return>

3) Remove all of the packages where problems occurred.

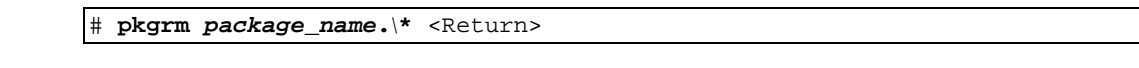

4) Remove the FJSVbse package.

# **pkgrm** FJSVbse <Return>

- 5) If the version of the problem package is later than the one provided in the software, install the later version of the package.
- 6) Go on to the procedures in Section 5.3.5, "Instructions".
- 7) Restore the previously saved environment setting file, using the procedures in Section 5.3.7, "Restoring the environment settings file".

### C.1.3 Resolution of problems which occur when package is installed (III).

If the following message is displayed during installation, and the installation terminates abnormally, use the following solution.

```
# esfadd<Return>
   :
   :
Installation of <pkginst> failed (error).
esfadd: ERROR:Installation of packages failed.
```
#### Problem Causes

This message will be displayed when the  $\leq$  pkginst package installation fails. In particular, the message will be displayed if the software was installed under the following situations.

- 1. Lack of disk space (Refer to Section 3.3.1, "Disk requirements").
- 2. If using NFS to mount the DVD/CD drive on the system prior software installation, the options on the NFS mount are not appropriately specified.
- 3. The operator has executed procedures other than those described in the Installation Guide.

Attention: Depending on the state of the system, this message might be displayed for other reasons than those mentioned above. Therefore, you need to confirm whether there are other abnormalities before proceeding.

#### Solution

1) If an environment setting file exists for the package where the problem occurred, save the environment setting file.

(Refer to Section 5.3.4, "Saving the environment setting file" for details.)

2) Remove package where problem occurred.

# **pkgrm** *package\_name* <Return>

3) Remove the FJSVbse package.

# **pkgrm** FJSVbse <Return>

- 4) Go on to the procedures in Section 5.3.5, "Instructions".
- 5) Restore the previously saved environment setting file, using the procedures in Section 5.3.7, "Restoring the environment settings file".

#### Attention:

Even if the FJSVbse package is removed according to procedure3, the /opt/FJSVbse directory might not be deleted. However, this will not cause any operational problems.

## C.1.4 Resolution of problems which occur when package is installed (IV).

If the following message is displayed during installation, and the installation terminates abnormally, use the following solution.

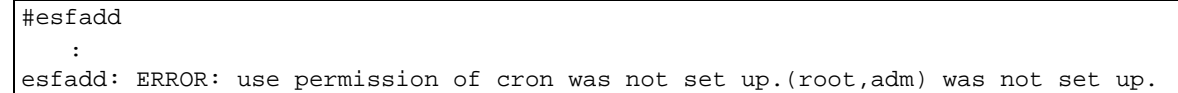

#### Problem Causes

This message is displayed when root user and adm user are not allowed to use cron on your system. Attention: If you have installed the Logical Domains Manager prior to this software,this message is displayed.This is because the Solaris Security Toolkit included in the Logical Domains Manager changes the cron settings.

#### Solution

Before installing this software, set up the root and adm users so they can use cron.

- Please take the steps below if you have installed the Logical Domains Manager prior to this software.
- 1) Copy the /etc/cron.d/cron.allow file before changing the cron settings.
- 2) Add root user and adm user to the /etc/cron.d/cron.allow file.
- 3) Install this software.
- 4) Restore the /etc/cron.d/cron.allow file you copied.

### C.1.5 Resolution of problems which occur when package is installed (V).

If the following message is displayed during package removal, and the removal terminates abnormally, use the following solution.

```
# esfadd<Return>
   :
   :
Removed of <pkginst> failed.
esfadd:ERROR:Removed of packages failed.
```
#### Problem Causes

This message will be displayed when the  $\leq$  pkginst $\geq$  package removal fails. In particular, this message will be displayed if:

- 1. The  $\langle pkginst \rangle$  package has dependence with other package(s).
- 2. The installed package instance has broken.
- 3. The operator executed procedures other than those described in the Installation Guide.

Attention: Depending on the state of the system, this message might be displayed in addition to others. Therefore, you need to confirm whether there are other abnormalities before proceeding.

#### Solution

1) If an environment setting file exists for the package where the problem occurred, save the environment setting file.

(Refer to Section 5.3.4, "Saving the environment setting file" for details.)

2) Remove package where problem occurred.

# **pkgrm** *package\_name* <Return>

3) Remove the FJSVbse package.

# **pkgrm** FJSVbse <Return>

- 4) Go on to the procedures in Section 5.3.5, "Instructions".
- 5) Restore the previously saved environment setting file, using the procedures in Section 5.3.7, "Restoring the environment settings file".

#### Attention:

Even if the FJSVbse package is removed according to procedure3, the /opt/FJSVbse directory might not be deleted. However, this will not cause any operational problems.

## C.2 Resolution of problems which occur when package was removed

#### Case1

Refer to Appendix C.2.1 when the following messages are displayed while deleting the package.

```
esfrm: ERROR: Two or more instances of the following package(s) are existing on the system.
package_name package_name.2
```

```
Exit installation.
```
Case2

Refer to Appendix C.2.2 when the following messages are displayed while deleting the package.

```
svc:/system/fjsvdmpsnap:default remains enabled; aborting
pkgrm: ERROR: class action script did not complete successfully
Removal of <FJSVdmp> failed.
esfrm: ERROR: Failed to remove a FJSVdmp package.
```
### C.2.1 Resolution of problems, which occurred when package was removed (I).

If the following message is displayed during software removal, and the remove terminates abnormally, use the following solution.

```
esfrm: ERROR: Two or more instances of the following package(s) are existing on the system.
package_name package_name.2
```

```
Exit installation.
```
#### Problem Cause

This message will be displayed if multiple instances of a particular package have been installed on the system. Please execute the following procedures as the corrective action.

#### Solution

1) Remove package where problem occurred.

# **pkgrm** *package\_name***.\\*** <Return>

2) Go on to step 9 provided in Section 5.4.4, "Removal of Software".

### C.2.2 Resolution of problems, which occurred when package was removed (II).

If you execute 'esfrm' on Solaris 10 OS with Patch 914562-01 installed, the removal of Enhanced Support Facility fails.

svc:/system/fjsvdmpsnap:default remains enabled; aborting pkgrm: ERROR: class action script did not complete successfully Removal of <FJSVdmp> failed. esfrm: ERROR: Failed to remove a FJSVdmp package.

Please follow the steps below when you remove Enhanced Support Facility.

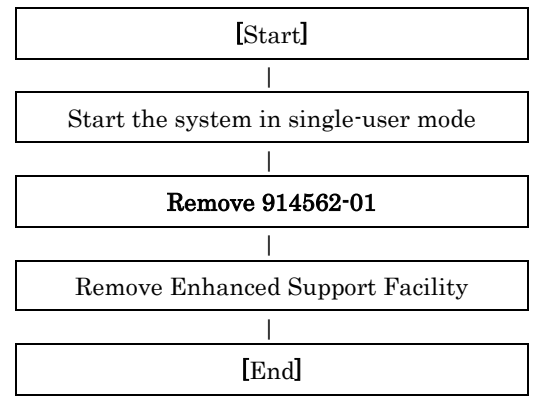

#### Problem Causes

These messages are displayed when you try to remove this product while a service provided by the Crash Dump Assistant is running.

#### Solution

If you performed the removal of Enhanced Support Facility without removing Patch 914562-01 and failed, please follow the steps below for recovery.

1) Stop services provided by the Crash Dump Assistant package.

# **svcadm disable svc:/system/fjsvdmpsnap:default** <Return> # **svcadm disable svc:/system/fjsvdmpadm:default** <Return>

2) Confirm the services are not running.

[Example of execution]

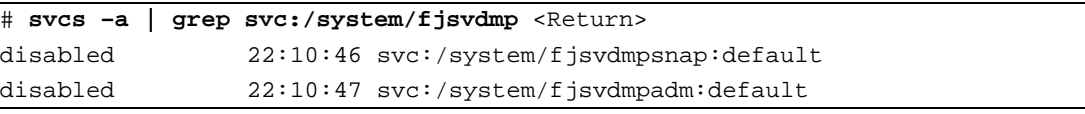

3) Re-execute the removal command (esfrm) of Enhanced Support Facility.

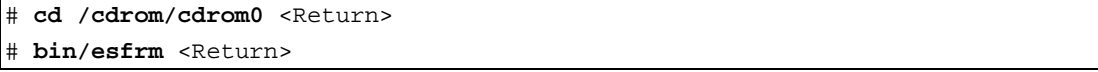

### C.3 When the patches fail to be applied

See the README in the patch directory for patch information.

- 1) The following messages will be displayed when applying of the patch was failed.
	- a. when no applicable packages exist

```
(xxxxxx-xx is patch ID)
```

```
One or more patch packages included in
xxxxxx-xx are not installed on this system.
WARNING: Skipping patch xxxxxx-xx
```

```
or
```
None of the packages included in patch xxxxxx-xx are installed on this system. WARNING: Skipping patch xxxxxx-xx

If these messages are displayed, packages that would be corrected by the patch have not been installed on the system. Please check the environment of the system.

If you installed the software by specifying a component group that excluded the package being corrected, this message will be displayed. but in that case, there is no problem.

b. when the patch has already been applied

Patch xxxxxx-xx has already been applied. See patchadd(1M) for instructions. WARNING: Skipping patch xxxxxx-xx

If this message is displayed, the patch has already been applied to the system. If you are doing an update installation of this software, this is not a problem

- 2) Execute the following procedures to apply the patch again
	- 2-1) Remove the FJSVbse package.

# **pkgrm FJSVbse** <Return>

2-2) Go on to the procedures in Section 5.2.3, "Instructions".

## **Appendix D Notes**

## D.1 Solaris network installation using DHCP service

If network installation is performed using DHCP service, the system behaves as a DHCP client. Enhanced Support Facility should be installed after the system is configured to use a static IP address.

Note) Network installation using DHCP is supported for Solaris 9, 10 only. Please refer to "Hardware Platform Guide" for more information about DHCP support on PRIMEPOWER system.

If Enhanced Support Facility is installed while the system is running as a DHCP client, the following symptoms may occur.

**Remote support** 

Influence: Reporting using Point-to-Point (PtoP) connection (ISDN) cannot be performed. Recommended action: After configuring the system to use a static IP address, please request a service engineer to change the setting of the router for REMCS PtoP (ISDN) connection.

## D.2 Notes on FJVTS for PRIMEPOWER

## D.2.1 Notes on installing Enhanced Support Facility on Solaris 10 8/07 or older

On Solaris 10 8/07 or older, you can decide whether or not you install SunVTS (Sun Validation Test Suite) from the following screen at Solaris installation. However please do not install SunVTS.

[Screen view (Example)]

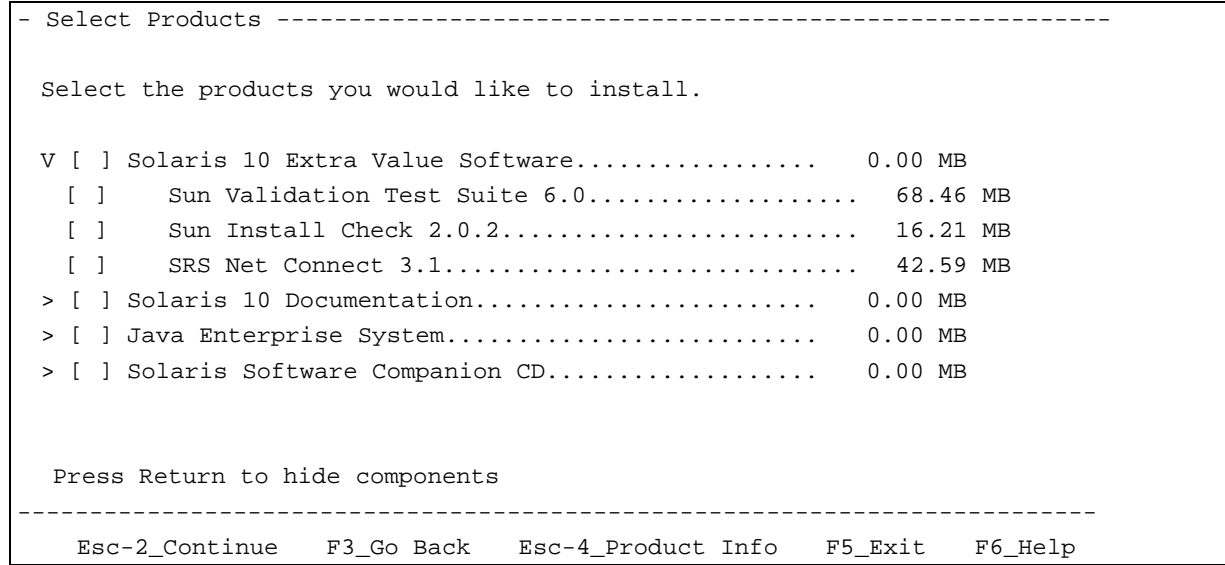

\* Do not install the SunVTS here. Otherwise, the FJVTS installed later will fail to run.

If you have installed the Enhanced Support Facility without deleting SunVTS related packages,you are not able to Boot FJVTS.

[Example of failure in start of the FJVTS]

```
# /opt/FJSVvts/bin/fjvts
Now, FJVTS system is under construction.
Apr 20 14:58:20 hostname SunVTS6.0: entry = .customtest
Apr 20 14:58:20 hostname SunVTS6.0: entry = .customtest_OtherDevices
Apr 20 14:58:21 hostname SunVTS6.0: dlopen() for probe shared library ../../lib/pr
obe/sparcv9/jnifctest_probe.so failed. ld.so.1: ./vtsk: fatal: relocation error:
file ../../lib/probe/sparcv9/jnifctest_probe.so: symbol vts_set_test_concurrenc
y: referenced symbol not found
sunvts: Can't start vtsk properly. Stop.
#
```
\* If the above problem occurs, please refer to "D.2.3 Action at the FJVTS failure".

### D.2.2 Notes on installing Enhanced Support Facility on Solaris 10 5/08 or newer

SunVTS may be installed together with Solaris 10 5/08 or later. Before installing the Enhanced Support Facility, please execute the command shown below to delete SunVTS related packages.

#### # **pkgrm SUNWvtsts SUNWvtss SUNWvtsr SUNWvtsmn SUNWvts** <Return>

\* Please use SunVTS included in the Enhanced Support Facility.

If you have installed the Enhanced Support Facility without deleting SunVTS related packages, you are not able to Boot FJVTS.

[Example of FJVTS boot failure]

```
# /opt/FJSVvts/bin/fjvts <Return>
Can't find sunvts.
#
```
\* If the above problem occurs, please refer to "D.2.3 Action at the FJVTS failure".

### D.2.3 Action at the FJVTS failure

If you did not take the necessary steps described in "D.2.1 Notes on installing Enhanced Support Facility on Solaris 10 8/07 or older" and "D.2.2 Notes on installing Enhanced Support Facility on Solaris 10 5/08 or newer" and as a result FJVTS failed to start, please take the steps below.

1) Stop the FJVTS related processes.

Kill whole the FJVTS related processes with the command below.

[Example]

# **ps -ef | grep -v grep | grep vts** <Return> root 3416 1 0 15:01:41 ? 0:00 ./vtsk # **kill –KILL 3416** <Return>

- 2) Save the environment setting file. Save the environment setting file, using the procedures in Section 5.3.4,"Saving the environment setting file".
- 3) Remove packages related to the SunVTS/FJVTS.
	- In case of Solaris 10 8/07 or older Execute the following command.

# **pkgrm FJSVvts SUNWvtsx SUNWvtsts SUNWvtsr SUNWvtsmn SUNWvts** <Return>

- In case of Solaris10 5/08 or newer Execute the following command.

```
# pkgrm FJSVvts SUNWvtsx SUNWvtsts SUNWvtss SUNWvtsr SUNWvtsmn SUNWvts <Return>
```
\* Continue the removal of the package with "y", though you may see the following messages. The following products depend on the package:

```
ID Name
------------------------------------ ----------------------------------
xxxxxxxx-xxxx-xxxx-xxxx-xxxxxxxxxxxx xxxxxxx
                               xxxxxxx
xxxxxxxx-xxxx-xxxx-xxxx-xxxxxxxxxxxx xxxxxxx
```
Do you want to continue with the removal of this package [y,n,?,q] **y** <Return>

4) Remove the FJSVbse package. Execute the following command.

# **pkgrm FJSVbse** <Return>

\* It is not necessary to delete other packages.

- 5) Reinstall Enhanced Support Facility. Reinstall Enhanced Support Facility, using the procedures in Section 5.2.3, "Instructions".
- 6) Restore the saved environment setting file. Restore the saved environment setting file, using the procedures in Section 5.3.7, "Restoring the environment settings file".

## D.3 A note when performing an update installation

The following packages of old Enhanced Support Facility remain at an update installation, but this does not affect the system. These packages cannot work in the system.

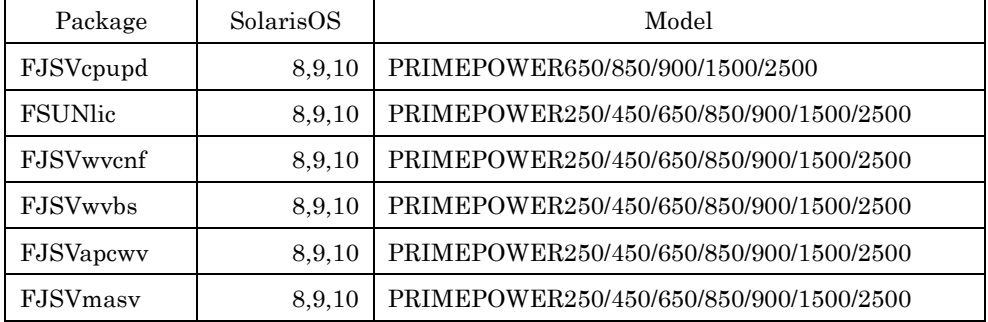

Table D.3-1 Old Enhanced Support Facility remaining packages List

## **Appendix E Bundled Drivers**

The following drivers are bundled with this product.

- FUJITSU PCI GigabitEthernet 3.0

- FUJITSU ULTRA LVD SCSI Host Bus Adapter Driver 2.0

In case of SPARC Enterprise T series, M series after the installation of Enhanced Support Facility is finished successfully, the following message appears and the installation of the drivers starts.

Installation of the bundled driver starts.

[Notes]

Even if Enhanced Support Facility 3.1 is removed, the above drivers are not removed from the system.

## **Appendix F Mounting the DVD/CD**

## F.1 SPARC Enterprise T series, M series

### F.1.1 Using a built-in DVD/CD drive

Machines other than SPARC Enterprise T1000 are equipped with main unit internal DVD/CD. If you use internal DVD/CD drive allocated to a domain of SPARC Enterprise T series (except T1000), or SPARC Enterprise M series, you can mount a DVD/CD by the following procedure. Regarding allocation of DVD/CD drive to a domain,please refer to "SPARC Enterprise Mxxxx series Server Administration Guide" by visiting the following URL. http://www.fujitsu.com/sparcenterprise/manual/

1) Stop Volume Manager.

# **etc/init.d/volmgt stop** <Return>

2) Create the mount destination directory of a DVD/CD. However, if the directory already exists, you don't have to create it.

# **mkdir –p /cdrom/cdrom0** <Return>

3) Mount the DVD/CD. Specify a DVD/CD drive for <DEVICE>. # **/usr/sbin/mount –F hsfs /dev/dsk/<DEVICE> /cdrom/cdrom0** <Return>

4) Move to the directory of the DVD/CD.

# **cd /cdrom/cdrom0** <Return>

The DVD/CD becomes visible after completing the above steps.

### F.1.2 Mounting a DVD/CD of an installation server

Please follow these steps to mount the DVD/CD inserted into a DVD/CD drive of the installation server.

1) Setting of an installation server

Add the following line to the /etc/rmmount.conf file in the install server.

**share cdrom\* -o ro,anon=0**

2) Setting of a target machine of the installation

2-1) Activate the network.

Activate the network is different for the Solaris version being used.

Each work method is explained separately as follows for Solaris10 or Solaris8 or Solaris9.

Case A For Solaris10

# **svcadm enable /network/initial** <Return>

Case B For Solaris8 or Solaris9

b-1) Activate the network

# **/etc/init.d/inetinit start** <Return>

b-2) Start the RPC service.

# **/etc/init.d/rpc start** <Return>

b-3) Activate the network interface.

# **/etc/init.d/inetsvc start** <Return>

b-4) Start the nfs client.

# **/etc/init.d/nfs.client start** <Return>

2-2) Mount a DVD/CD.

# **mkdir –p /cdrom** <Return>

# **/usr/sbin/mount -F nfs –o ro,vers=2** *host***:/cdrom/cdrom0 /cdrom** <Return>

The "*host*" represents the host name of an installation server.

2-3) Move to the directory of the DVD/CD.

# **cd /cdrom** <Return>

## F.2 PRIMEPOWER900/1500/2500

Use a DVD/CD drive of a system console.

1) Activate the network.

Activate the network is different for the Solaris version being used.

Each work method is explained separately as follows for Solaris10 or Solaris8 or Solaris9.

Case A For Solaris10

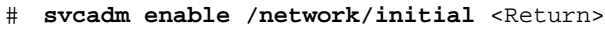

Case B For Solaris8 or Solaris9

b-1) Activate the network

# **/etc/init.d/inetinit start** <Return>

b-2) Start the RPC service.

# **/etc/init.d/rpc start** <Return>

b-3) Activate the network interface.

# **/etc/init.d/inetsvc start** <Return>

b-4) Start the nfs client.

# **/etc/init.d/nfs.client start** <Return>

#### 2) Mount the DVD/CD.

# **mkdir -p /cdrom** <Return>

# **/usr/sbin/mount -F nfs -o ro,vers=2** *host***:/cdrom/cdrom0 /cdrom** <Return>

"*host*" denotes the host name of the system console.

3) Move to the directory of the DVD/CD.

# **cd /cdrom** <Return>

## F.3 PRIMEPOWER250/450/650/850

Use a DVD/CD drive installed into a main unit.

### F.3.1 Solaris 8 OS

1) Start the volume manager.

```
# /etc/init.d/volmgt start <Return>
Volume management starting
```
2) Move to the directory of the DVD/CD.

# **cd /cdrom/cdrom0** <Return>

## F.3.2 Solaris 9 OS or Solaris 10 OS

- 1) Stop the volume manager. # **/etc/init.d/volmgt stop** <Return>
- 2) Create a mount destination directory for the DVD/CD. If such a directory already exists, another directory need not be created.

# **mkdir –p /cdrom/cdrom0** <Return>

3) Mount the DVD/CD. Specify the DVD/CD device to be used in <**DEVICE**>.

# **/usr/sbin/mount -F hsfs /dev/dsk/<DEVICE> /cdrom/cdrom0** <Return>

4) Move to the directory of the DVD/CD.

# **cd /cdrom/cdrom0** <Return>

The DVD/CD can be referenced after the above work is completed.